### **Single-Phase Power Transformers**

## FESTO

**Electricity and New Energy LabVolt Series Student Manual**

579437 en Festo Didactic

#### **Germany**

Festo Didactic SE Rechbergstr. 3 73770 Denkendorf Tel.: +49 711 3467-0 Fax: +49 711 347-54-88500 did@festo.com

#### **United States**

Student Manual<br>Student Manual www.festo-didactic.com Property of <sub>Festo</sub> Didactic Sale and/or reproduction forbidden

Student Manual

Single-

实

 $\vec{E}$ 

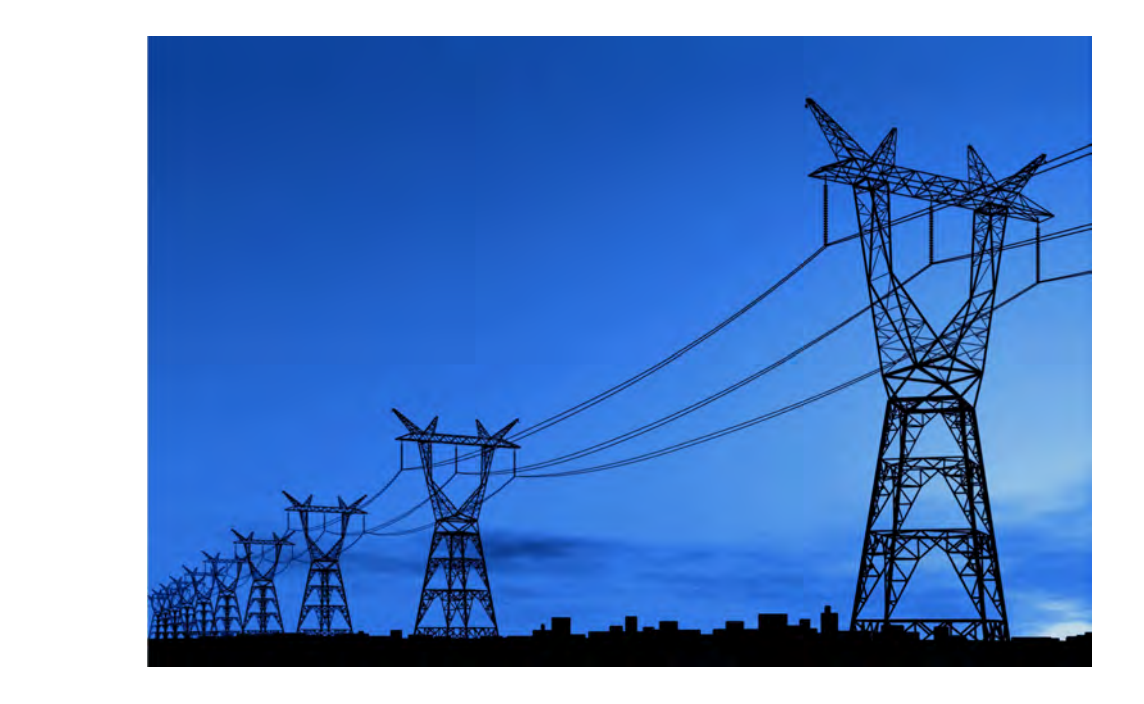

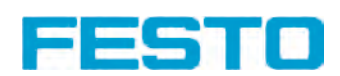

Festo Didactic Inc. 607 Industrial Way West Eatontown, NJ 07724 Tel.: +1 732 938-2000 Toll Free: +1-800-522-8658 Fax: +1 732 774-8573 services.didactic@festo.com

### **Canada**

Festo Didactic Ltée/Ltd 675, rue du Carbone Québec (Québec) G2N 2K7 Tel.: +1 418 849-1000 Toll Free: +1-800-522-8658 Fax: +1 418 849-1666 services.didactic@festo.com

# 0000579437000000000100

### **Electricity and New Energy**

### **Single-Phase Power Transformers**

**Student Manual**

579437

`

Property of Festo Didactic Sale and/or reproduction forbidden Order no.: 579437 (Printed version) 591954 (CD-ROM) First Edition Revision level: 10/2018

By the staff of Festo Didactic

© Festo Didactic Ltée/Ltd, Quebec, Canada 2014 Internet: www.festo-didactic.com e-mail: did@de.festo.com

Printed in Canada All rights reserved ISBN 978-2-89640-502-2 (Printed version) ISBN 978-2-89747-240-5 (CD-ROM) Legal Deposit – Bibliothèque et Archives nationales du Québec, 2014 Legal Deposit – Library and Archives Canada, 2014

The purchaser shall receive a single right of use which is non-exclusive, non-time-limited and limited geographically to use at the purchaser's site/location as follows.

The purchaser shall be entitled to use the work to train his/her staff at the purchaser's site/location and shall also be entitled to use parts of the copyright material as the basis for the production of his/her own training documentation for the training of his/her staff at the purchaser's site/location with acknowledgement of source and to make copies for this purpose. In the case of schools/technical colleges, training centers, and universities, the right of use shall also include use by school and college students and trainees at the purchaser's site/location for teaching purposes.

The right of use shall in all cases exclude the right to publish the copyright material or to make this available for use on intranet, Internet, and LMS platforms and databases such as Moodle, which allow access by a wide variety of users, including those outside of the purchaser's site/location.

Entitlement to other rights relating to reproductions, copies, adaptations, translations, microfilming, and transfer to and storage and processing in electronic systems, no matter whether in whole or in part, shall require the prior consent of Festo Didactic.

Information in this document is subject to change without notice and does not represent a commitment on the part of Festo Didactic. The Festo materials described in this document are furnished under a license agreement or a nondisclosure agreement.

Festo Didactic recognizes product names as trademarks or registered trademarks of their respective holders.

All other trademarks are the property of their respective owners. Other trademarks and trade names may be used in this document to refer to either the entity claiming the marks and names or their products. Festo Didactic disclaims any proprietary interest in trademarks and trade names other than its own.

> Property of Festo Didactic Sale and/or reproduction forbidden

### Safety and Common Symbols

The following safety and common symbols may be used in this course and on the equipment:

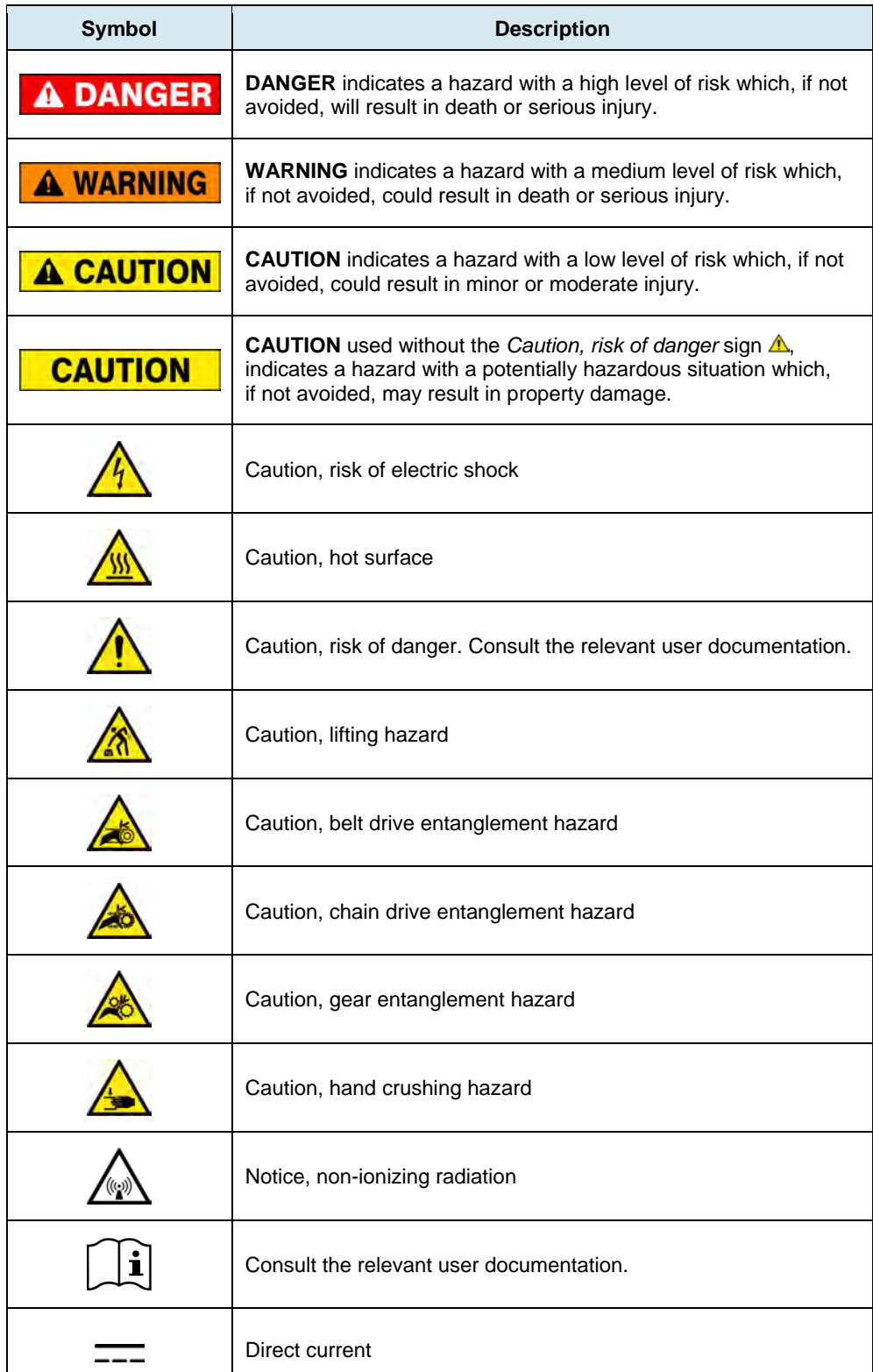

### Safety and Common Symbols

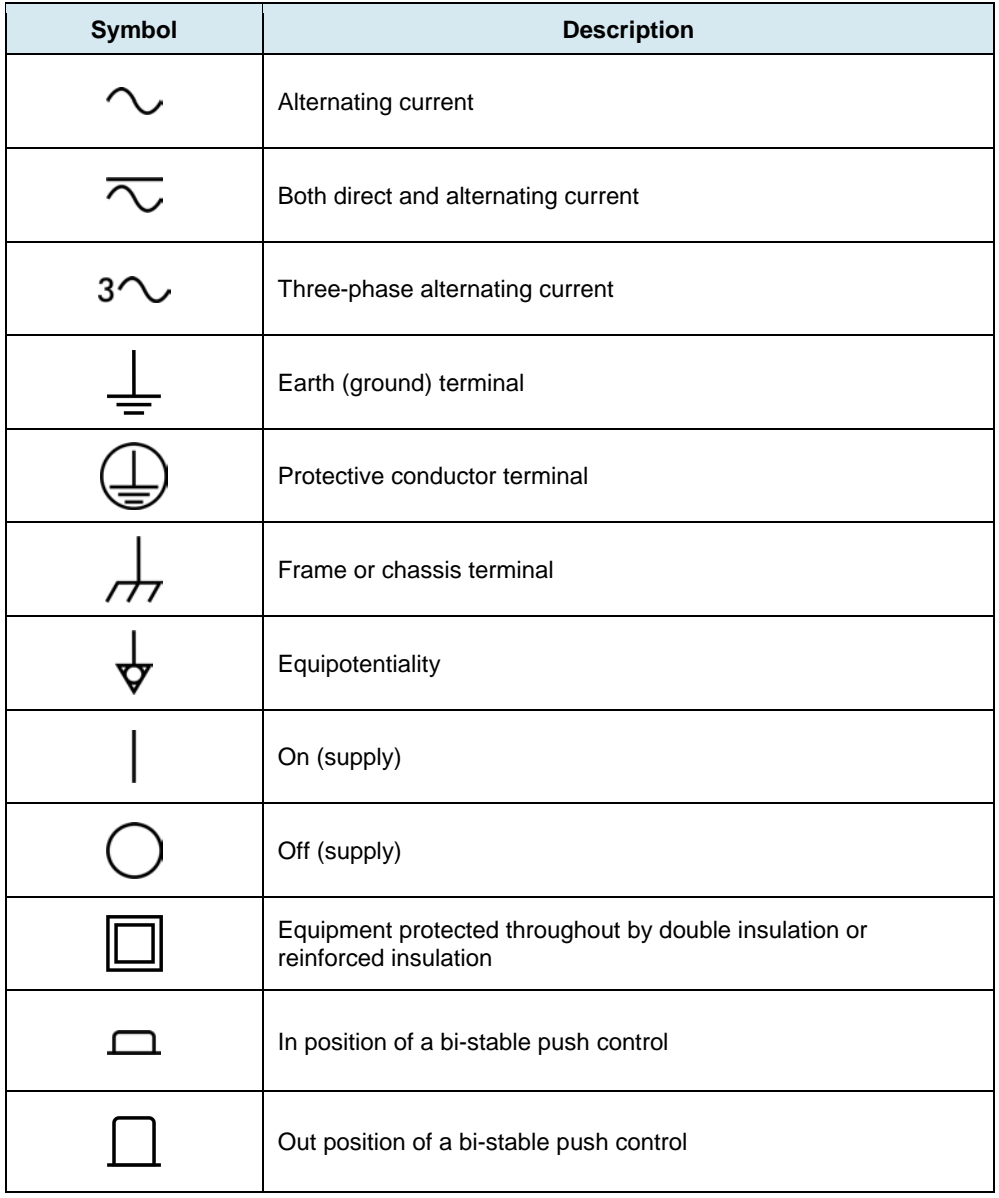

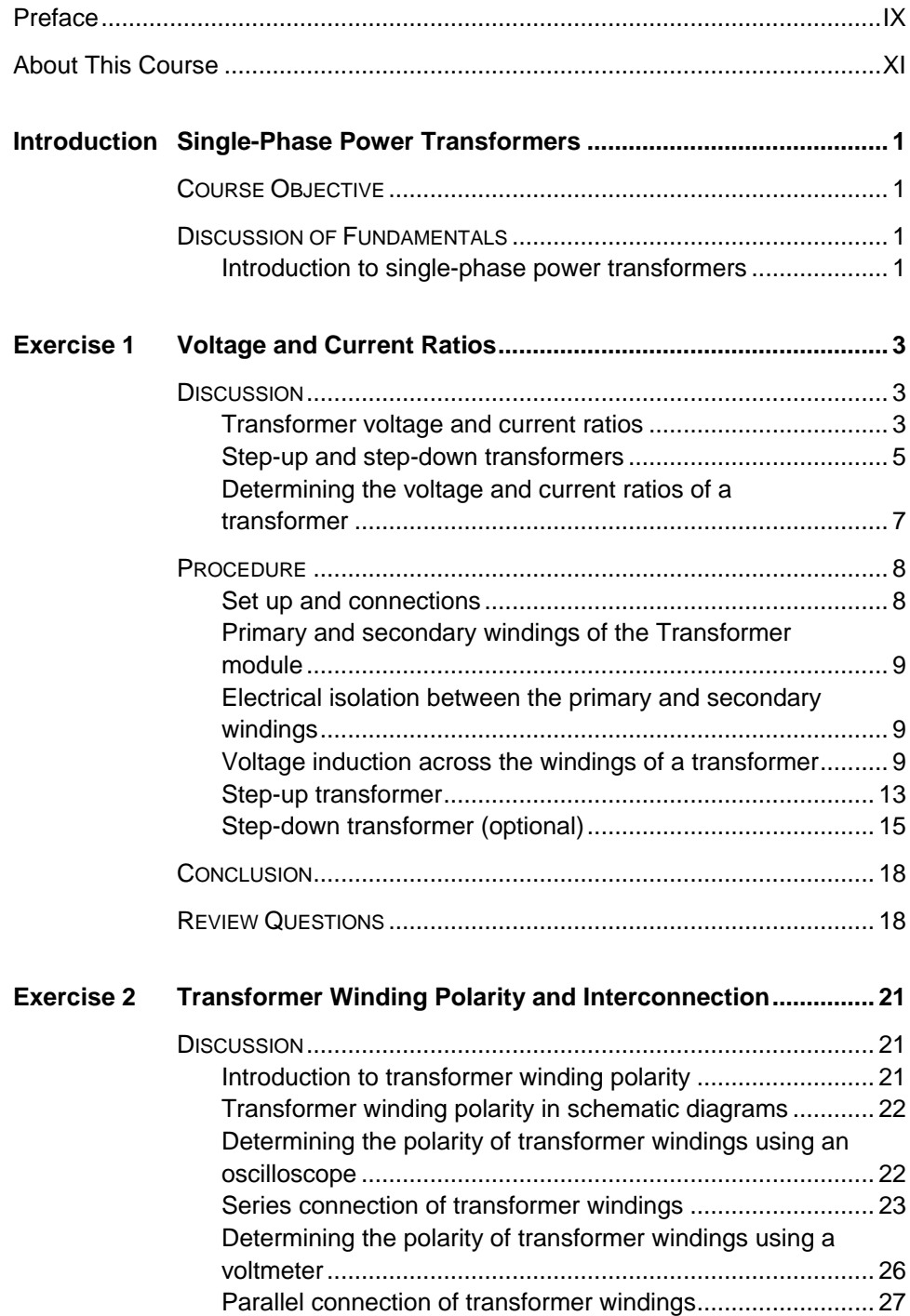

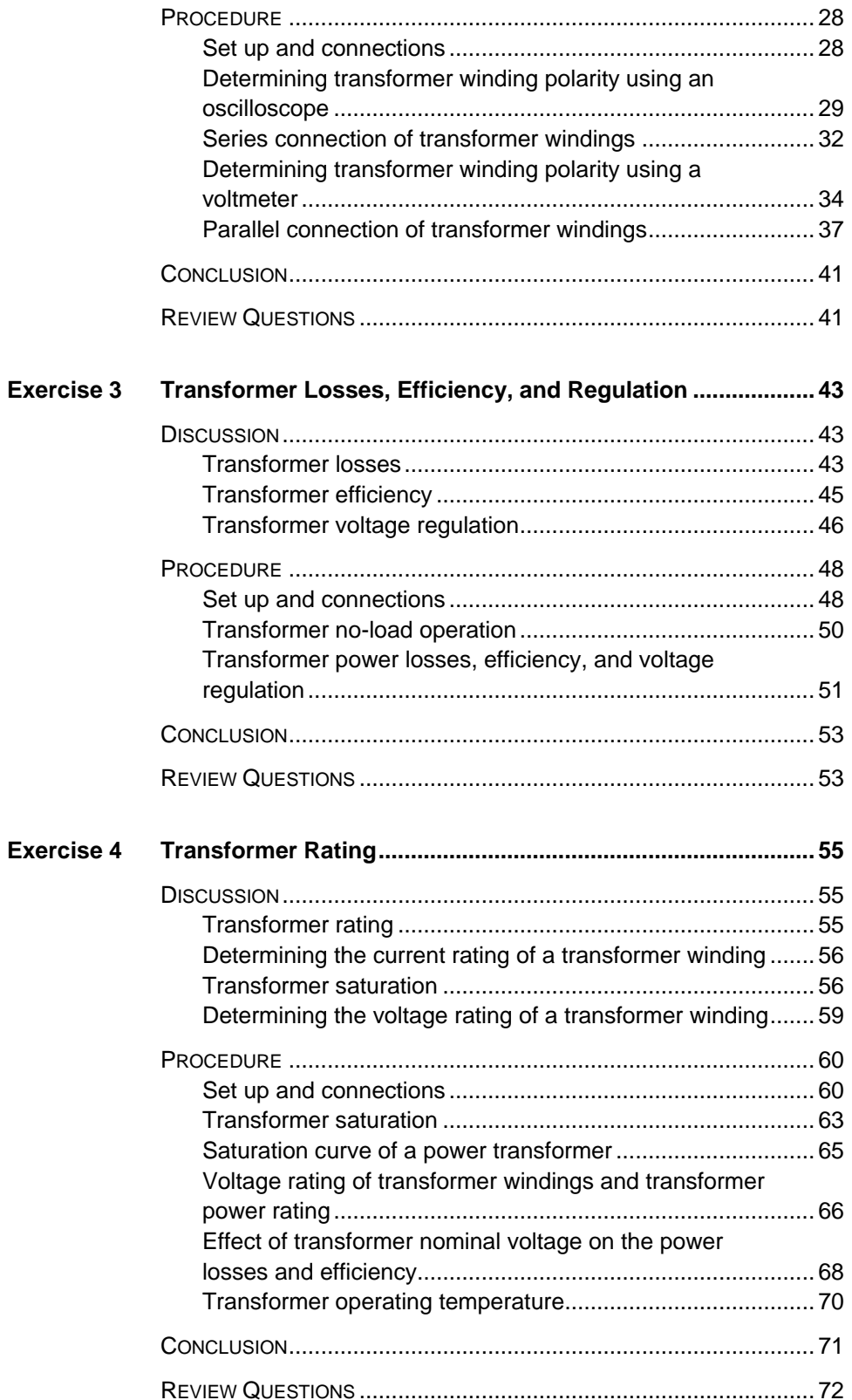

VI © Festo Didactic 579437 Property of Festo Didactic Sale and/or reproduction forbidden

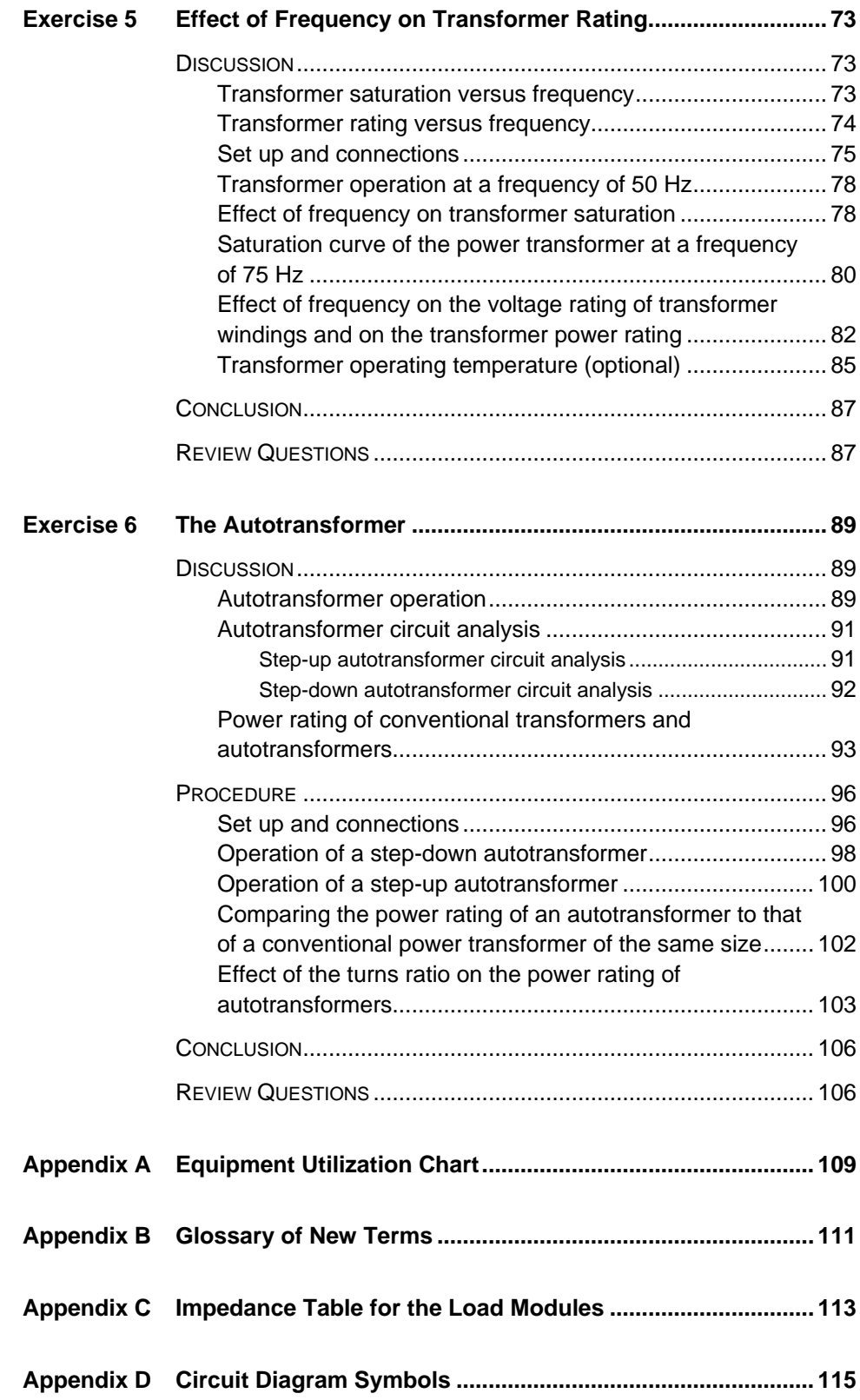

### © Festo Didactic 579437 VII Property of Festo Didactic Sale and/or reproduction forbidden

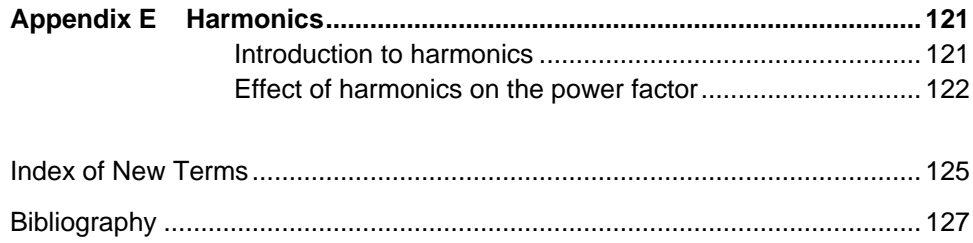

### <span id="page-9-0"></span>Preface

The production of energy using renewable natural resources such as wind, sunlight, rain, tides, geothermal heat, etc., has gained much importance in recent years as it is an effective means of reducing greenhouse gas (GHG) emissions. The need for innovative technologies to make the grid smarter has recently emerged as a major trend, as the increase in electrical power demand observed worldwide makes it harder for the actual grid in many countries to keep up with demand. Furthermore, electric vehicles (from bicycles to cars) are developed and marketed with more and more success in many countries all over the world.

To answer the increasingly diversified needs for training in the wide field of electrical energy, the Electric Power Technology Training Program was developed as a modular study program for technical institutes, colleges, and universities. The program is shown below as a flow chart, with each box in the flow chart representing a course.

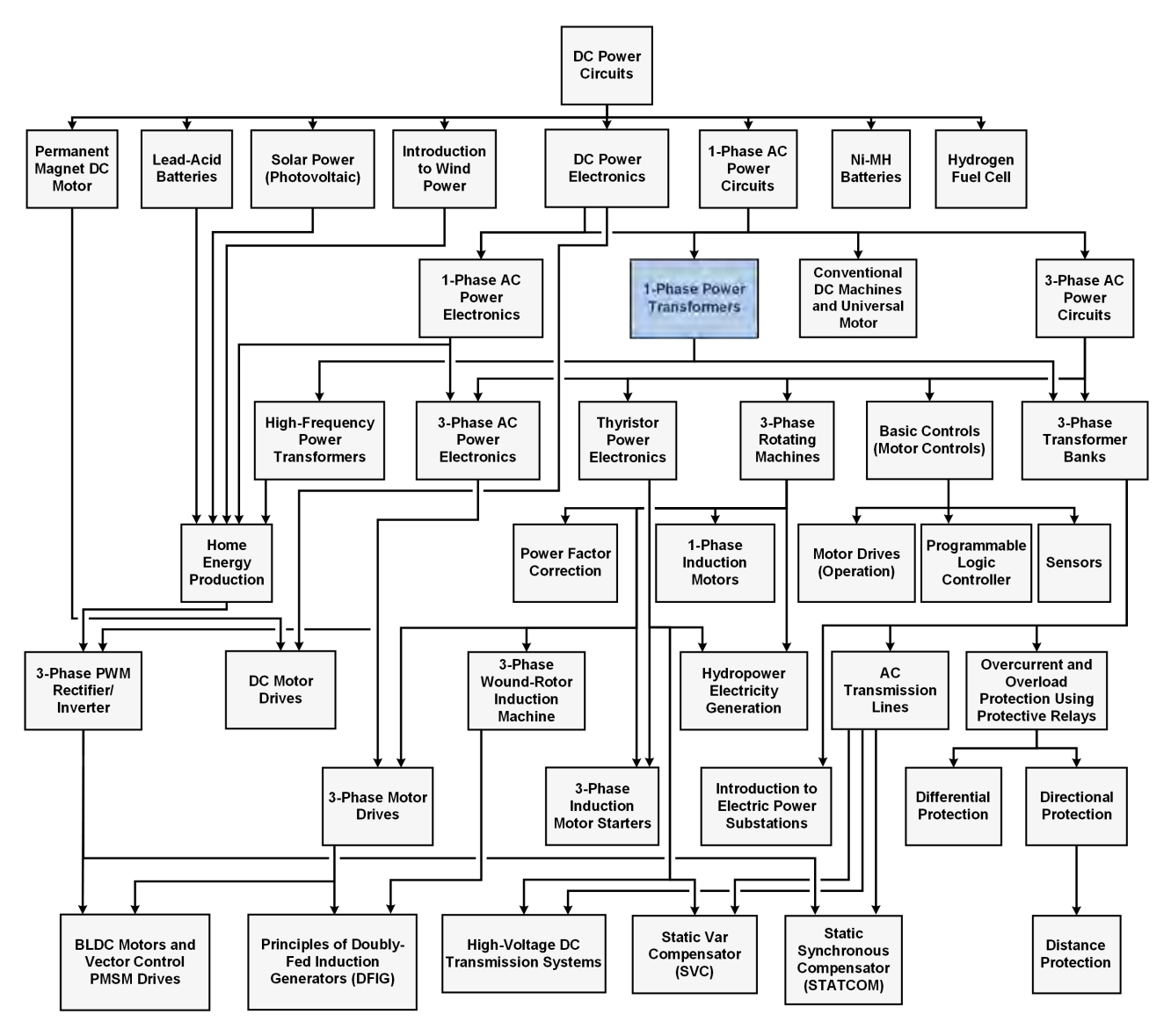

**The Electric Power Technology Training Program.**

### © Festo Didactic 579437 IX Sale and/or reproduction forbidden Property of Festo Didactic

### Preface

The program starts with a variety of courses providing in-depth coverage of basic topics related to the field of electrical energy such as ac and dc power circuits, power transformers, rotating machines, ac power transmission lines, and power electronics. The program then builds on the knowledge gained by the student through these basic courses to provide training in more advanced subjects such as motor starters and drives, storage of electrical energy in batteries, home energy production from renewable resources (wind and sunlight), large-scale electricity production from hydropower, protective relaying, and smart-grid technologies (SVC, STATCOM, HVDC transmission systems, etc.).

We invite readers to send us their tips, feedback, and suggestions for improving the course.

Please send these to services.didactic@festo.com.

The authors and Festo Didactic look forward to your comments.

### <span id="page-11-0"></span>About This Course

Power transformers are one of the most commonly used electrical components. They are found in all types of applications, such as electrical power generation systems, electrical power distribution lines, and home electronic products (microwave ovens, televisions, stereos, computers, grid-tied inverters).

Power transformers are basically electrical devices that transfer electrical power from the primary winding to the secondary winding through electromagnetic induction. While transferring power, power transformers have the ability to either increase or decrease the voltage from the primary winding to the secondary winding. Because of this, power transformers can either be used as step-up transformers or step-down transformers. In either case, the amount of power that is supplied to the power transformer is virtually equal to the amount of power that the power transformer supplies to the load. Power transformers also can provide electrical isolation between the primary winding and the secondary winding, as power transfer is achieved through electromagnetic induction.

Autotransformers are a special type of power transformer whose primary and secondary windings form a single winding. Because of this, autotransformers are smaller, lighter, and cheaper than conventional power transformers for a same power rating. Autotransformers, however, do not provide electrical isolation between the primary and secondary windings.

This course, *Single-Phase Power Transformers*, teaches the basic concepts of power transformers. Students are introduced to the different parameters of power transformers, such as turns, voltage, and current ratios, winding polarity, power losses, efficiency, voltage regulation, and operating frequency. Students learn about different transformer connections, such as series-aiding, series-opposing, parallel, and autotransformer connections. Finally, students verify the theory presented in each exercise by performing circuit measurements and calculations.

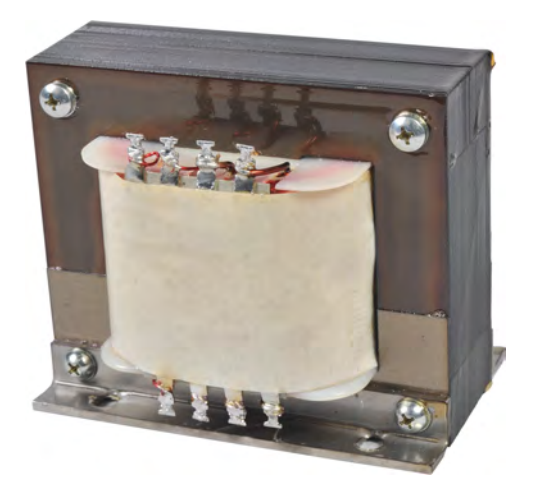

**Typical single-phase power transformer.** 

© Festo Didactic 579437 XI Sale and/or reproduction forbidden Property of Festo Didactic

### About This Course

#### **Safety considerations**

Safety symbols that may be used in this course and on the equipment are listed in the Safety and Common Symbols table at the beginning of this document.

Safety procedures related to the tasks that you will be asked to perform are indicated in each exercise.

Make sure that you are wearing appropriate protective equipment when performing the tasks. You should never perform a task if you have any reason to think that a manipulation could be dangerous for you or your teammates.

#### **Prerequisite**

As a prerequisite to this course, you should have completed the following courses: *DC Power Circuits* and *1-Phase AC Power Circuits*.

### **Systems of units**

Units are expressed using the International System of Units (SI) followed by units expressed in the U.S. customary system of units (between parentheses).

### <span id="page-13-0"></span>Single-Phase Power Transformers

<span id="page-13-1"></span>When you have completed this course, you will be familiar with the operation of single-phase power transformers. You will be able to discuss what the turns, current, and voltage ratios of a power transformer are, and how to calculate them. You will be able to determine the polarity of the windings of a power transformer, and know how to connect transformer windings in series-aiding, in series-opposing, and in parallel. You will be familiar with the different power losses occurring in a power transformer, as well as with the transformer efficiency and voltage regulation. You will be able to determine the power rating of a power transformer, and know the effects of the operating frequency on the power rating. Finally, you will also know what an autotransformer is, and what its operating characteristics are. The Discussion of Fundamentals covers the following points: **[Introduction to single-phase power transformers](#page-13-3) Introduction to single-phase power transformers** Power transformers are magnetically operated devices that are used to change voltage, current, and impedance values in ac circuits. In its simplest form, a power transformer consists of two coils of wire wound around a common core of ferromagnetic material, such as iron. One coil is called the **primary winding** while the other is called the **secondary winding**. The primary winding is the power input winding of the transformer and corresponds to the side that is connected to the ac power source. The secondary winding corresponds to the side that is connected to the load and that is physically and electrically isolated from the primary winding. Since power transformers are bidirectional devices, both windings can either be the primary winding or the secondary winding, **COURSE OBJECTIVE DISCUSSION OUTLINE DISCUSSION OF FUNDAMENTALS**

<span id="page-13-3"></span><span id="page-13-2"></span>depending on the direction of power transfer in the transformer.

When ac current supplied by an ac power source flows through the primary winding of a power transformer, a varying magnetic flux is created in the iron core. This varying magnetic flux produces a varying magnetic field through the secondary winding of the power transformer. This varying magnetic field then induces a voltage across the secondary winding of the transformer, which causes current to flow from the secondary winding to the load connected to the transformer. Power is thus transferred from the primary winding of the transformer to the secondary winding through electromagnetic induction only, which means that there is no electrical contact between the primary and the secondary windings. Therefore, power transformers not only perform ac power conversion but also electrically isolate the ac power source from the load. Electrical isolation is a very important feature of power transformers that makes them very difficult to replace in certain applications.

### © Festo Didactic 579437 1 Sale and/or reproduction forbidden Property of Festo Didactic

In certain power transformers, the primary winding actually consists of two or more individual windings. These windings can be connected in series or in parallel to form a single primary winding that is connected to an ac power source. Similarly, the secondary winding of certain transformers consists of several individual windings. These windings can be connected in series or in parallel to form a single secondary winding that is connected to a load. These windings can also be connected individually to supply ac power to different loads.

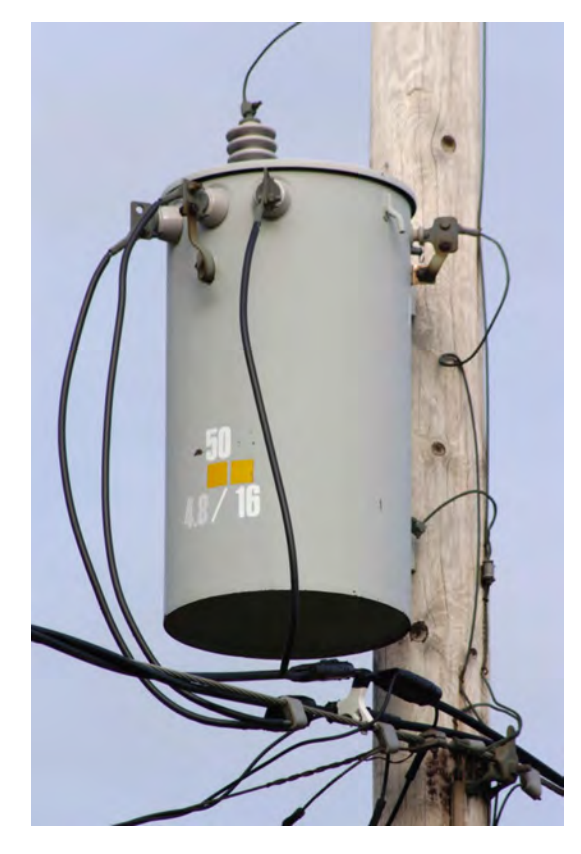

**Figure 1. Power transformers are often used in power distribution lines. [1](#page-14-0)**

 <sup>1</sup> Photo by [Glogger], September 11, 2004 via Wikipedia: https://commons.wikimedia.org/wiki/File:Polemountsinglephase-closeup.jpg. Available under a Creative Commons Attribution-Share Alike 3.0 Unported

<span id="page-14-0"></span>2 Sale and/or reproduction forbidden erecto Didactic 579437 (CC BY-SA 3.0): https://creativecommons.org/licenses/by-sa/3.0. Property of Festo Didactic

### <span id="page-15-0"></span>Voltage and Current Ratios

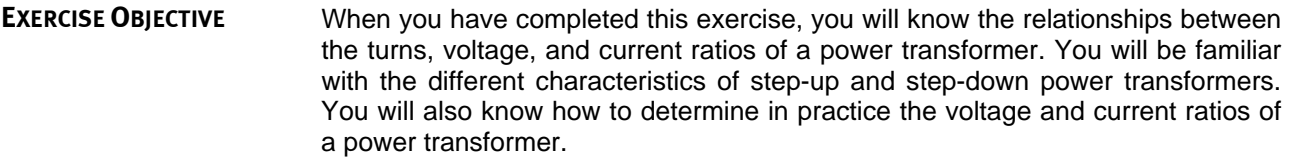

#### The Discussion of this exercise covers the following points: **DISCUSSION OUTLINE**

- **[Transformer voltage and current ratios](#page-15-2)**
- **[Step-up and step-down transformers](#page-17-0)**
- <span id="page-15-2"></span>**•** [Determining the voltage and current ratios of a transformer](#page-19-0)

#### <span id="page-15-1"></span>**DISCUSSION**

### **Transformer voltage and current ratios**

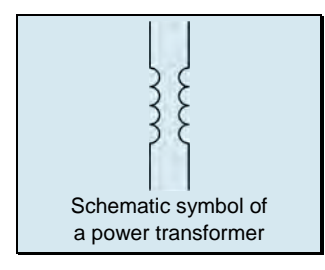

As mentioned in the introduction, power transformers have a primary winding and a secondary winding. The ratio between the number of turns of wire in the primary winding  $(N_{pri})$  and the number of turns of wire in the secondary winding (N<sub>sec</sub>) is called the **turns ratio**. This ratio sets the relationship between the input and output values of the transformer and thus, determines the basic characteristics of the transformer. [Figure 2a](#page-16-0) shows a single-phase power transformer having a turns ratio  $N_{Pri.}/N_{Sec.}$  of 1:1 connected to a single-phase ac power source and a resistive load. [Figure 2b](#page-16-0) represents the circuit diagram of the setup shown in [Figure 2a](#page-16-0).

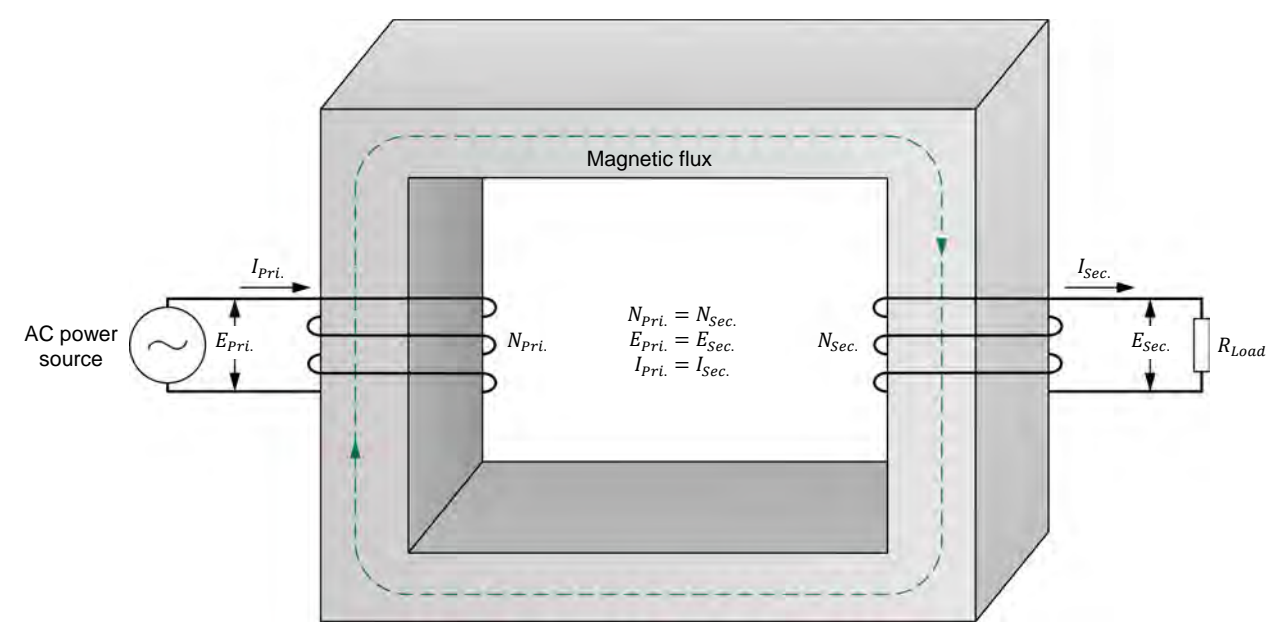

$$
\scriptstyle \textrm{(a)}
$$

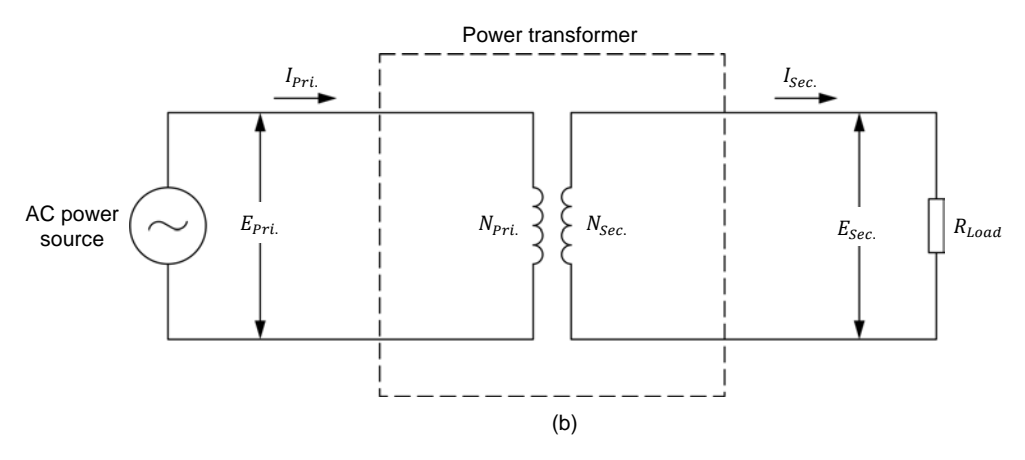

<span id="page-16-0"></span>**Figure 2. Power transformer with a turns ratio of 1:1.**

The ratio between the voltage across the primary winding and the voltage across the secondary winding of a power transformer is equal to the transformer turns ratio  $N_{Pri.}/N_{Sec.}$ , as shown by the following equation:

$$
\frac{E_{Pri.}}{E_{Sec.}} = \frac{N_{Pri.}}{N_{Sec.}}
$$
\n(1)

- where  $E_{Pri}$  is the voltage across the primary winding of the transformer, in volts (V).
	- $E_{Sec.}$  is the voltage across the secondary winding of the transformer, in volts (V).
	- $N_{Pri.}$  is the number of turns in the primary winding of the transformer.
	- $N_{Sec.}$  is the number of turns in the secondary winding of the transformer.

### 4 © Festo Didactic 579437 Sale and/or reproduction forbidden Property of Festo Didactic

The voltage across the secondary winding of a power transformer can thus be calculated using the following equation:

$$
E_{Sec.} = \frac{E_{pri.} \times N_{Sec.}}{N_{pri.}}
$$
 (2)

Conversely, the ratio between the current flowing in the primary winding and the current flowing in the secondary winding of a power transformer is inversely proportional to the transformer turns ratio  $N_{Pri.}/N_{Sec.}$ , as shown by the following equation:

$$
\frac{I_{Pri.}}{I_{Sec.}} = \frac{N_{Sec.}}{N_{Pri.}}
$$
\n(3)

- where  $I_{pri}$  is the current flowing in the primary winding of the transformer, in amperes (A).
	- $I_{Sec.}$  is the current flowing in the secondary winding of the transformer, in amperes (A).

The current flowing in the secondary winding of a power transformer can thus be calculated using the following equation:

$$
I_{Sec.} = \frac{I_{Pri.} \times N_{Pri.}}{N_{Sec.}}
$$
 (4)

As you can see, the ratio between the voltage across the primary winding of a power transformer and the voltage across the secondary winding is equal to  $N_{Pri.}/N_{Sec.}$  Conversely, the ratio between the current flowing in the primary winding of a power transformer and the current flowing in the secondary winding is equal to the reciprocal (inverse) of the turns ratio, i.e.,  $N_{Sec.}/N_{Pri.}$ .

Power transformers are highly efficient devices. Because of this, the voltage and current measured at the secondary winding of a power transformer are virtually equal to the values determined using the voltage and current measured at the primary windings and the transformer **voltage ratio** and **current ratio**. Similarly, the apparent power at the secondary winding of a transformer is virtually equal to apparent power supplied to the primary winding of the transformer. This is true regardless of whether the primary and secondary windings are made of a single winding or of several windings. In other words, the total apparent power at the windings forming the secondary winding of a transformer is virtually equal to the total apparent power at the windings forming the primary winding.

#### <span id="page-17-0"></span>**Step-up and step-down transformers**

Depending on its turns ratio, a power transformer can either be used as a **stepup transformer** or a **step-down transformer**. In step-up transformers, the number of turns in the transformer primary winding is lower than the number of turns in the secondary winding, as shown in [Figure 3.](#page-18-0) Consequently, step-up transformers increase the voltage from the primary winding to the secondary winding, hence their name. Conversely, step-up transformers decrease the current from the primary winding to the secondary winding.

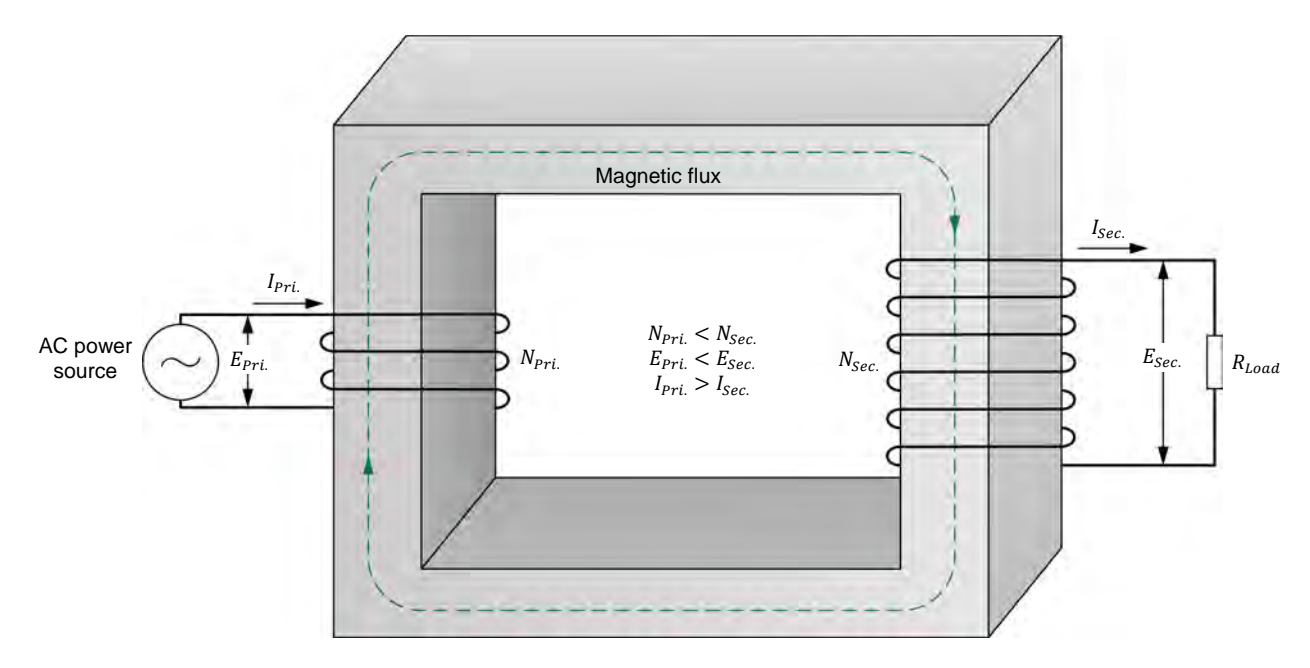

<span id="page-18-0"></span>**Figure 3. Step-up power transformer.**

In step-down transformers, the number of turns in the transformer primary winding is higher than the number of turns in the secondary winding, as shown in [Figure 4.](#page-18-1) Consequently, step-down transformers decrease the voltage from the primary winding to the secondary winding, hence their name. Conversely, stepdown transformers increase the current from the primary winding to the secondary winding.

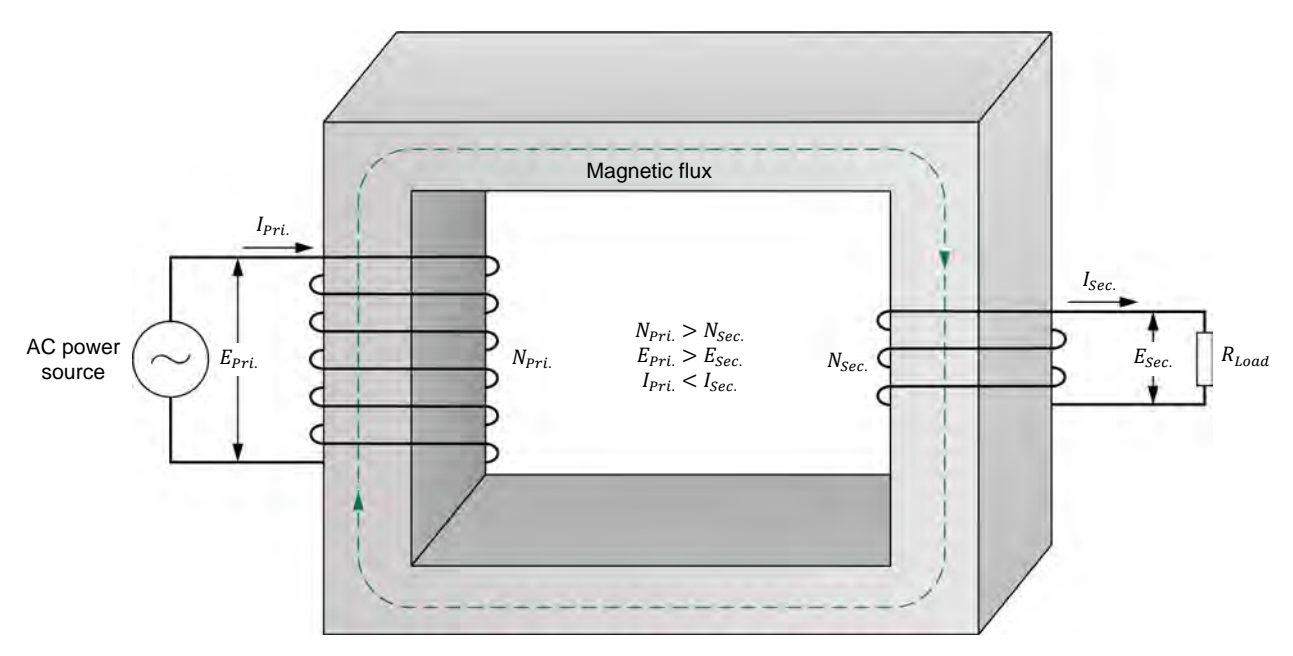

<span id="page-18-1"></span>**Figure 4. Step-down power transformer.**

6 6 Constants Cale and/or reproduction forbidden subsetionations of the S79437 Property of Festo Didactic

Power transformers are bidirectional devices. This means power in a transformer can flow from the primary winding to the secondary winding, or from the secondary winding to the primary winding. When power flows from the secondary winding to the primary winding of a step-up power transformer, this transformer actually behaves as a step-down transformer as the voltage applied to the load (i.e., the primary voltage) is lower than the ac source voltage (i.e., the secondary voltage). Conversely, when power flows from the secondary winding to the primary winding of a step-down power transformer, this transformer behaves as a step-up transformer as the voltage applied to the load (i.e., the primary voltage) is higher than the ac source voltage (i.e., the secondary voltage). For example, if the ac power source connected to the primary winding of the step-up transformer in [Figure 3](#page-18-0) is connected to the secondary winding instead, the transformer operates as a step-down transformer. The resulting circuit diagram is shown in [Figure 5.](#page-19-1) The inverse is true for the step-down transformer in [Figure 4,](#page-18-1) i.e., if the ac power source is connected to the secondary winding instead of the primary winding, the transformer operates as a step-up transformer.

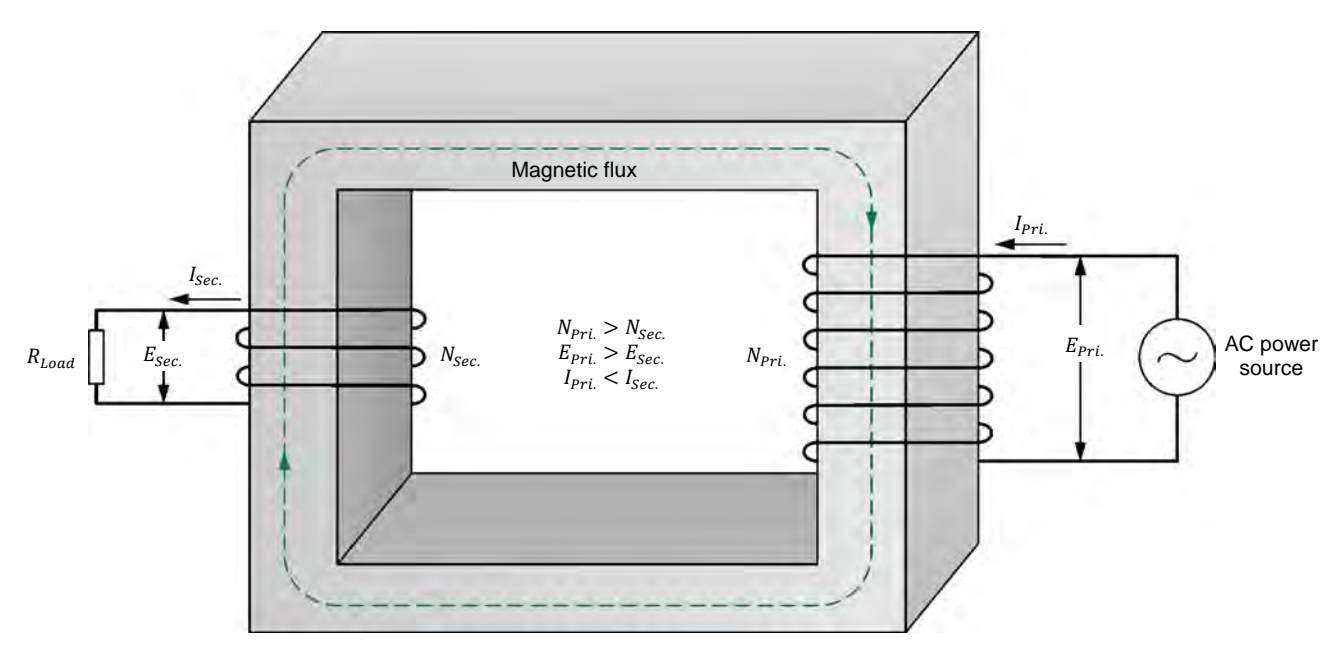

<span id="page-19-1"></span>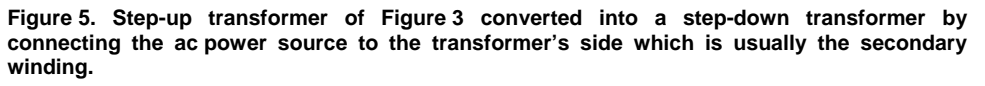

### <span id="page-19-0"></span>**Determining the voltage and current ratios of a transformer**

Determining the voltage ratio of a power transformer is simple. When no load is connected to the secondary winding of the transformer, only the small exciting current necessary to create the magnetic flux inside the transformer flows in the primary winding of the transformer (the transformer exciting current is discussed later in this course). The transformer losses are thus at a minimum and the ratio of the primary voltage to the secondary voltage is equal to the transformer turns ratio. The transformer voltage (turns) ratio can be found by measuring with a voltmeter the voltage across the secondary winding (without load) of the transformer when nominal voltage is applied to the primary winding.

### © Festo Didactic 579437 7 Sale and/or reproduction forbidden Property of Festo Didactic

Determining the current ratio of a transformer can be achieved using different methods. The safest method to avoid damaging the transformer is to connect the transformer to a resistive load, and connect two ammeters to the circuit to measure the current flowing in the primary winding and in the secondary winding. Nominal voltage is then applied across the primary winding and the load resistance is adjusted so that the current flowing in the secondary winding is close to the nominal value. The transformer current ratio is equal to the ratio of the current flowing in the primary winding to the current flowing in the secondary winding.

The Procedure is divided into the following sections: **PROCEDURE OUTLINE**

- [Set up and connections](#page-20-1)
- **[Primary and secondary windings of the Transformer module](#page-21-0)**
- **ELECTRICAL ISOLATION DETA ELECTRICAL EXAMPLE FIGURE:** [Electrical isolation between the primary and secondary windings](#page-21-1)
- **[Voltage induction across the windings of a transformer](#page-21-2)**
- **[Step-up transformer](#page-25-0)**
- **[Step-down transformer \(optional\)](#page-27-0)**

#### <span id="page-20-0"></span>**PROCEDURE**

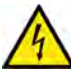

High voltages are present in this laboratory exercise. Do not make or modify any banana jack connection with the power on unless otherwise specified.

**A WARNING** 

### <span id="page-20-1"></span>**Set up and connections**

*In this section, you will set up the equipment to study the operation of a power transformer.* 

**1.** Refer to the Equipment Utilization Chart in [Appendix A](#page-121-0) to obtain the list of equipment required to perform this exercise.

Install the required equipment in the Workstation.

- **2.** Make sure that the main power switch on the Four-Quadrant Dynamometer/Power Supply is set to the *O* (off) position, then connect its *Power Input* to an ac power wall outlet.
- **3.** Connect the *Power Input* of the Data Acquisition and Control Interface to the *Power Output* of the 24 V AC Power Supply module. Turn the 24 V AC Power Supply module on.
- **4.** Turn the Four-Quadrant Dynamometer/Power Supply on, then set the *Operating Mode* switch to *Power Supply*. This setting allows the Four-Quadrant Dynamometer/Power Supply to operate as a power supply.
- **5.** Connect the USB port of the Data Acquisition and Control Interface to a USB port of the host computer.

Connect the USB port of the Four-Quadrant Dynamometer/Power Supply to a USB port of the host computer. Property of Festo Didactic

8 and/or reproduction forbidden erections of the Sale and/or reproduction forbidden

**6.** Turn the host computer on then start the LVDAC-EMS software.

In the LVDAC-EMS Start-Up window, make sure that the Data Acquisition and Control Interface and the Four-Quadrant Dynamometer/Power Supply are detected. Make sure that the *Computer-Based Instrumentation* function for the Data Acquisition and Control Interface is available. Select the network voltage and frequency that correspond to the voltage and frequency of your local ac power network, then click the *OK* button to close the LVDAC-EMS Start-Up window.

#### <span id="page-21-0"></span>**Primary and secondary windings of the Transformer module**

*In this section, you will observe the Transformer module and notice the ratings of the transformer windings.*

**7.** Observe the front panel of the Transformer module. Notice that the power transformer in this module can be used as a step-up transformer. In this case, the two  $24 V - 5 A$  windings form the primary winding and are connected to the ac power source. The two 120 V - 1 A windings form the secondary winding and can be connected to a single load or to two separate loads.

Conversely, the power transformer in the Transformer module can also be used as a step-down transformer. In this case, the two 120 V - 1 A windings form the primary winding and are connected to the ac power source. The two 24 V – 5 A windings form the secondary winding and can be connected to a single load or to two separate loads.

### <span id="page-21-1"></span>**Electrical isolation between the primary and secondary windings**

*In this section, you will use an ohmmeter to verify that a power transformer provides isolation between its primary and secondary windings.*

**8.** Using an ohmmeter, verify that terminals 1, 2, 3, and 4 of the primary winding of the power transformer in the Transformer module are all isolated from terminals 5, 6, 7, and 8 of the secondary winding.

Does this confirm that a power transformer provides electrical isolation between its primary and secondary windings?

 $\Box$  Yes  $\Box$  No

### <span id="page-21-2"></span>**Voltage induction across the windings of a transformer**

*In this section, you will calculate the voltages induced across the various windings of the Transformer module when a voltage of 24 V is applied to winding 1-2. You will set up the equipment to measure the voltage across each winding of the Transformer module. You will apply a voltage of 24 V to winding 1-2, and measure the voltages induced across each other windings. You will compare the measured voltages with the calculated voltages. You will then calculate the voltages induced across the various windings of the Transformer module when a voltage of 100 V is applied to winding 5-6. You will apply a voltage of 100 V to winding 5-6, and measure the voltages induced across each other windings. Finally, you will compare the measured voltages with the* 

© Festo Didactic 579437 9 Sale and/or reproduction forbidden *calculated voltages.* Property of Festo Didactic

From now on, the Transformer module will be referred to simply as the power transformer or transformer.

- **9.** The number of turns in each of the two 24 V 5 A windings of the power transformer in the Transformer module is 57 turns. The number of turns in each of the two 120 V – 1 A windings of the transformer is 285 turns. The number of turns in each winding of the transformer is important to calculate the transformer turns ratio, which in turn determines the transformer voltage and current ratios.
- **10.** Using the number of turns in each winding of the power transformer specified in the previous step, determine the voltage induced across windings 3-4, 5-6, and 7-8 of the transformer when a voltage of 24 V is applied to winding 1-2.

Voltage  $E_{3-4}$  across winding 3-4 = \_\_\_\_\_\_\_ V Voltage  $E_{5-6}$  across winding 5-6 = \_\_\_\_\_\_\_ V Voltage  $E_{7-8}$  across winding 7-8 = \_\_\_\_\_\_\_ V

**11.** Connect the equipment as shown in [Figure 6.](#page-22-0)

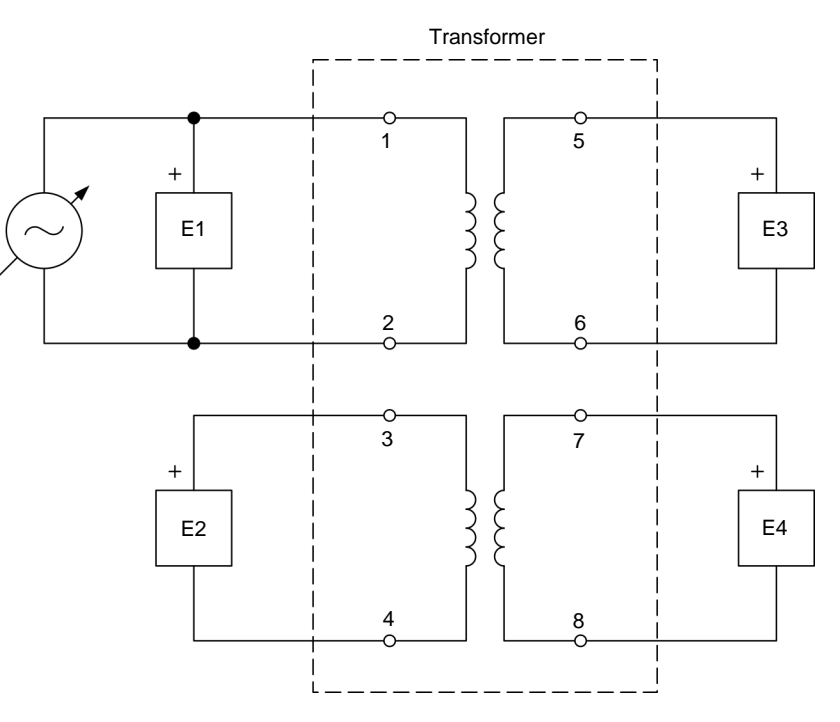

<span id="page-22-0"></span>**Figure 6. Circuit for measuring the voltage induced across each winding of the transformer when the ac power source is connected to winding 1-2.** 

- **12.** In LVDAC-EMS, open the Four-Quadrant Dynamometer/Power Supply window, then make the following settings:
	- − Set the *Function* parameter to *AC Power Source*.
	- − Set the *Voltage (V at no load)* parameter to 24 V.
	- Set the *Frequency* parameter to the frequency of your local ac power network.
	- − Start the *AC Power Source*. Property of Festo Didactic

10 and/or reproduction forbidden erections of the Sale and/or reproduction forbidden

- **13.** In LVDAC-EMS, open the Metering window. Make the required settings to measure the rms (ac) values of the voltage  $E_{1-2}$  across winding 1-2, the voltage  $E_{3-4}$  across winding 3-4, the voltage  $E_{5-6}$  across winding 5-6, and the voltage 7−8 across winding 7-8 (inputs *E1*, *E2*, *E3*, and *E4,* respectively).
- **14.** In the Four-Quadrant Dynamometer/Power Supply window, readjust the *Voltage* (*V* at no load) parameter so that the voltage  $E_{1-2}$  across winding 1-2 indicated in the Metering window is as close as possible to 24 V.

In the Metering window, measure the voltage across each winding of the transformer (except the one to which the ac power source is connected). Record the values below.

Voltage  $E_{3-4}$  across winding 3-4 = \_\_\_\_\_\_\_\_ V

Voltage  $E_{5-6}$  across winding 5-6 = \_\_\_\_\_\_\_\_ V

Voltage  $E_{7-8}$  across winding 7-8 = \_\_\_\_\_\_\_ V

Compare the voltages measured across the windings of the transformer to the voltages calculated in step 10. Are they virtually equal?

 $\Box$  Yes  $\Box$  No

- **15.** In the Four-Quadrant Dynamometer/Power Supply window, stop the *AC Power Source*.
- **16.** Using the number of turns in each winding of the transformer, determine the voltage induced across windings 1-2, 3-4, and 7-8 of the power transformer when a voltage of 100 V is applied to winding 5-6.

Voltage  $E_{1-2}$  across winding 1-2 = \_\_\_\_\_\_\_ V

Voltage  $E_{3-4}$  across winding 3-4 = \_\_\_\_\_\_\_\_ V

Voltage  $E_{7-8}$  across winding 7-8 = \_\_\_\_\_\_\_ V

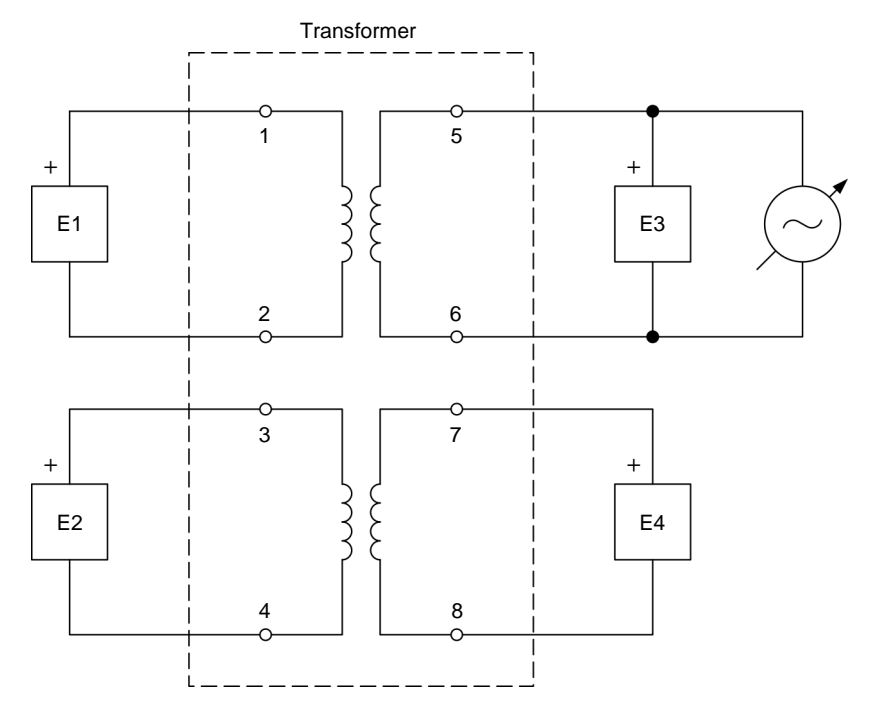

**17.** Connect the equipment as shown in [Figure 7.](#page-24-0)

<span id="page-24-0"></span>**Figure 7. Circuit for measuring the voltage induced across each winding of the transformer when the ac power source is connected to winding 5-6.** 

**18.** In the Four-Quadrant Dynamometer/Power Supply window, set the *Voltage (V at no load)* parameter to 100 V, then start the *AC Power Source*. Readjust the *Voltage* (*V* at no load) parameter so that the voltage  $E_{5-6}$ across winding 5-6 indicated in the Metering window is as close as possible to 100 V.

In the Metering window, measure the voltage across each winding of the transformer (except the one to which the ac power source is connected). Record the values below.

Voltage  $E_{1-2}$  across winding 1-2 = \_\_\_\_\_\_\_ V

Voltage  $E_{3-4}$  across winding 3-4 = \_\_\_\_\_\_\_ V

Voltage  $E_{7-8}$  across winding 7-8 = \_\_\_\_\_\_\_ V

Compare the voltages measured across the windings of the transformer to the voltages calculated in step 16. Are they virtually equal?

 $\Box$  Yes  $\Box$  No

Do the above manipulations confirm the relationship between the turns ratio and the voltage ratio?

 $\Box$  Yes  $\Box$  No

12 Sale and/or reproduction forbidden error of the Sale and/or reproduction forbidden Property of Festo Didactic

#### <span id="page-25-0"></span>**19.** In the Four-Quadrant Dynamometer/Power Supply window, stop the *AC Power Source.*

#### **Step-up transformer**

*In this section, you will set up a circuit containing a step-up transformer connected to a resistive load, and calculate the step-up transformer turns ratio. You will start the ac power source, measure the transformer primary and secondary voltages (with the load resistance set to infinite), and calculate the transformer voltage ratio. You will compare the transformer voltage ratio with the calculated turns ratio, and confirm that the transformer currently operates as a step-up transformer. You will then set the resistance of the resistive load to 120 Ω. You will measure the transformer primary and secondary currents, and calculate the transformer current ratio. Finally, you will measure the apparent power at the primary and secondary of the step-up transformer, and confirm that both values are virtually equal.*

**20.** Set up the 120 VA step-up transformer shown in [Figure 8.](#page-25-1)

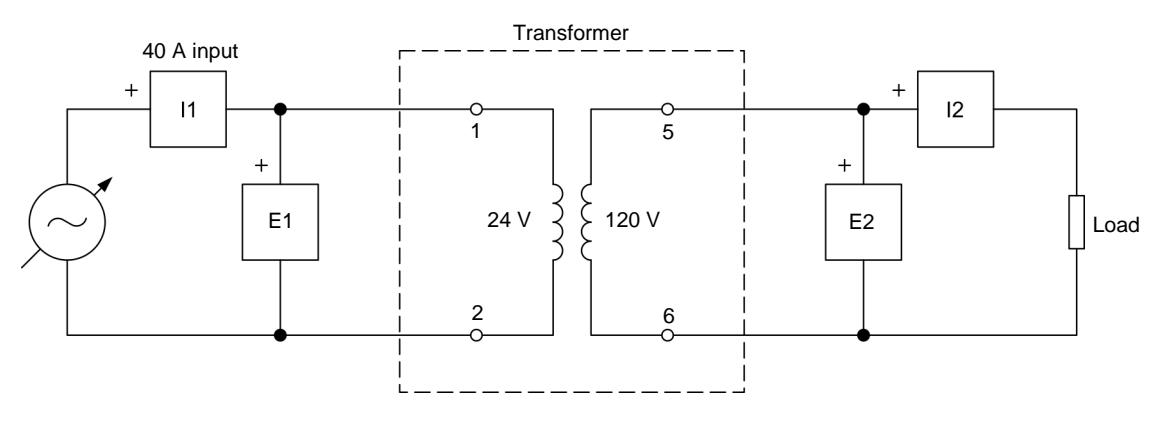

In LVDAC-EMS, set the *Range* setting of current input *I1* to high.

<span id="page-25-1"></span>**Figure 8. 120 VA step-up transformer connected to a resistive load.**

- **21.** Make the necessary switch settings on the Resistive Load so that the resistance value of the resistive load is infinite.
- **22.** Calculate the turns ratio of the step-up transformer set up in the previous step.

Step-up transformer turns ratio =

**23.** In the Metering window, make the required settings to measure the rms (ac) values of the power transformer primary voltage  $E_{pri}$  and current  $I_{pri}$  (inputs  $E1$  and  $11$ , respectively), as well as the transformer secondary voltage  $E_{Sec.}$  and current  $I_{Sec.}$  (inputs  $E2$  and  $I2$ , respectively). Set two other meters to measure the transformer apparent power  $S_{pri}$  at the primary and apparent power  $S_{\text{sec}}$  at the secondary (from inputs  $E1$  and  $11$ , and inputs *E2* and *I2*, respectively). Property of Festo Didactic

© Festo Didactic 579437 13 Sale and/or reproduction forbidden

- **24.** In the Four-Quadrant Dynamometer/Power Supply window, set the *Voltage (V at no load)* parameter to 24 V, then start the *AC Power Source*. Readjust the *Voltage (V at no load)* parameter so that the transformer primary voltage  $E_{pri}$  indicated in the Metering window is as close as possible to 24 V.
- **25.** In the Metering window, measure the step-up transformer primary and secondary voltages. Record the values below.

Step-up transformer primary voltage  $E_{Pri.}$  = \_\_\_\_\_\_\_\_ V

Step-up transformer secondary voltage  $E_{Sec.} = \begin{bmatrix} 1 & 1 \\ 1 & 1 \end{bmatrix}$ 

Using the step-up transformer primary and secondary voltages just recorded, calculate the transformer voltage ratio.

Step-up transformer voltage ratio  $=$ 

- **26.** Is the step-up transformer voltage ratio recorded in the previous step virtually equal to the transformer turns ratio calculated in step 22?
	- $\Box$  Yes  $\Box$  No

Considering the transformer primary and secondary voltages recorded in the previous step, can you conclude that the transformer currently operates as a step-up transformer? Explain briefly.

- **27.** On the Resistive Load module, make the necessary switch settings to obtain a resistive load value  $R_{Load}$  of 120 Ω.
- **28.** In the Four-Quadrant Dynamometer/Power Supply window, readjust the *Voltage (V at no load)* parameter so that the transformer primary voltage  $E_{pri}$ indicated in the Metering window is as close as possible to 24 V. The current flowing in the secondary winding should now be close to the nominal current (1 A).
- **29.** In the Metering window, measure the step-up transformer primary and secondary currents. Record the values below.

Step-up transformer primary current  $I_{Pri.} = \_$ 

Step-up transformer secondary current  $I_{Sec.} = \_\_\_\_\_\_$  A

Using the step-up transformer primary and secondary currents just recorded, calculate the transformer current ratio.

14 Sale and/or reproduction forbidden error of the Sale and/or reproduction forbidden Step-up transformer current ratio = \_\_\_\_\_\_\_ Property of Festo Didactic

**30.** Is the step-up transformer current ratio recorded in the previous step approximately equal to the reciprocal (inverse) of the transformer turns ratio calculated in step 22 and transformer voltage ratio recorded in step 25?

 $\Box$  Yes  $\Box$  No

**31.** In the Metering window, measure the step-up transformer apparent power  $S_{pri}$  at the primary and apparent power  $S_{Sec}$  at the secondary. Record the values below.

Apparent power  $S_{pri}$  at the primary = \_\_\_\_\_\_\_\_ VA

Apparent power  $S_{Sec.}$  at the secondary = \_\_\_\_\_\_\_ VA

Is the apparent power  $S_{\text{sec}}$  at the secondary of the step-up transformer close to the apparent power  $S_{pri}$  at the primary?

 $\Box$  Yes  $\Box$  No

<span id="page-27-0"></span>**32.** In the Four-Quadrant Dynamometer/Power Supply window, stop the *AC Power Source.* 

#### **Step-down transformer (optional)**

a *This section is optional as it requires the use of the load resistors available in the Wind Turbine Generator/Controller module. These low-resistance load resistors are necessary to ensure that the current flowing in the primary winding of the step-down transformer is significant (in relation to the transformer nominal current).* 

*In this section, you will set up a circuit containing a step-down transformer connected to a resistive load, and calculate the step-down transformer turns ratio. You will measure the transformer primary and secondary voltages (with the load resistance set to infinite), and calculate the transformer voltage ratio. You will compare the transformer voltage ratio with the calculated turns ratio, and confirm that the transformer operates as a step-down transformer. You will then set the resistance of the resistive load to 5 Ω. You will measure the transformer primary and secondary currents, and calculate the transformer current ratio. Finally, you will measure the apparent power at the primary and secondary of the step-down transformer, and confirm that both values are virtually equal.*

**33.** Set up the 120 VA step-down transformer shown in [Figure 9.](#page-28-0) Do not connect the resistive load for the moment. This makes the load resistance at the transformer secondary infinite.

In LVDAC-EMS, set the *Range* setting of current input *I1* to low, and the *Range* setting of current input *I2* to high.

© Festo Didactic 579437 15 Sale and/or reproduction forbidden Property of Festo Didactic

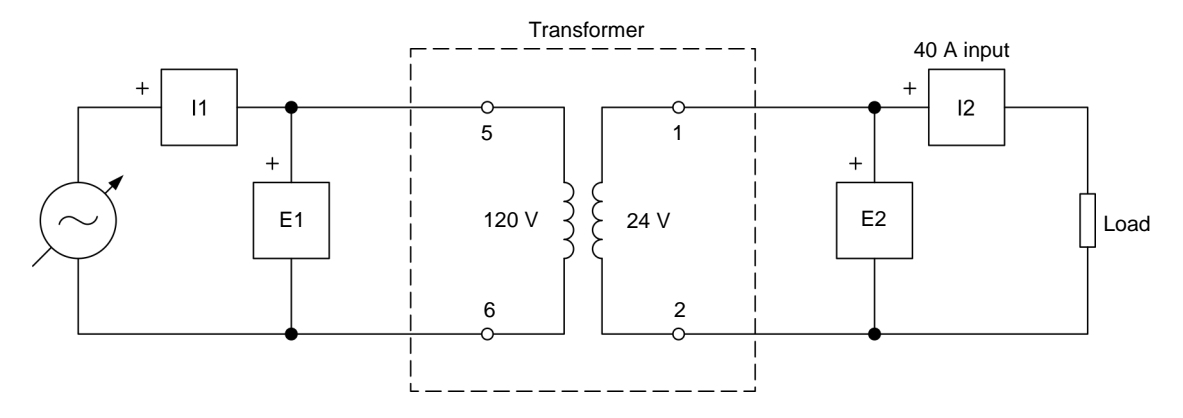

<span id="page-28-0"></span>**Figure 9. 120 VA step-down transformer connected to a low-voltage resistive load.** 

**34.** Calculate the turns ratio of the step-down transformer set up in the previous step.

Step-down transformer turns ratio =

- **35.** In the Four-Quadrant Dynamometer/Power Supply window, set the *Voltage (V at no load)* parameter to 100 V, then start the *AC Power Source*. Readjust the *Voltage (V at no load)* parameter so that the transformer primary voltage  $E_{pri}$  indicated in the Metering window is as close as possible to 100 V.
- **36.** In the Metering window, read the step-down transformer primary and secondary voltages on the meters. Record the values below.

Step-down transformer primary voltage  $E_{Pri.}$  = \_\_\_\_\_\_\_\_ V

Step-down transformer secondary voltage  $E_{sec.} =$  \_\_\_\_\_\_\_\_\_ V

Using the step-down transformer primary and secondary voltages just recorded, calculate the transformer voltage ratio.

Step-down transformer voltage ratio = \_\_\_\_\_\_\_

- **37.** Is the step-down transformer voltage ratio recorded in the previous step virtually equal to the transformer turns ratio calculated in step 34?
	- $\Box$  Yes  $\Box$  No

Considering the transformer primary and secondary voltages recorded in the previous step, can you conclude that the transformer currently operates as a step-down transformer? Explain briefly.

- **38.** In the Four-Quadrant Dynamometer/Power Supply window, stop the *AC Power Source.*
- **39.** On the Wind Turbine Generator/Controller module, connect all three 15  $\Omega$  load resistors in parallel. Then, connect the resulting 5  $\Omega$  resistive load to the circuit, as shown in Figure 9.
- **40.** In the Four-Quadrant Dynamometer/Power Supply window, start the *AC Power Source*. Adjust the *Voltage (V at no load)* parameter so that the transformer primary voltage  $E_{Pri}$  indicated in the Metering window is as close as possible to 100 V.
- **41.** In the Metering window, measure the step-down transformer primary and secondary currents. Record the values below.

Step-down transformer primary current  $I_{pri} = \_\_\_\_\_\_$  A

Step-down transformer secondary current  $I_{sec.} = \_\_\_\_\_\_$  A

Using the step-down transformer primary and secondary currents just recorded, calculate the transformer current ratio.

Step-down transformer current ratio = \_\_\_\_\_\_

**42.** Is the step-down transformer current ratio recorded in the previous step approximately equal to the reciprocal (inverse) of the transformer turns ratio calculated in step 34 and transformer voltage ratio recorded in step 36?

 $\Box$  Yes  $\Box$  No

**43.** In the Metering window, measure the step-down transformer apparent power  $S_{pri}$  at the primary and apparent power  $S_{Sec}$  at the secondary. Record the apparent power values below.

Apparent power  $S_{Pri}$  at the transformer primary = \_\_\_\_\_\_\_\_ VA

Apparent power  $S_{\text{sec}}$  at the transformer secondary = \_\_\_\_\_\_\_ VA

Is the apparent power  $S_{\text{sec}}$  at the secondary of the step-down transformer close to the apparent power  $S_{pri}$  at the primary?

 $\Box$  Yes  $\Box$  No

**44.** From the observations made so far, can you conclude that power transformers are bidirectional devices? Explain briefly.

Can a single power transformer operate either as a step-up or a step-down transformer? Explain briefly.

<span id="page-30-1"></span><span id="page-30-0"></span>**45.** In the Four-Quadrant Dynamometer/Power Supply window, stop the *AC Power Source*. **46.** Close LVDAC-EMS, then turn off all the equipment. Disconnect all leads and return them to their storage location. In this exercise, you learned what the relationships between the turns, voltage, and current ratios of a power transformer are. You familiarized yourself with the different characteristics of step-up and step-down transformers. You also learned how to determine in practice the voltage and current ratios of a power transformer. 1. A power transformer has 125 turns of wire in one of its windings, and 375 turns of wire in the other. What is the transformer turns ratio when it is used as a step-up transformer? What is the transformer turns ratio when it is used as a step-down transformer? 2. A step-up transformer connected to a resistive load has 300 turns of wire in the primary winding and 1000 turns of wire in the secondary winding. Determine the current  $I_{sec}$  flowing in the secondary winding of the transformer when a current  $I_{pri}$  of 3 A flows in the primary winding. **CONCLUSION REVIEW QUESTIONS**

3. Is it possible for a single power transformer to operate at one time as a stepup transformer and at another time as a step-down transformer? Explain why.

4. A step-down transformer has 480 turns of wire in the primary winding and 120 turns of wire in the secondary winding. Determine the voltage across the primary winding of the transformer when a voltage of 60 V is measured across the secondary winding of the transformer.

5. A voltage of 60 V is measured across the primary winding of a step-up transformer while a voltage of 300 V is measured across the secondary winding. Given that a current of 2.5 A flows in the primary winding of the transformer, calculate the current flowing in the secondary winding.

Property of Festo Didactic Sale and/or reproduction forbidden

### <span id="page-33-0"></span>Transformer Winding Polarity and Interconnection

When you have completed this exercise, you will know what the polarity of a power transformer winding is, and how to represent it in a schematic diagram. You will be able to determine the polarity of power transformer windings using either an oscilloscope or a voltmeter. You will also know how to connect transformer windings in series and in parallel, as well as the effects of each type of connection on the transformer voltage, current, and power. **EXERCISE OBJECTIVE**

#### The Discussion of this exercise covers the following points: **DISCUSSION OUTLINE**

- **[Introduction to transformer winding polarity](#page-33-2)**
- **[Transformer winding polarity in schematic diagrams](#page-34-0)**
- [Determining the polarity of transformer windings using an oscilloscope](#page-34-1)<br>
Series connection of transformer windings
- [Series connection of transformer windings](#page-35-0)
- **•** [Determining the polarity of transformer windings using a voltmeter](#page-38-0)
- <span id="page-33-2"></span>**[Parallel connection of transformer windings](#page-39-0)**

#### <span id="page-33-1"></span>**Introduction to transformer winding polarity DISCUSSION**

As seen previously, when the primary winding of a power transformer is energized by an ac power source, an alternating magnetic flux is established in the iron core. This alternating flux links, or couples, the turns of each winding on the transformer and induces ac voltages in the windings. The **polarity** of these induced voltages might seem to be of minor importance for power transformers since they are ac voltages. However, when two or more transformer windings are connected together, their polarities have a significant effect on the resulting voltage. If the voltage in one winding has a positive polarity when it reaches its maximum value while the voltage in another winding has a negative polarity when it reaches its maximum value, i.e., if they are 180° out of phase, the voltages oppose each other and the resulting voltage is equal to the difference between the two when the windings are connected in series.

The polarity of a power transformer winding refers to the polarity of the voltage at one end of the winding relative to the voltage at the opposite end of the winding, at any given instant. The polarity of a power transformer winding has no meaning in itself. It is only meaningful in relation to the polarity of the other windings. When the end of a winding is of the same polarity as the end of another winding of the transformer, it means that the polarity of the voltage at this end of each winding, with respect to the voltage at the other end of each winding, is the same for both windings, and thus, that the ac voltages across these windings are in phase. Conversely, when the end of a winding is of opposite polarity to the end of another winding, it means that the polarity of the voltage at this end for one winding is opposite to that of the voltage at the end of the other winding, and thus, that the ac voltages across these windings are 180° out of phase. The polarity of transformer windings is thus crucial when connecting windings in series or in parallel, as will be seen later in this exercise.

© Festo Didactic 579437 21 Sale and/or reproduction forbidden Property of Festo Didactic

### <span id="page-34-0"></span>**Transformer winding polarity in schematic diagrams**

Markings are generally used to identify the polarity of power transformer windings. These markings come in a variety of types, but one of the most common practices in schematic diagrams is to put a dot next to the ends of the transformer windings that have the same polarity. Figure 10 shows an example in which dots are used to mark the ends of the transformer windings that have the same polarity.

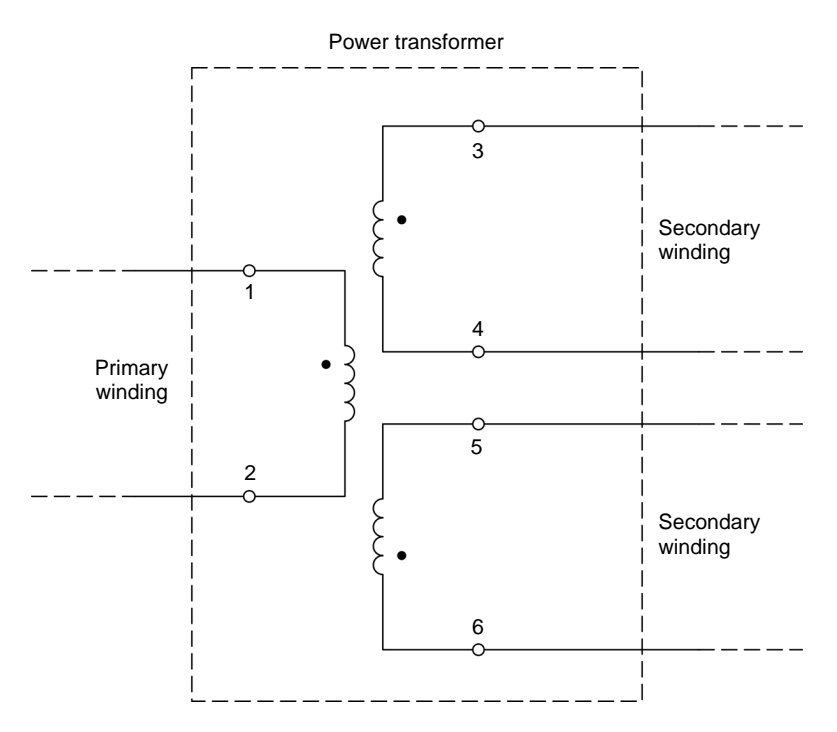

**Figure 10. Example of the schematic diagram of a power transformer in which dots mark the windings that have the same polarity.** 

In Figure 10, when the voltage at terminal 1 is positive with respect to (i.e., higher than) the voltage at terminal 2, the voltages at terminals 3 and 6 are also positive with respect to the voltages at terminals 4 and 5. Conversely, when the voltage at terminal 1 is negative with respect to (i.e., lower than) the voltage at terminal 2, the voltages at terminals 3 and 6 are also negative with respect to the voltages at terminals 4 and 5.

### <span id="page-34-1"></span>**Determining the polarity of transformer windings using an oscilloscope**

The polarity of each winding of a power transformer can be determined by applying an ac voltage to one winding (generally the primary winding) and using an oscilloscope to observe the phase of the voltage induced across each of the other windings of the transformer relative to the phase of the ac source voltage. When the phase of the voltage induced across a winding is the same as that of the voltage applied to the primary winding, this indicates that the windings are connected to the oscilloscope with the same polarity, as shown in Figure 11a. On the other hand, when the phase of the voltage induced across a winding is opposite (phase shifted by 180°) to that of the voltage applied to the primary winding, this indicates that the windings are connected to the oscilloscope with opposite polarities, as shown in Figure 11b.

### 22 Care and Charles to Diversion for broad only of the Cresto Didactic 579437 Property of Festo Didactic Sale and/or reproduction forbidden

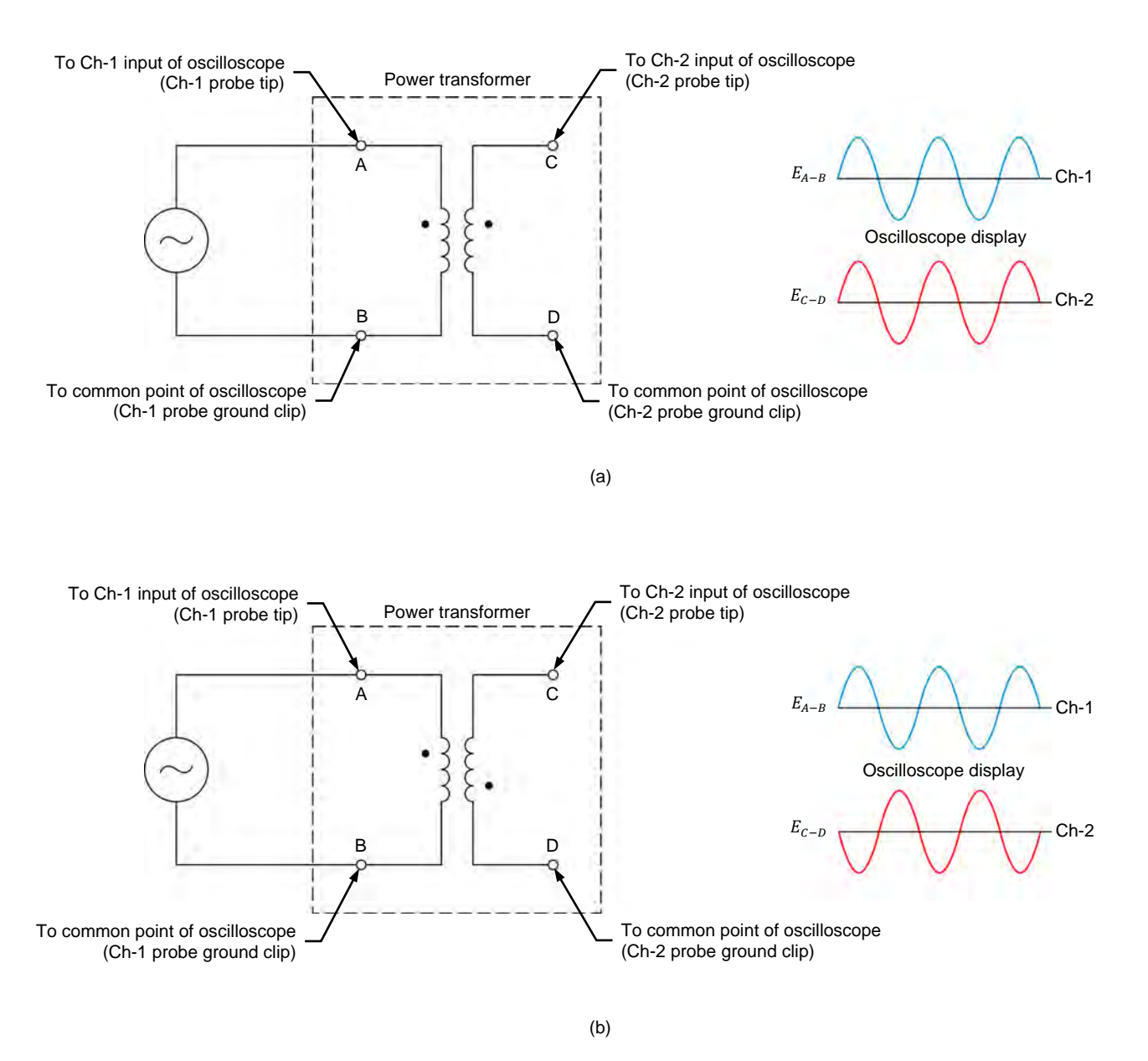

<span id="page-35-0"></span>**Figure 11. Determining the polarity of power transformer windings using an oscilloscope.**

### **Series connection of transformer windings**

Two or more power transformer windings can be connected in series so that the total voltage across the windings is either the sum (series-aiding connection) or difference (series-opposing connection) of the voltages across the individual windings. As mentioned earlier, it is important to know the polarity of each of the windings connected in series, as this determines whether the windings are connected in series-aiding or in series-opposing.
When two windings of a power transformer are connected in series so that the marked end of one winding is connected to the non-marked end of the other winding, the windings are connected in series-aiding, i.e., the voltage across both windings is equal to the sum of the voltages across each individual winding. For example, consider the transformer in Figure 12a. The primary winding of the transformer has a nominal voltage of 25 V, while the secondary windings have nominal voltages of 100 V and 50 V. Since the secondary windings of the transformer are connected in series-aiding, the total voltage across the secondary windings is equal to 150 V (i.e., 100 V + 50 V) when the primary winding is connected to a 25 V ac power source. The transformer thus acts as a step-up transformer with a voltage ratio of 1:6.

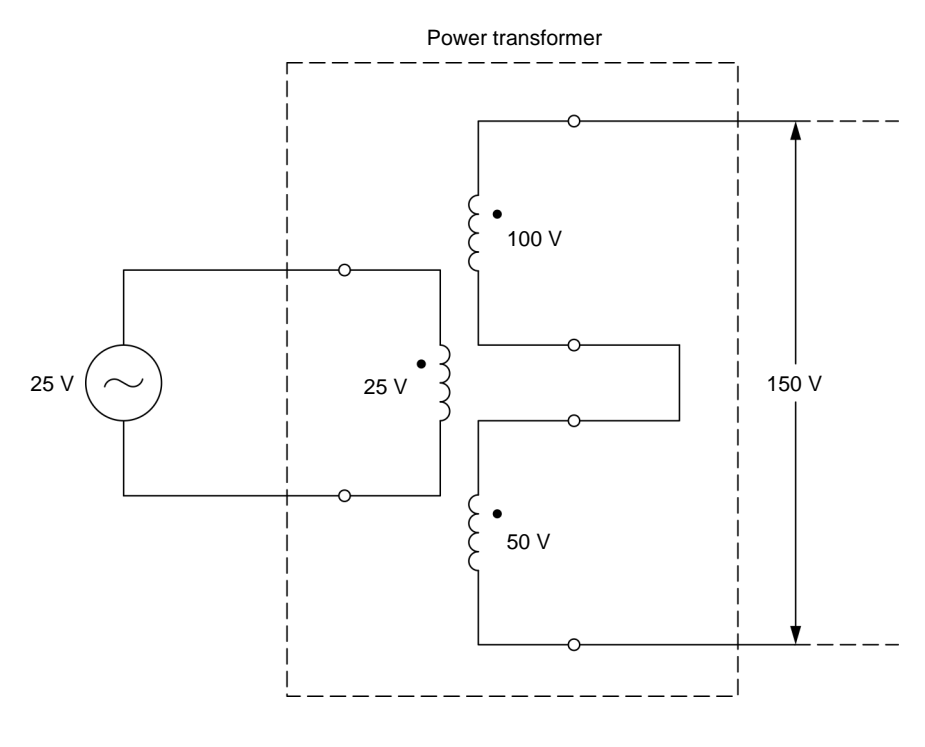

(a) Series-aiding connection

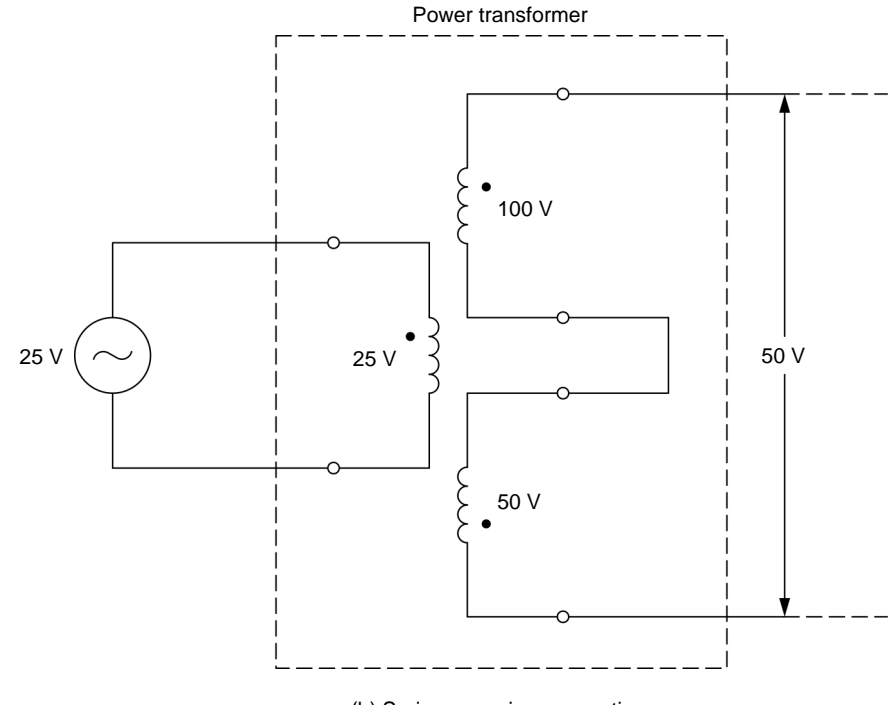

(b) Series-opposing connection

<span id="page-37-0"></span>**Figure 12. Power transformer whose secondary windings are connected in series.** 

© Festo Didactic 579437 25 Property of Festo Didactic Sale and/or reproduction forbidden

When two windings of a power transformer are connected so that the marked end of one winding is connected to the marked end of the other winding, or the non-marked end of one winding is connected to the non-marked end of the other winding, the windings are connected in series-opposing, i.e., the voltage across both windings is equal to the difference between the voltages across each individual winding. For example, consider the transformer in [Figure 12b](#page-37-0). The primary winding of the transformer has a nominal voltage of 25 V, while the secondary windings have nominal voltages of 100 V and 50 V (this is in fact the same transformer as in [Figure](#page-37-0) 12a. Since the secondary windings of the transformer are connected in series-opposing, the total voltage across the secondary windings is equal to 50 V (i.e., 100 V - 50 V) when the primary winding is connected to a 25 V ac power source. The transformer thus acts as a step-up transformer with a voltage ratio of 1:2.

Series-opposing connections are seldom used as the windings oppose each other. Consequently, the number of wire turns required to achieve a given ac power conversion (i.e., to obtain a certain voltage) is much higher than when a winding with the exact number of wire turns is used (i.e., a winding with a number of wire turns equal to the difference between the number of wire turns in the series-connected windings that act in one direction and the number of wire turns in the series-connected windings that act in the opposite direction). In the example given in Figure 12b, the two secondary windings of the transformer total 150 V but, when connected in series-opposing, only apply a voltage of 50 V. Thus, if a single winding with the exact number of turns is used, the transformer secondary winding requires only one third of the number of turns in two windings connected in series-opposing.

# **Determining the polarity of transformer windings using a voltmeter**

When an oscilloscope is not available, the polarity of power transformer windings can be determined by connecting the primary and secondary windings in series, then applying an ac voltage to one of the two windings (generally the primary winding), and measuring the total voltage across the windings. When the total voltage is equal to the sum of the voltages across the individual windings, the ends of the windings that are connected together have opposite polarities. This is illustrated in Figure 13a. In this figure, the primary and secondary windings of a power transformer, which have nominal voltages of 200 V and 100 V, respectively, are series connected. A 200 V ac power source is connected to the primary winding. An ac voltmeter reads 300 V across the series-connected windings, indicating that the transformer terminals connected together are of opposite polarity, as the windings are connected in series-aiding (i.e., the winding voltages add up one another). Conversely, when the total voltage is equal to the difference between the voltages across the individual windings, the ends of the windings that are connected together have the same polarity. This is illustrated in Figure 13b. In this figure, the ac voltmeter reads 100 V across the seriesconnected windings, indicating that the transformer terminals connected together have the same polarity (i.e., the winding voltages subtract from each other).

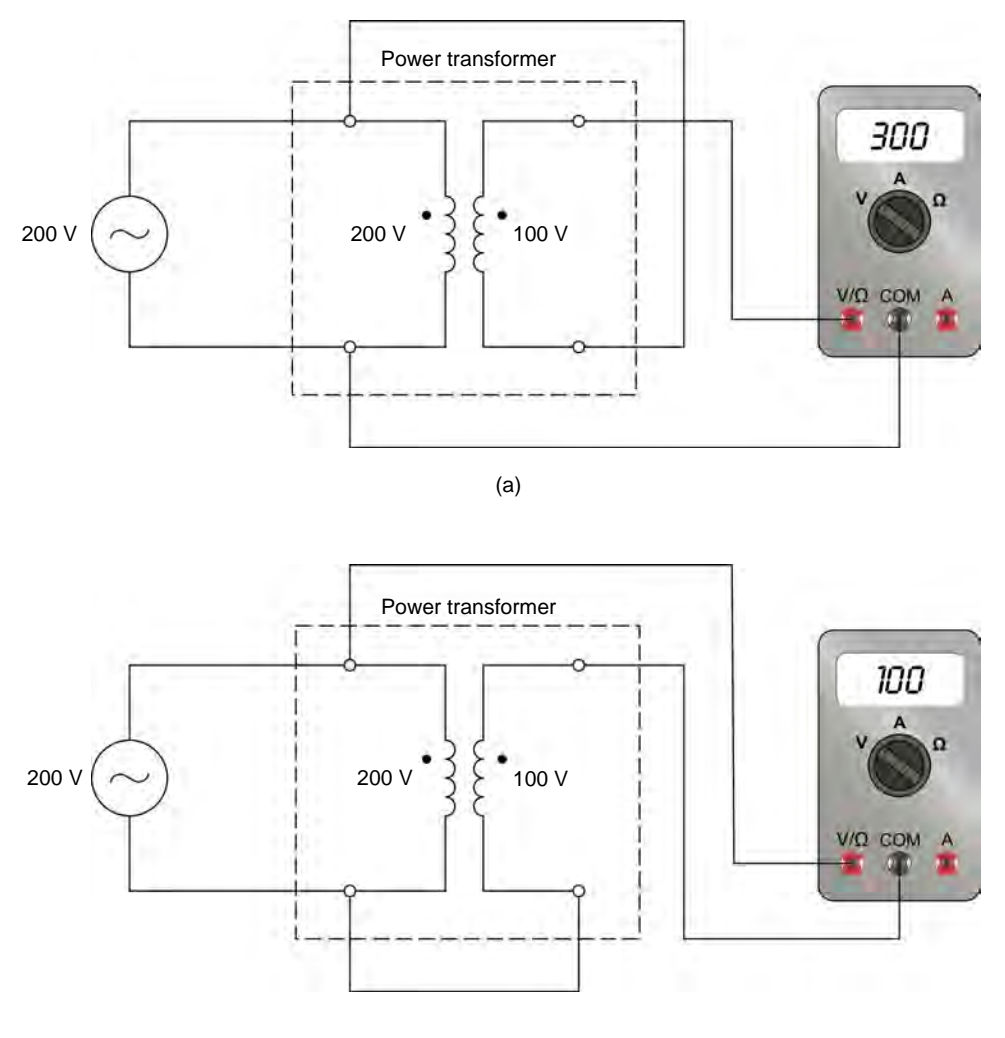

(b)

**Figure 13. Determining the polarity of transformer windings using a voltmeter.**

When a power transformer has additional windings, the test is repeated with each of the other windings to determine their respective polarity.

### **Parallel connection of transformer windings**

Two windings of a power transformer having the same nominal voltage (i.e., the same number of turns) can be connected in parallel to increase the current capability, and thus, the power that can be delivered to a load. The polarity of each winding must be respected when connecting transformer windings in parallel. Otherwise, a current greatly exceeding the nominal winding current will flow in the windings, which can permanently damage the transformer. For example, consider the power transformer in Figure 14. This power transformer is connected to a 200 V ac power source. The transformer has a primary winding with nominal ratings of 200 V and 1 A, as well as two secondary windings with nominal ratings of 100 V and 1 A each that are connected in parallel. Notice that the marked ends of the two secondary windings are connected together and that the non-marked ends of the two secondary windings are connected together. When the ac power source is turned on, a voltage of 100 V can be measured across the secondary windings, and a current of 2 A flows in the 50  $\Omega$  resistive load connected to the secondary windings.

© Festo Didactic 579437 27 Sale and/or reproduction forbidden Property of Festo Didactic

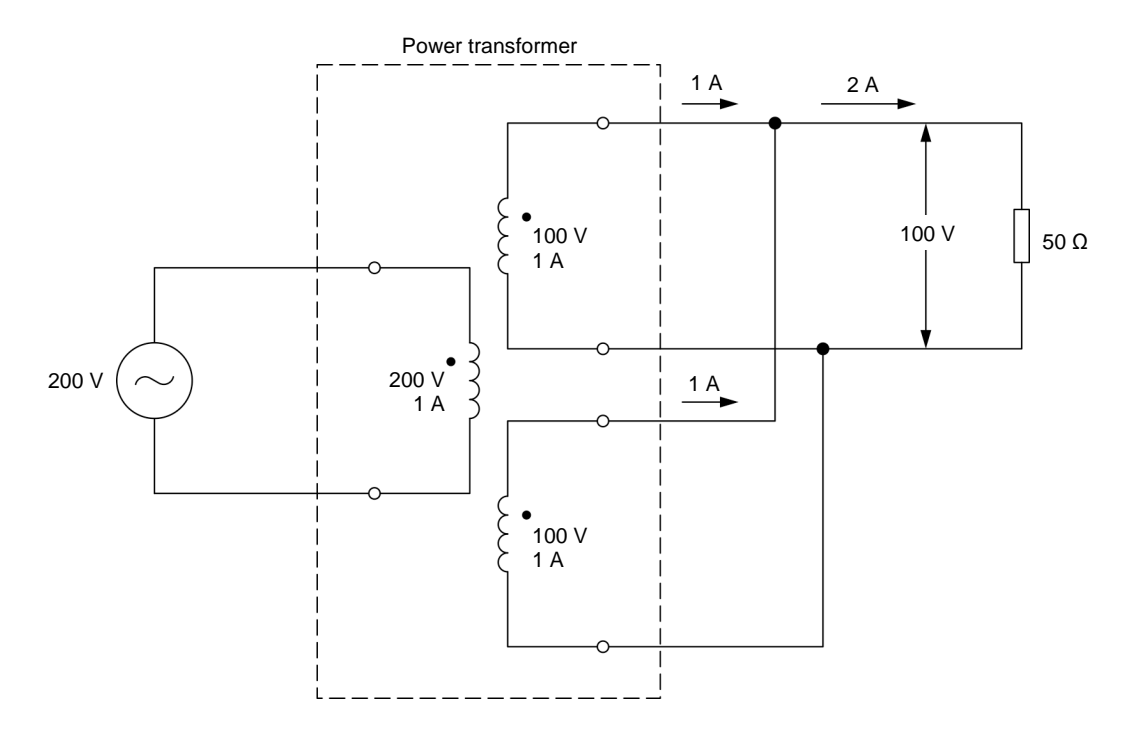

**Figure 14. Power transformer whose secondary windings are connected in parallel.** 

The Procedure is divided into the following sections: **PROCEDURE OUTLINE**

- [Set up and connections](#page-40-0)
- **•** [Determining transformer winding polarity using an oscilloscope](#page-41-0)
- **[Series connection of transformer windings](#page-44-0)**
- **•** [Determining transformer winding polarity using a voltmeter](#page-46-0)
- **[Parallel connection of transformer windings](#page-49-0)**

**PROCEDURE**

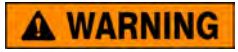

High voltages are present in this laboratory exercise. Do not make or modify any banana jack connection with the power on unless otherwise specified.

## <span id="page-40-0"></span>**Set up and connections**

*In this section, you will set up the equipment to study the operation of a power transformer. You will observe the polarity markings on the front panel of the Transformer module and note which terminals have the same polarity as terminal* 1*.* 

**1.** Refer to the Equipment Utilization Chart in [Appendix A](#page-121-0) to obtain the list of equipment required to perform this exercise.

Install the required equipment in the Workstation.

# 28 and/or reproduction forbidden erections of the Sale and/or reproduction forbidden Property of Festo Didactic

- **2.** Make sure that the main power switch on the Four-Quadrant Dynamometer/Power Supply is set to the *O* (off) position, then connect its *Power Input* to an ac power wall outlet.
- **3.** Connect the *Power Input* of the Data Acquisition and Control Interface to the *Power Output* of the 24 V AC Power Supply module. Turn the 24 V AC Power Supply module on.
- **4.** Turn the Four-Quadrant Dynamometer/Power Supply on, then set the *Operating Mode* switch to *Power Supply*. This setting allows the Four-Quadrant Dynamometer/Power Supply to operate as a power supply.
- **5.** Connect the USB port of the Data Acquisition and Control Interface to a USB port of the host computer.

Connect the USB port of the Four-Quadrant Dynamometer/Power Supply to a USB port of the host computer.

**6.** Turn the host computer on then start the LVDAC-EMS software.

In the LVDAC-EMS Start-Up window, make sure that the Data Acquisition and Control Interface and the Four-Quadrant Dynamometer/Power Supply are detected. Make sure that the *Computer-Based Instrumentation* function for the Data Acquisition and Control Interface is available. Select the network voltage and frequency that correspond to the voltage and frequency of your local ac power network, then click the *OK* button to close the LVDAC-EMS Start-Up window.

**7.** Observe the polarity markings on the front panel of the Transformer module. Determine which ends (terminals) of windings 3-4, 5-6, and 7-8 have the same polarity as terminal *1* of winding 1-2.

<span id="page-41-0"></span>Terminals with the same polarity as terminal *1*: \_\_\_\_\_\_\_\_\_\_

### **Determining transformer winding polarity using an oscilloscope**

*In this section, you will connect a circuit containing a power transformer and set up the equipment to determine the transformer winding polarity, using the Oscilloscope. You will start the ac power source. You will observe the waveforms of the voltage across each transformer winding, and determine the polarity of each transformer terminal. You will then observe in the Phasor Analyzer the phasors of the voltages across each transformer winding, and confirm the results obtained using the Oscilloscope. You will reverse the connections at a voltage input of the Data Acquisition and Control Interface, and observe what happens to the corresponding voltage waveform on the Oscilloscope. You will determine if this inversion has any effect on the winding polarity found.* 

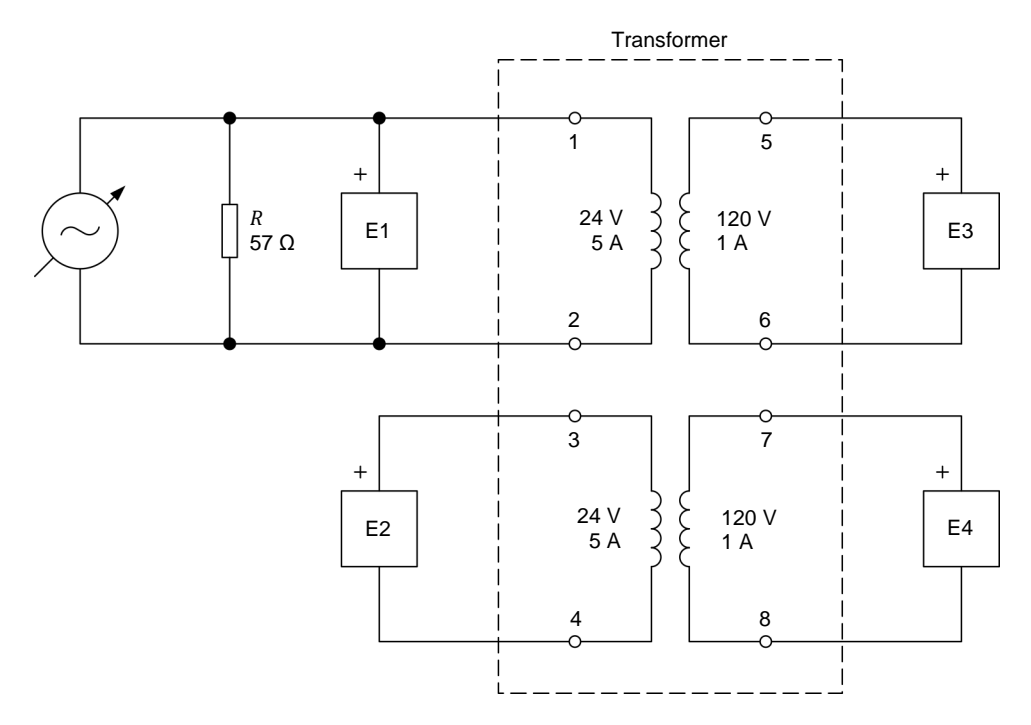

**8.** Connect the equipment as shown in [Figure](#page-42-0) 15.

<span id="page-42-0"></span>**Figure 15. Circuit for determining transformer winding polarity using an oscilloscope.** 

a *The resistive load in the circuit of [Figure](#page-42-0) <sup>15</sup> is used to improve the appearance of the voltage waveforms. As the resistive load is connected in parallel with the ac power source, it has no effect on the measured voltages.*

- **9.** Make the necessary switch settings on the Resistive Load to obtain the resistance value required.
- **10.** In LVDAC-EMS, open the Four-Quadrant Dynamometer/Power Supply window, then make the following settings:
	- − Set the *Function* parameter to *AC Power Source*.
	- − Set the *Voltage (V at no load)* parameter to 24 V.
	- Set the *Frequency* parameter to the frequency of your local ac power network.
	- − Start the *AC Power Source*.
- **11.** In LVDAC-EMS, open the Oscilloscope and display the waveforms of the voltages measured across each winding of the transformer.

In the Four-Quadrant Dynamometer/Power Supply window, readjust the *Voltage (V at no load)* parameter so that the rms (ac) value of the voltage  $E_{1-2}$  across transformer winding 1-2 indicated in the Oscilloscope is as close as possible to 24 V. Property of Festo Didactic

30 © Festo Didactic 579437 Sale and/or reproduction forbidden

Using the waveforms displayed on the Oscilloscope, determine the polarity of each transformer winding, i.e., which ends of the windings have the same polarity.

Are the results obtained consistent with the polarity markings indicated on the front panel of the Transformer module?

 $\Box$  Yes  $\Box$  No

**12.** In LVDAC-EMS, open the Phasor Analyzer and display the phasors of the voltages measured across each winding of the transformer. Do the voltage phasors displayed in the Phasor Analyzer confirm what you observed using the Oscilloscope?

 $\Box$  Yes  $\Box$  No

**13.** In the Four-Quadrant Dynamometer/Power Supply window, stop the *AC Power Source*.

Reverse the connections at voltage input *E3* of the Data Acquisition and Control Interface.

In the Four-Quadrant Dynamometer/Power Supply window, start the *AC Power Source*.

**14.** On the Oscilloscope, observe the voltage waveforms. What happened to the waveform of the voltage measured across winding 5-6 (input *E3*)?

Does this observation change your conclusion about the polarity of winding 5-6? Explain briefly.

- **15.** In the Four-Quadrant Dynamometer/Power Supply window, stop the *AC Power Source*.
- Property of Festo Didactic

© Festo Didactic 579437 31 Sale and/or reproduction forbidden

### <span id="page-44-0"></span>**Series connection of transformer windings**

*In this section, you will calculate the voltages induced across the seriesconnected windings of three different transformer setups. You will then set up*  each series connection of windings successively, and measure the voltage *across each one. You will compare the voltages measured across the series windings with the calculated voltages.*

<span id="page-44-1"></span>**16.** Consider the three transformer winding connections shown in Figure 16. In this figure, winding 1-2 is considered the primary winding of the transformer and is connected to a 24 V ac power source. Determine the voltage that should be induced across each series-connected winding combinations.

a *In all the transformer connections of Figure 16, the capacity of the transformer is limited to 120 VA, because all power is transferred through primary winding 1-2, which is rated 24 V and 5 A.* 

Voltage across windings 3-4 and 5-6 in Figure  $16a =$  \_\_\_\_\_\_\_\_\_\_ V

Voltage across windings 3-4 and 5-6 in Figure 16b = \_\_\_\_\_\_\_ V

Voltage across windings 5-6 and 7-8 in Figure 16c =  $V$ 

**17.** Set up the series connection of windings shown in Figure 16a. Use input *E1* of the Data Acquisition and Control Interface to measure the voltage across winding 1-2 and input *E2* to measure the voltage across the seriesconnected windings.

In LVDAC-EMS, open the Metering window. Make the required settings to measure the rms (ac) values of the voltage  $E_{1-2}$  across transformer winding 1-2 and the voltage across the series-connected transformer windings.

In the Four-Quadrant Dynamometer/Power Supply window, start the *AC Power Source*. Adjust the *Voltage (V at no load)* parameter so that the voltage across transformer winding 1-2 indicated in the Metering window is as close as possible to 24 V.

In the Metering window, measure the transformer voltage across the seriesconnected windings. Record the value below.

Voltage measured across windings 3-4 and 5-6 in Figure 16a = \_\_\_\_\_\_\_ V

In the Four-Quadrant Dynamometer/Power Supply window, stop the *AC Power Source.*

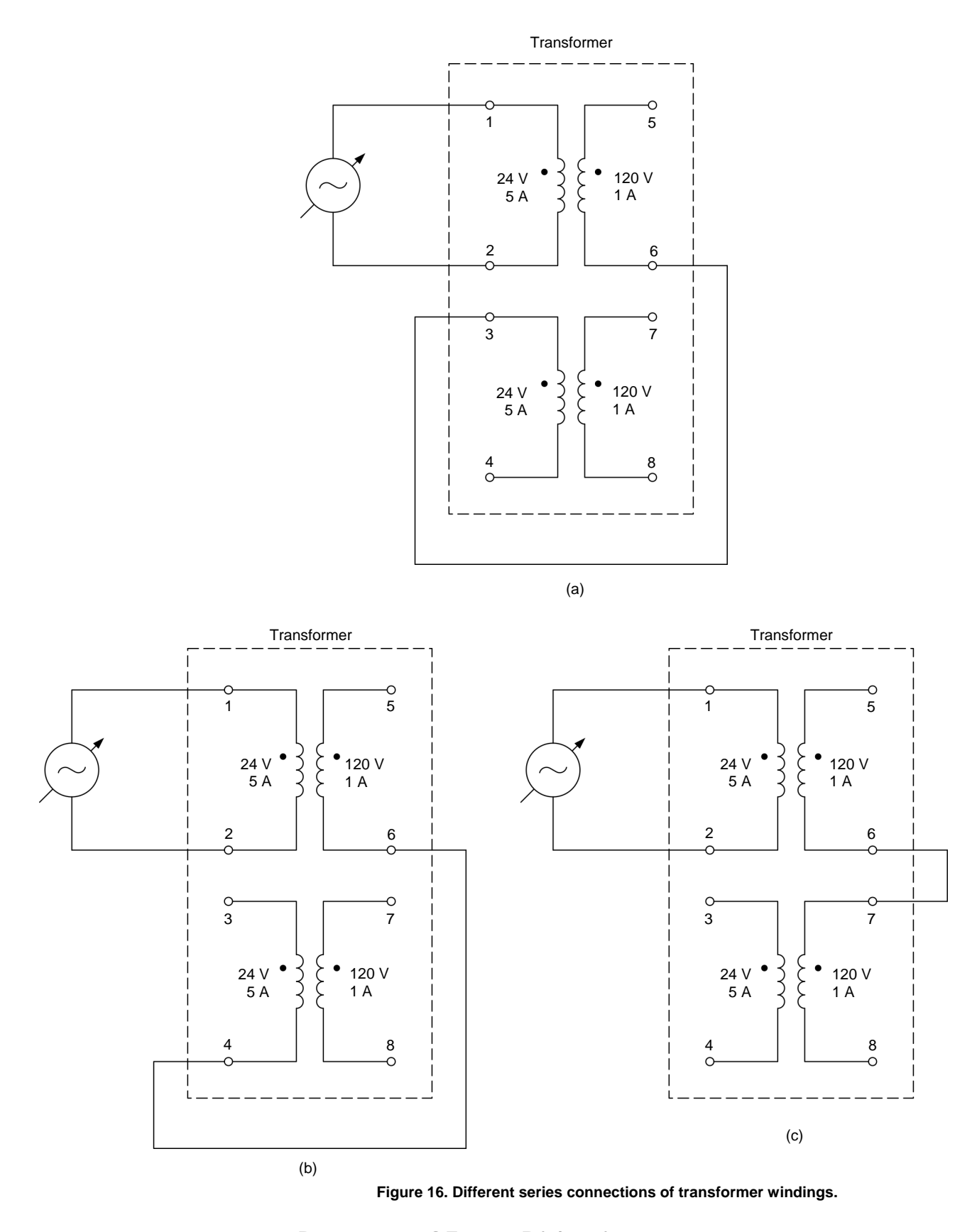

© Festo Didactic 579437  $\sim$  33 Property of Festo Didactic Sale and/or reproduction forbidden

**18.** Repeat step 17 for the series connections of windings shown in Figure 16b and Figure 16c. Record the measured voltages below.

Voltage measured across windings 3-4 and 5-6 in Figure 16b = \_\_\_\_\_\_\_ V

Voltage measured across windings 5-6 and 7-8 in Figure 16c = \_\_\_\_\_\_\_ V

Compare the voltages across the series windings measured in this step and in the previous step to the voltages calculated in step [16.](#page-44-1) Are the measured voltages virtually equal to the calculated voltages?

 $\Box$  Yes  $\Box$  No

## <span id="page-46-0"></span>**Determining transformer winding polarity using a voltmeter**

*In this section, you will connect a circuit containing a transformer with seriesconnected windings (windings 1-2 and 5-6). You will measure the voltage across the series-connected windings. Using the measured voltage, you will determine the polarity of the transformer windings. You will compare the winding polarities obtained using this method with the winding polarities previously determined in this exercise. You will then connect another circuit containing a transformer with series-connected windings (windings 1-2 and 7-8) and repeat the above manipulations.* 

**19.** Connect the equipment as shown in [Figure](#page-47-0) 17. In this circuit, one of the secondary windings (winding 5-6) of the power transformer is connected in series with the primary winding (winding 1-2).

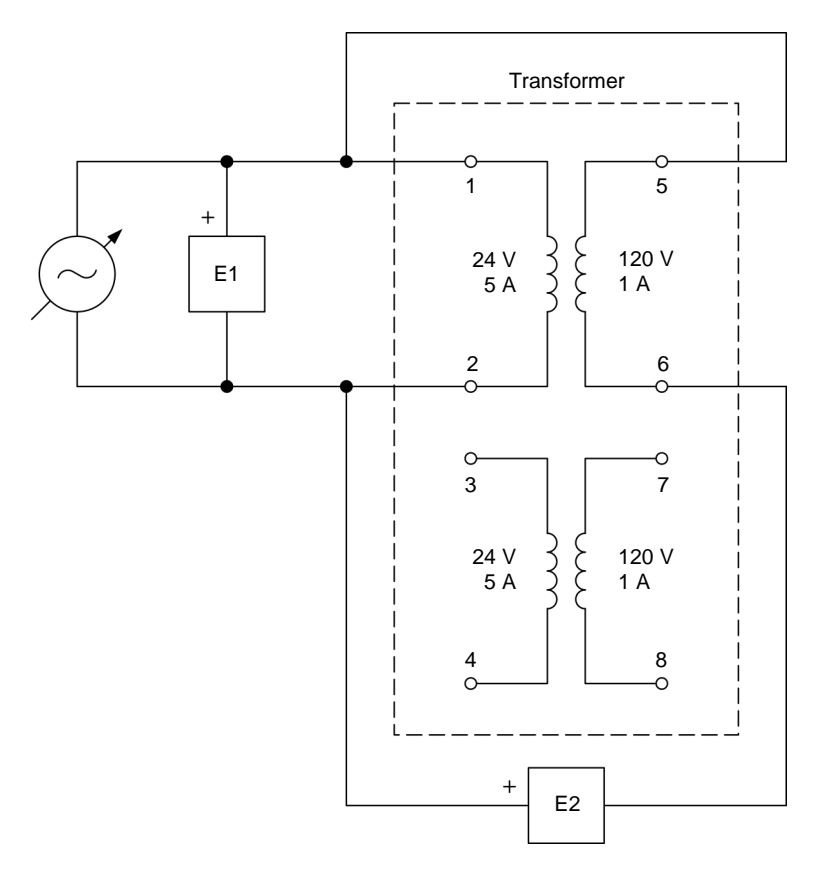

<span id="page-47-0"></span>**Figure 17. Circuit for determining transformer winding polarity using a voltmeter.**

**20.** In the Four-Quadrant Dynamometer/Power Supply window, start the *AC Power Source*. Adjust the *Voltage (V at no load)* parameter so that the voltage across transformer winding 1-2 indicated in the Metering window is as close as possible to 24 V.

In the Metering window, measure the transformer voltage across the seriesconnected windings (windings 1-2 and 5-6). Record the value below.

Voltage across transformer windings 1-2 and 5-6 = \_\_\_\_\_\_\_ V

- **21.** In the Four-Quadrant Dynamometer/Power Supply window, stop the *AC Power Source.*
- **22.** Using the voltage across the series windings measured in step 20, determine the polarity of winding 5-6 of the transformer relative to that of winding 1-2 [i.e., which terminal (5 or 6) of winding 5-6 has the same polarity as terminal 1 of winding 1-2]. Explain briefly.

© Festo Didactic 579437 35 Sale and/or reproduction forbidden Property of Festo Didactic

Are the results consistent with the polarity of the transformer windings determined in steps 7 and 11?

- $\Box$  Yes  $\Box$  No
- **23.** Connect the equipment as shown in [Figure](#page-48-0) 18. In this circuit, the other secondary winding (winding 7-8) of the transformer is connected in series with the primary winding (winding 1-2).

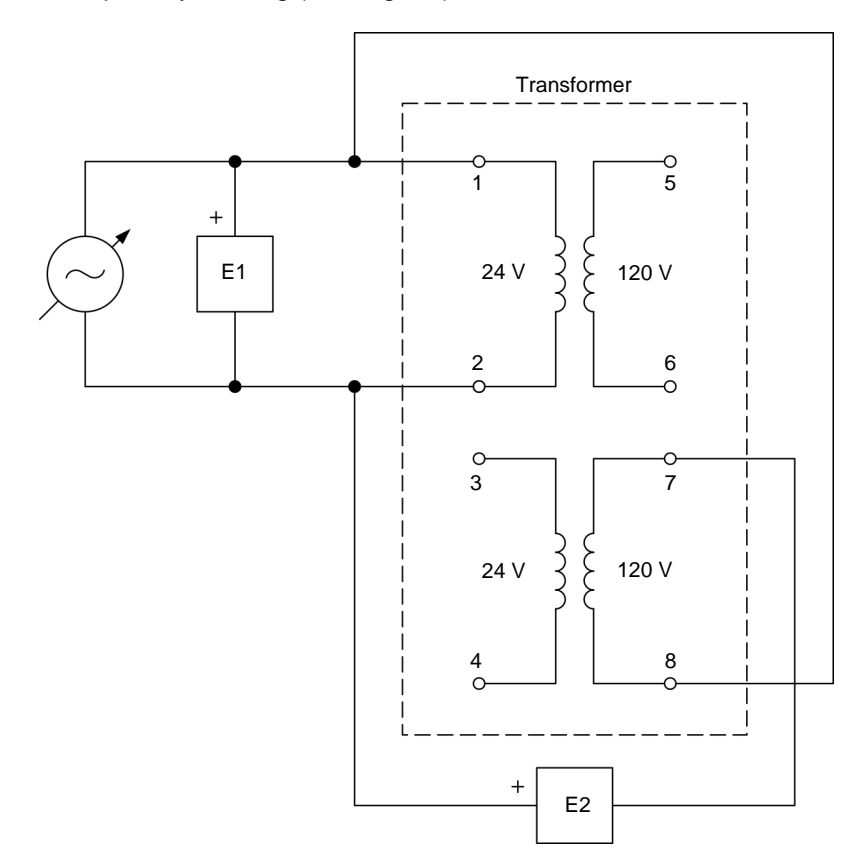

<span id="page-48-0"></span>**Figure 18. Circuit for determining transformer winding polarity using a voltmeter.**

**24.** In the Four-Quadrant Dynamometer/Power Supply window, start the *AC Power Source*. Adjust the *Voltage (V at no load)* parameter so that the voltage across transformer winding 1-2 indicated in the Metering window is as close as possible to 24 V.

In the Metering window, measure the voltage across the series-connected windings. Record the value below.

Voltage measured across windings 1-2 and  $7-8 =$  \_\_\_\_\_\_\_\_\_\_\_\_\_\_ V

**25.** In the Four-Quadrant Dynamometer/Power Supply window, stop the *AC Power Source*.

36 © Festo Didactic 579437 Sale and/or reproduction forbidden Property of Festo Didactic

**26.** Using the voltage across the series windings measured in the previous step, determine the polarity of winding 7-8 of the transformer relative to that of winding 1-2 [i.e., which terminal (7 or 8) of winding 7-8 has the same polarity as terminal 1 of winding 1-2]. Explain briefly.

**27.** Are the results consistent with the polarity of the transformer windings determined in step 7 and 11?

 $\Box$  Yes  $\Box$  No

### <span id="page-49-0"></span>**Parallel connection of transformer windings**

*In this section, you will set up a step-up transformer connected to a resistive load. You will start the ac power source and confirm that the transformer secondary voltage is equal to 120 V. You will set the resistance of the resistive load to 120 Ω. The secondary current should thus be virtually equal to the nominal current (1 A). You will measure the transformer primary voltage, current, and apparent power, as well as the secondary voltage, current, and apparent power. You will then modify the circuit so that the secondary windings of the transformer are connected in parallel. You will confirm that the secondary voltage, current, and apparent power have not changed, and that the two windings of the secondary are now sharing the secondary current equally. You will set the resistance of the resistive load to 57 Ω. The current flowing in each winding of the secondary should thus be virtually equal to the nominal current (1 A). You will measure the transformer primary voltage, current and*  apparent power, as well as the secondary voltage, current, and apparent power, *and analyze the results.* 

**28.** Connect the equipment as shown in [Figure](#page-50-0) 19.

In LVDAC-EMS, set the *Range* setting of current input *I1* to high.

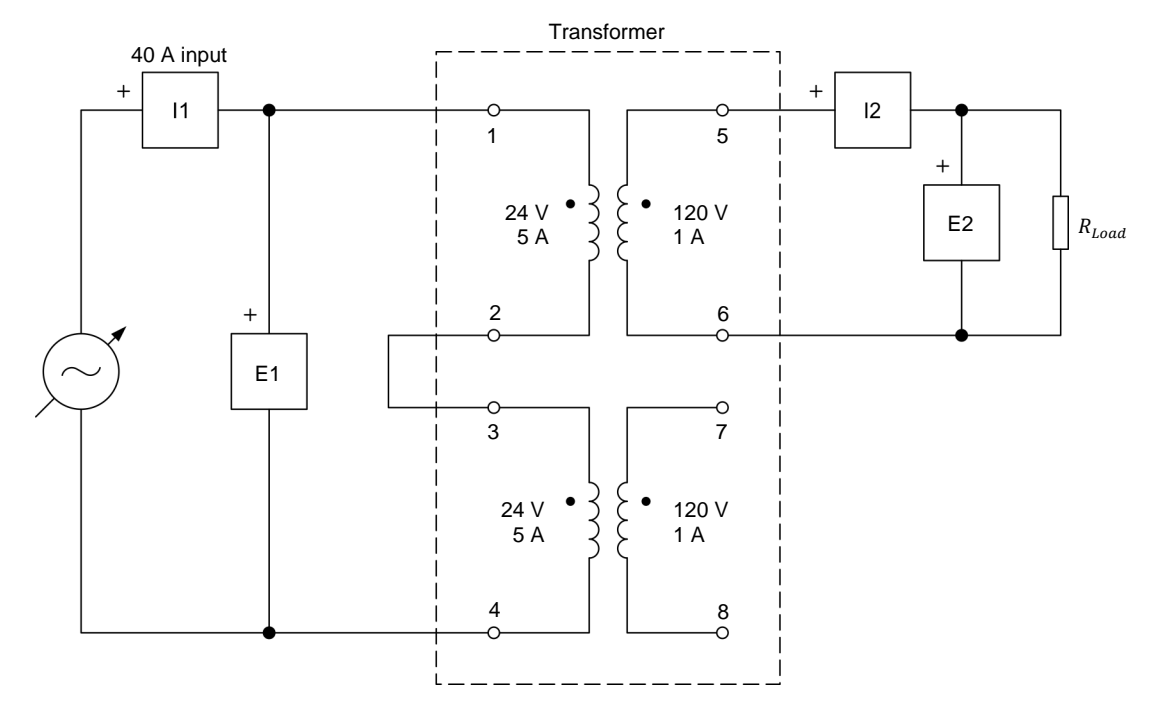

<span id="page-50-0"></span>**Figure 19. Step-up transformer connected to a resistive load.** 

- **29.** Do the necessary switch settings on the Resistive Load so that the resistance value of the resistive load is infinite.
- **30.** In the Metering window, make the required settings to measure the rms (ac) values of the transformer primary voltage  $E_{pri}$  and secondary voltage  $E_{\text{Sec}}$  (inputs  $E_1$  and  $E_2$ , respectively). Set four meters to measure the transformer primary current  $I_{pri}$ , secondary current  $I_{Sec}$ , winding current  $I_{5-6}$ , and winding current 7−8 (inputs *I1*, *I2*, *I3*, and *I4*, respectively). Finally, set two meters to measure the apparent power  $S_{pri}$  at the primary from inputs  $E1$  and  $11$ , and the apparent power  $S_{sec}$  at the secondary from inputs *E2* and *I2*.

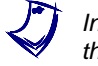

a *Inputs* I3 *and* I4 *will be connected to windings 5-6 and 7-8, respectively, later in this section.*

**31.** In the Four-Quadrant Dynamometer/Power Supply window, set the *Voltage* parameter to 48 V, then start the *AC Power Source*. Readjust the *Voltage (V at no load)* parameter so that the transformer primary voltage  $E_{pri}$ indicated in the Metering window is as close as possible to 48 V.

Is the transformer secondary voltage  $E_{sec}$  virtually equal to 120 V, thereby indicating that the transformer is a step-up transformer with a voltage ratio of 48 V:120 V?

38 Sale and/or reproduction forbidden eresto Didactic 579437  $\Box$  Yes  $\Box$  No Property of Festo Didactic

- **32.** On the Resistive Load, make the necessary switch settings to obtain a resistive load value  $R_{Load}$  of 120 Ω.
- **33.** In the Four-Quadrant Dynamometer/Power Supply window, adjust the *Voltage (V at no load)* parameter so that the transformer primary voltage  $E_{pri}$ indicated in the Metering window is as close as possible to 48 V. The secondary current  $I_{\text{sec}}$  should now be virtually equal to the nominal current (1 A).

In the Metering window, measure the primary voltage  $E_{Pri}$ , current  $I_{Pri}$ , and apparent power  $S_{Pri}$ , as well as the secondary voltage  $E_{Sec}$ , current  $I_{Sec}$ , and apparent power  $S_{sec.}$ . Record the values below.

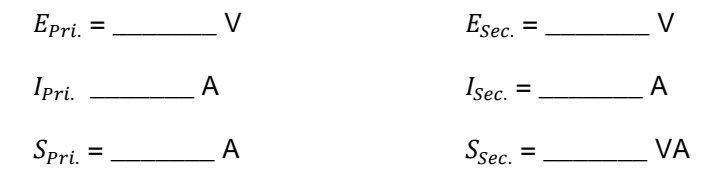

- **34.** In the Four-Quadrant Dynamometer/Power Supply window, stop the *AC Power Source*.
- **35.** Modify the circuit connections to obtain the circuit shown in [Figure](#page-51-0) 20. Do not change the resistance value of the resistive load. In this circuit, the two secondary windings (windings 5-6 and 7-8) are connected in parallel with the resistive load.

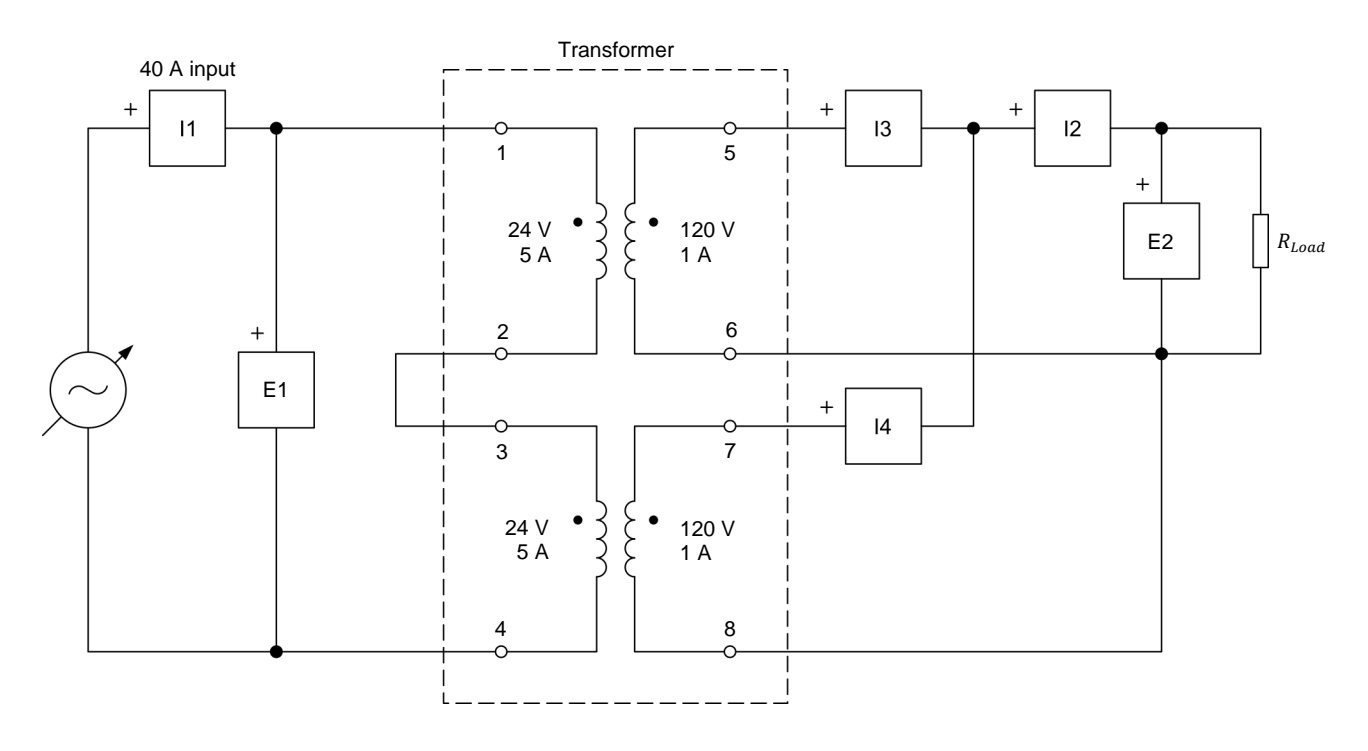

<span id="page-51-0"></span>**Figure 20. Step-up transformer with windings connected in parallel.** 

# © Festo Didactic 579437 39 Sale and/or reproduction forbidden Property of Festo Didactic

**36.** In the Four-Quadrant Dynamometer/Power Supply window, start the *AC Power Source.* Adjust the *Voltage (V at no load)* parameter so that the transformer primary voltage  $E_{pri}$  indicated in the Metering window is as close as possible to 48 V.

In the Metering window, measure the secondary voltage  $E_{Sec.}$ , current  $I_{Sec.}$ , and apparent power  $S_{sec}$ . Have these values changed with respect to the values measured when the circuit windings were not connected in parallel?

 $\Box$  Yes  $\Box$  No

Measure the current flowing in each secondary winding (using inputs *I3*  and *I4*). Is the current flowing in each winding virtually equal to 0.5 A, thereby indicating that each winding is sharing the load current equally?

- $\Box$  Yes  $\Box$  No
- **37.** On the Resistive Load, make the necessary switch settings to obtain a resistive load value  $R_{load}$  of 57 Ω.
- **38.** In the Four-Quadrant Dynamometer/Power Supply window, adjust the *Voltage (V at no load)* parameter so that the transformer primary voltage  $E_{pri}$ indicated in the Metering window is as close as possible to 48 V. The current flowing through each transformer secondary winding (winding currents  $I_{5-6}$ and  $I_{7-8}$ ) should now be virtually equal to the nominal current (1 A).

In the Metering window, measure the primary voltage  $E_{Pri}$ , current  $I_{Pri}$ , and apparent power  $S_{Pri}$ , as well as the secondary voltage  $E_{Sec}$ , current  $I_{Sec}$ , and apparent power  $\mathit{S}_{sec.}$ . Record the values below.

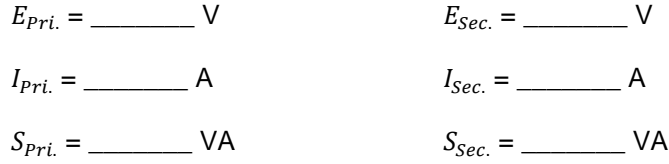

- **39.** In the Four-Quadrant Dynamometer/Power Supply window, stop the *AC Power Source*.
- **40.** What happens to the apparent power  $S_{\text{sec}}$  at the transformer secondary when you connect the secondary windings in parallel and adjust the load resistance so that the current in each secondary winding is virtually equal to the nominal value? Explain briefly.

## AO And Alberta Control of the Control of Monteverthem Crisis of the Crisis of the Crisis of the Crisis of the C Property of Festo Didactic Sale and/or reproduction forbidden

What happens to the primary voltage  $E_{Pri}$ , current  $I_{Pri}$ , and apparent power  $S_{pri}$  when you connect the secondary windings in parallel and adjust the load resistance so that the current in each secondary winding is virtually equal to the nominal value? Explain briefly.

**41.** Close LVDAC-EMS, then turn off all the equipment. Disconnect all leads and return them to their storage location.

In this exercise, you learned what the polarity of a power transformer winding is, and how to represent it in a schematic diagram. You saw how to determine the polarity of power transformer windings using either an oscilloscope or a voltmeter. You also learned how to connect transformer windings in series and in parallel, as well as the effects of each type of connection on the transformer voltage, current, and power. **CONCLUSION**

### **REVIEW QUESTIONS**

1. Why is it important to know the polarity of each winding of a power transformer before connecting the transformer windings in series?

2. Consider a power transformer having a single primary winding with a nominal voltage of 50 V connected to a 25 V ac power source, as well as two secondary windings with nominal voltages of 125 V and 225 V connected in series. Assuming that the ends of the windings that are connected in series are of the same polarity, calculate the total voltage induced across the secondary windings when the ac power source is turned on.

3. How can the polarity of each winding of a power transformer be determined using an oscilloscope?

4. How can the polarity of two transformer windings be determined using a voltmeter?

5. What is the effect of connecting the secondary windings of a power transformer in parallel?

# Transformer Losses, Efficiency, and Regulation

When you have completed this exercise, you will be familiar with the equivalent circuit diagram of a power transformer. You will know what the copper and iron losses that occur in a power transformer are, as well as their causes. You will also know how efficient power transformers are, and how to calculate their efficiency. You will be introduced to the concept of voltage regulation in power transformers. You will know how to determine the voltage regulation of a power transformer. **EXERCISE OBJECTIVE**

#### The Discussion of this exercise covers the following points: **DISCUSSION OUTLINE**

- **[Transformer losses](#page-55-0)**
- [Transformer efficiency](#page-57-0)
- <span id="page-55-0"></span>[Transformer voltage regulation](#page-58-0)

#### **Transformer losses DISCUSSION**

In an ideal power transformer, there are no losses of energy. Consequently, the power transferred to a load by an ideal transformer is equal to the power that the ac power source delivers to the transformer. In other words, the power at the secondary winding of the transformer is equal to the power at the primary winding of the transformer.

Like all other electric devices, however, actual power transformers are not perfect, i.e. some energy is lost in the transformer during the voltage and current conversion process. In the case of actual power transformers, power is even lost when no load is connected to the transformer. The origin of the various losses in an actual power transformer can be explained by using the equivalent circuit of an actual transformer. The equivalent circuit of an actual power transformer is shown in [Figure](#page-55-1) 21.

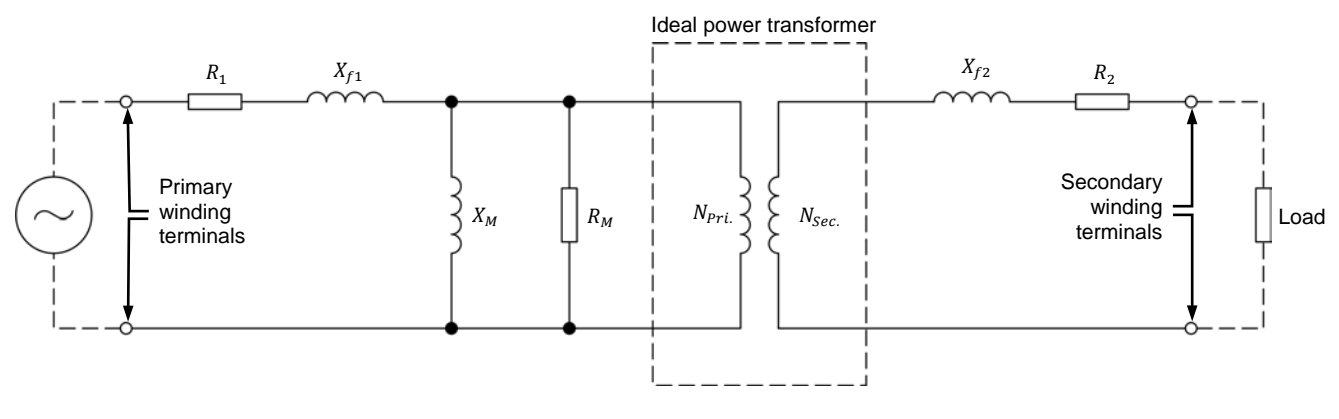

<span id="page-55-1"></span>**Figure 21. Equivalent circuit of an actual power transformer.** 

© Festo Didactic 579437 43 Sale and/or reproduction forbidden Property of Festo Didactic

The equivalent circuit of an actual power transformer consists of an ideal transformer with a turns ratio  $N_{Pri.}/N_{Sec.}$  plus several resistors and inductors connected in series and parallel with the primary and secondary windings of the ideal transformer. All these additional resistors and inductors represent the various imperfections of an actual transformer with respect to an ideal transformer. Resistors  $R_1$  and  $R_M$ , inductors  $X_{f1}$  and  $X_M$ , and winding  $N_{pri}$  of the ideal transformer represent the equivalent circuit of the primary winding of an actual power transformer. Similarly, resistor  $R_2$ , inductor  $X_{f2}$ , and winding  $N_{\text{sec}}$  of the ideal transformer represent the equivalent circuit of the secondary winding of an actual power transformer.

Resistor  $R_M$  represents the energy losses in the iron core of an actual power transformer. These losses, which are of two different natures, are referred to as hysteresis losses and eddy-current losses. Since hysteresis losses and eddycurrent losses both occur in the iron core of an actual power transformer, they are referred to as **iron losses**.

Resistor  $R_1$  represents the resistance of the copper wire forming the primary winding of an actual power transformer. Similarly, resistor  $R_2$  represents the resistance of the copper wire forming the secondary winding of an actual power transformer.

Inductors  $X_M$  and  $X_{f1}$  represent the inductive reactance at the primary winding of an actual power transformer. Similarly, inductor  $X_{f2}$  represents the inductive reactance at the secondary winding of an actual power transformer. Since these three inductors are considered ideal, they dissipate no power, and thus, cause no power losses in an actual power transformer.

The equivalent circuit in [Figure](#page-55-1) 21 reveals that current flows through the primary winding as soon as ac voltage is applied to the primary winding terminals of an actual power transformer, even with no load connected to the secondary winding. This current produces the magnetic field required for the operation of the transformer, and is commonly referred to as the **magnetizing current** or the **exciting current**. It is represented by the symbol  $I_0$ . The magnetizing current  $I_0$ flows through resistor  $R_1$ , while a fraction of this current flows through resistor  $R_M$ . Consequently, some power is dissipated as heat in these resistors. In other words, some power is lost as heat in an actual power transformer even with no load connected to the secondary winding. The power dissipated in resistor  $R_1$  is included in the **copper losses** since this resistor represents the resistance of the copper wire making the primary winding. On the other hand, the power dissipated in resistor  $R_M$  is referred to as the iron losses since this resistor represents all the energy lost in the iron core of the transformer.

When a load is connected to the secondary winding of a power transformer, current flows in this winding. This current also flows through resistor  $R_2$  in the equivalent circuit of an actual power transformer. Consequently, some power is dissipated as heat in this resistor. Furthermore, the current flowing through the secondary winding causes an increase in the current flowing through the primary winding. This increases the current flowing through resistor  $R_1$  in the equivalent circuit of an actual power transformer and, thus, the power which this resistor dissipates. The power losses in resistors  $R_1$  and  $R_2$  are generally referred to as copper losses because these resistors represent the resistance of the copper wire that makes the transformer windings. The higher the load, the higher the primary and secondary currents, and thus, the higher the copper losses in the transformer.

# 44 © Festo Didactic 579437 Sale and/or reproduction forbidden Property of Festo Didactic

A certain amount of power is lost (in the form of iron losses and copper losses) in an actual power transformer even with no load connected to the secondary winding. The power losses in an actual power transformer increase when a load is connected to the secondary winding because the copper losses increase. [Figure](#page-57-1) 22 shows the typical curve of the power losses in a low power transformer as a function of the load (secondary) current.

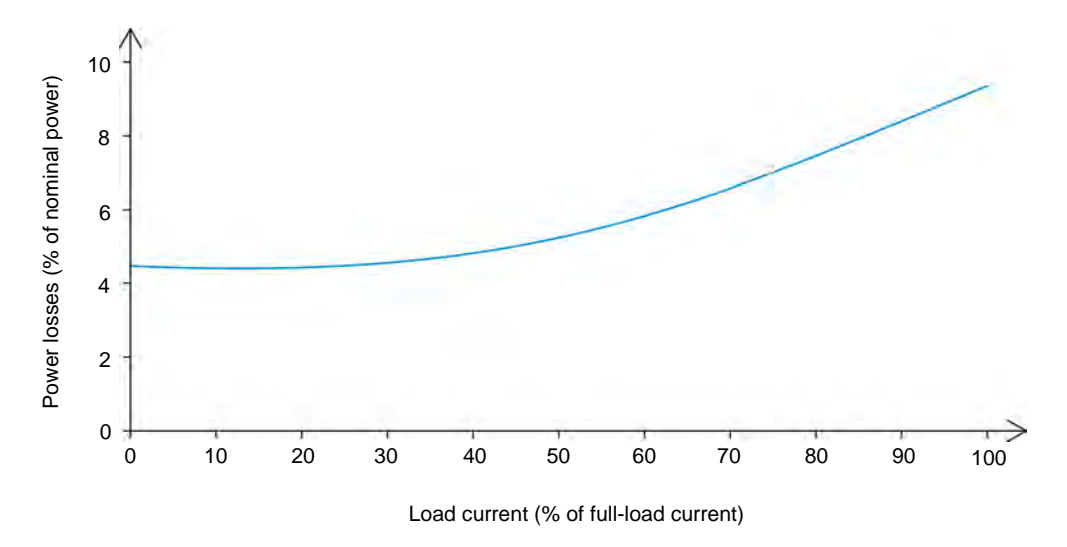

<span id="page-57-1"></span><span id="page-57-0"></span>**Figure 22. Typical curve of the power losses in a low-power transformer as a function of the load current.**

### **Transformer efficiency**

As mentioned in the previous section of this discussion, some power is lost in actual power transformers, the value of the power losses increasing as the load current increases. The **efficiency** of a power transformer is a measure of the ability of the transformer to transfer power from the ac power source to the load with minimal power losses. Transformer efficiency thus represents the amount (generally expressed as a percentage) of power from the ac power source that is actually delivered to the load.

The efficiency  $\eta$  of power transformers is generally determined by measuring the power  $P_s$  that the ac power source delivers to the transformer and the power  $P_{load}$  supplied by the transformer to a load when the load current is equal to the secondary winding nominal current (full-load current). The efficiency  $\eta$  of the power transformer can then be calculated using Equation [\(5\).](#page-57-2) Note that the load power  $P_{Load}$  and source power  $P_s$  are sometimes referred to as the output power  $P_{out}$  and input power  $P_{In}$ .

<span id="page-57-2"></span>
$$
\eta = \frac{P_{Load}}{P_S} \times 100\%
$$
\n(5)

- where  $\eta$  is the efficiency of the transformer, expressed in percentage (%).  $P_{load}$  is the amount of active power delivered to the load by the transformer, expressed in watts (W).
	- $P_S$  is the amount of active power supplied to the transformer by the ac power source, expressed in watts (W).

The difference in percentage between the transformer efficiency and 100% represents the different power losses occurring in the transformer. For instance, when the efficiency  $\eta$  of a power transformer is 96%, the power losses in the transformer correspond to 4% of the power the ac source delivers to the transformer.

Since the power losses in a power transformer vary with the load current, the efficiency of the transformer also varies with the load current. Transformer efficiency is generally determined using power measurements made when the nominal current (full-load current) flows in the secondary winding, as mentioned previously in this discussion. However, it is common practice to determine the efficiency of a power transformer at various percentage values of the nominal current (full-load current) to provide information about the variation of the transformer efficiency with the load. [Figure](#page-58-1) 23 shows the typical curve of the efficiency of a low-power transformer as a function of the load current.

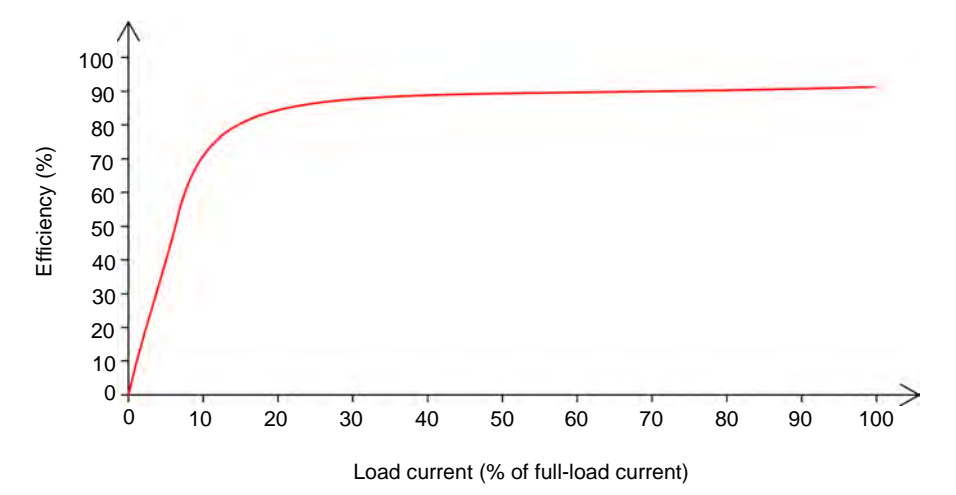

<span id="page-58-1"></span>**Figure 23. Typical curve of the efficiency of a low-power transformer as a function of the load current.**

The efficiency of power transformers operating at full load is generally at least 90% for small units, above 98% for medium-sized units (e.g., transformers used for energy distribution), and close to 100% for large units (transformers with power ratings expressed in MVA).

### <span id="page-58-0"></span>**Transformer voltage regulation**

In an actual power transformer (such as the one represented by the equivalent circuit in [Figure](#page-55-1) 21), the higher the load, the higher the increase in load (secondary) current and the greater the voltage drops across resistors  $R_1$ and  $R_2$ . Consequently, the higher the load, the greater the decrease in load (secondary) voltage. This is illustrated in [Figure](#page-59-0) 24, which shows the graph of the voltage across a resistive load as the load current increases. The curve in this graph is commonly referred to as the transformer **voltage regulation** curve.

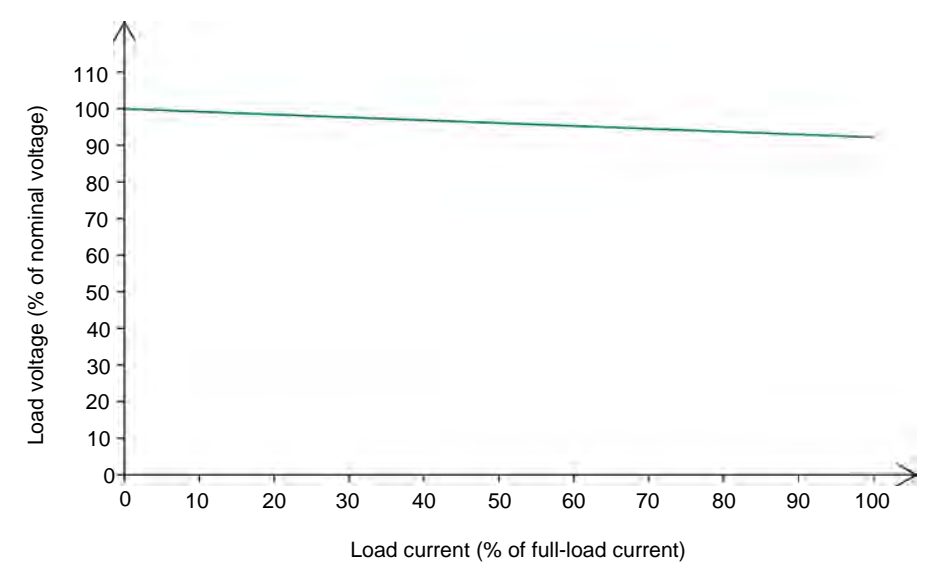

<span id="page-59-0"></span>**Figure 24. Typical voltage regulation curve of a low-power transformer.**

There are two ways to define the voltage regulation of a power transformer: regulation down and regulation up. Regulation down indicates the extent of the variation in the load (secondary) voltage of the power transformer as the load current increases. Regulation up, on the other hand, indicates the extent of the variation in the load (secondary) voltage of the power transformer when the load is lost. In the case of power transformers, regulation down is more commonly used as it expresses the ability of a power transformer to maintain the load (secondary) voltage constant as the load current increases. The better the voltage regulation down of a transformer, the lower the decrease in load (secondary) voltage as the load current increases.

The voltage regulation down of a power transformer can be calculated using Equation [\(6\).](#page-59-1) As this equation shows, the lower the value of the voltage regulation down of a power transformer, the better the regulation, i.e., the lower the decrease in load (secondary) voltage as the load current increases.

<span id="page-59-1"></span>
$$
Voltage regulation down (\%) = \frac{E_{NL} - E_{FL}}{E_{NL}} \times 100\%
$$
\n(6)

where  $E_{NL}$  is the no-load voltage across the secondary winding of the transformer, expressed in volts (V).

> $E_{FL}$  is the full-load voltage across the secondary winding of the transformer, expressed in volts (V).

Since the load on power transformers used for electrical energy transmission and distribution generally varies greatly depending on the time of the day, it is necessary that these transformers have good voltage regulation down value (i.e., a value as low as possible) in order to minimize the voltage fluctuations occurring during the day. This is important since many electric devices (e.g. motors, incandescent lamps, etc.) are quite sensitive to voltage variations.

**PROCEDURE OUTLINE**

The Procedure is divided into the following sections:

- [Set up and connections](#page-60-0)
- [Transformer no-load operation](#page-62-0)
- [Transformer power losses, efficiency, and voltage regulation](#page-63-0)

#### **PROCEDURE**

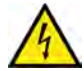

High voltages are present in this laboratory exercise. Do not make or modify any banana jack connections with the power on unless otherwise specified.

**A WARNING** 

### <span id="page-60-0"></span>**Set up and connections**

*In this section, you will set up a circuit containing a power transformer connected to a resistive load. You will then set the measuring equipment required to study the transformer power losses, efficiency, and voltage regulation.*

**1.** Refer to the Equipment Utilization Chart in [Appendix A](#page-121-0) to obtain the list of equipment required to perform this exercise.

Record below the serial number of the Transformer module that you are using.

Serial number:

- **2.** Install the required equipment in the Workstation.
- **3.** Make sure that the main power switch on the Four-Quadrant Dynamometer/Power Supply is set to the *O* (off) position, then connect its *Power Input* to an ac power wall outlet.
- **4.** Connect the *Power Input* of the Data Acquisition and Control Interface to the *Power Output* of the 24 V AC Power Supply module. Turn the 24 V AC Power Supply module on.
- **5.** Turn the Four-Quadrant Dynamometer/Power Supply on, then set the *Operating Mode* switch to *Power Supply*. This setting allows the Four-Quadrant Dynamometer/Power Supply to operate as a power supply.
- **6.** Connect the USB port of the Data Acquisition and Control Interface to a USB port of the host computer.

Connect the USB port of the Four-Quadrant Dynamometer/Power Supply to a USB port of the host computer.

48 Sale and/or reproduction forbidden erecto Didactic 579437 **7.** Turn the host computer on then start the LVDAC-EMS software. Property of Festo Didactic

In the LVDAC-EMS Start-Up window, make sure that the Data Acquisition and Control Interface and the Four-Quadrant Dynamometer/Power Supply are detected. Make sure that the *Computer-Based Instrumentation* function for the Data Acquisition and Control Interface is available. Select the network voltage and frequency that correspond to the voltage and frequency of your local ac power network, then click the *OK* button to close the LVDAC-EMS Start-Up window.

**8.** Connect the equipment as shown in Figure 25.

In LVDAC-EMS, set the *Range* setting of current input *I1* to high.

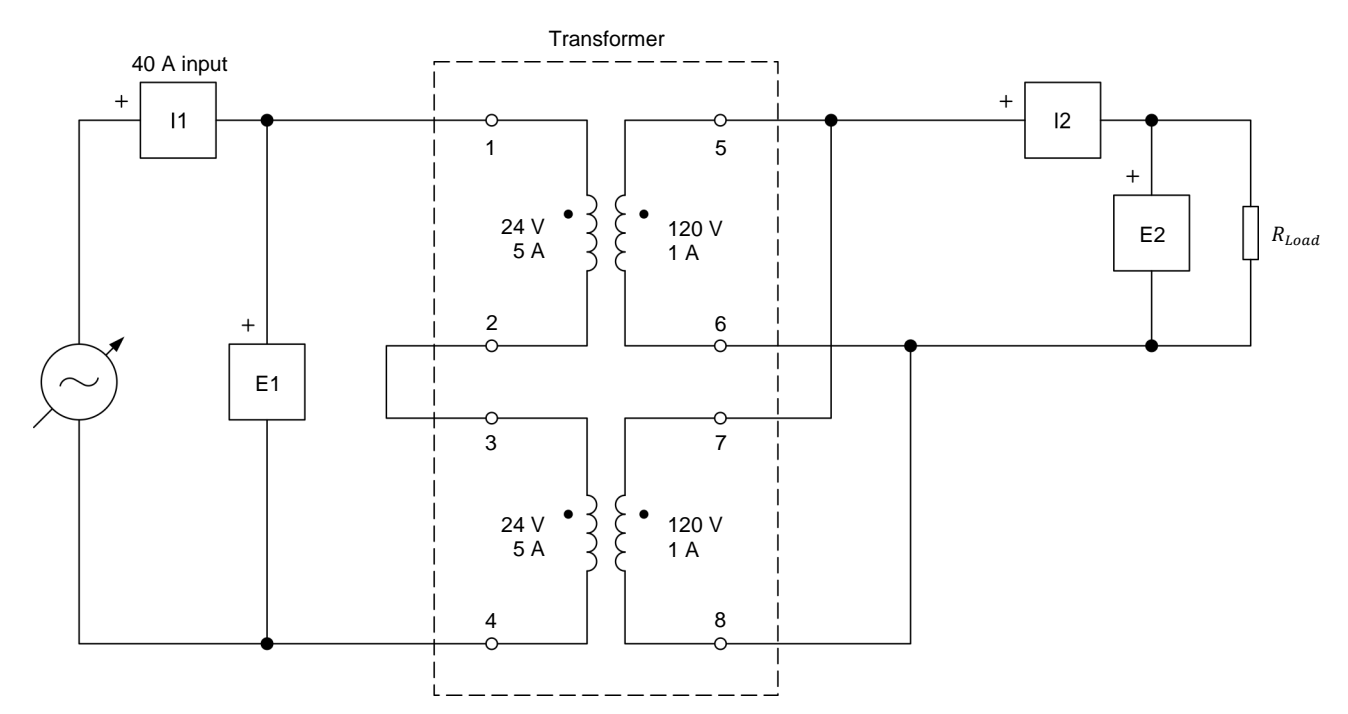

**Figure 25. Transformer circuit used for studying transformer losses, efficiency, and voltage regulation.** 

- **9.** Make the necessary switch settings on the Resistive Load so that the resistance value of the resistive load is infinite.
- **10.** In LVDAC-EMS, open the Four-Quadrant Dynamometer/Power Supply window, then make the following settings:
	- − Set the *Function* parameter to *AC Power Source*.
	- − Set the *Voltage (V at no load)* parameter to 48 V.
	- − Set the *Frequency* parameter to 50 Hz.

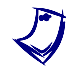

a *Most power transformers are generally designed to operate at frequencies of 50 Hz and 60 Hz. Because transformer design requirements are more stringent at 50 Hz, most transformer designs are based on operation at 50 Hz, hence the setting of the* AC Power Source *frequency to 50 Hz.*

Do not start the *AC Power Source* for now. This will be done in the next section of this exercise. Property of Festo Didactic

© Festo Didactic 579437 49 Sale and/or reproduction forbidden

**11.** In LVDAC-EMS, open the Metering window. Make the required settings to measure the rms (ac) values of the transformer primary voltage  $E_{Pri.}$  and current  $I_{pri}$  (inputs  $E1$  and  $11$ , respectively), as well as the secondary voltage  $E_{Sec.}$  and current  $I_{Sec.}$  (inputs  $E2$  and  $I2$ , respectively). Set two other meters to measure the primary active power  $P_{Pri}$  from inputs  $E1$  and  $11$ , as well as the secondary active power  $P_{Sec.}$  from inputs  $E2$  and  $I2$ .

### <span id="page-62-0"></span>**Transformer no-load operation**

*In this section, you will start the ac power source, measure the current and active power at the transformer primary during no-load operation, and explain why they are not equal to zero.* 

- **12.** In the Four-Quadrant Dynamometer/Power Supply window, start the *AC Power Source*. Adjust the *Voltage (V at no load)* parameter so that the transformer primary voltage  $E_{Pri.}$  indicated in the Metering window is as close as possible to 48 V.
- **13.** In the Metering window, measure the transformer primary (source) current  $I_{Pri}$ . Record the value below.

Primary current . = \_\_\_\_\_\_\_ A

Explain why the transformer primary current  $I_{pri}$  is not zero during no-load operation.

**14.** In the Metering window, measure the active power  $P_{pri}$  supplied to the primary winding of the transformer. Record the value below.

Primary active power  $P_{Pri.} = \_ \_ \_ \_ \}$  W

Explain why the active power  $P_{pri}$  at the primary is not zero even though no power is supplied to the load.

### <span id="page-63-0"></span>**Transformer power losses, efficiency, and voltage regulation**

*In this section, you will decrease the resistance of the load connected to the secondary so that the secondary current increases to 2.0 A (nominal full-load current) by steps of about 0.2 A. For each step, you will record in the Data Table the transformer primary voltage, current, and active power, as well as the secondary voltage, current, and active power. You will export the data to a spreadsheet, and calculate the transformer power losses and efficiency using the recorded transformer parameters. You will plot a graph of the transformer power*  losses as a function of the secondary current, and analyze the results. You will *also plot a graph of the transformer efficiency as a function of the secondary current, and analyze the results. Finally, you will plot the transformer voltage regulation curve (i.e., a graph of the transformer secondary voltage as a function of the secondary current), and analyze the results.*

**15.** In LVDAC-EMS, open the Data Table window.

Set the Data Table to record the transformer primary voltage  $E_{Pri.}$ , current  $I_{Pri}$ , and active power  $P_{Pri}$ , as well as the secondary voltage  $E_{Sec}$ , current  $I_{Sec.}$ , and active power  $P_{Sec.}$  indicated in the Metering window.

- **16.** In the Data Table, click on the *Record Data* button to record the current values (i.e., the no-load values) of the transformer parameters.
- **17.** On the Resistive Load, decrease the load resistance  $R_{load}$  so that the transformer secondary (load) current  $I_{sec}$  increases to 2.0 A (nominal secondary current or full-load current of the transformer) by steps of about 0.2 A. For each step, adjust the *Voltage (V at no load)* parameter in the Four-Quadrant Dynamometer/Power Supply window so that the primary voltage  $E_{pri}$  indicated in the Metering window is as close as possible to 48 V, then record the transformer parameters in the Data Table.
- **18.** In the Four-Quadrant Dynamometer/Power Supply window, stop the *AC Power Source*.
- **19.** In the Data Table window, save the recorded data, then export it to a spreadsheet application.

In the spreadsheet application, add a new parameter to the results: the transformer power losses  $P_{Losses}$ . Calculate the transformer power losses  $P_{Losses}$  by subtracting the secondary active power  $P_{Sec.}$  (i.e., the active power delivered to the load by the transformer) from the primary active power  $P_{Pri.}$  (i.e., the active power supplied to the transformer by the ac power source).

Also, add another parameter to the results: the transformer efficiency  $\eta$ . Calculate the transformer efficiency  $\eta$ , by dividing the secondary active power  $P_{Sec.}$  by the primary active power  $P_{Pri.}$ , then multiply the result by 100 to obtain the efficiency  $\eta$  in percentage.

Make sure to keep a copy of the data recorded in this exercise, as you will **Exercise** *need it for the next exercise.*<br>Property of Festo Didactic

© Festo Didactic 579437 51 Sale and/or reproduction forbidden

**20.** Plot a graph of the transformer power losses  $P_{losses}$  as a function of the secondary (load) current  $I_{Sec.}$ .

Observe the graph. Describe the relationship between the transformer power losses  $P_{Losses}$  and the transformer secondary (load) current  $I_{Sec.}$ . Briefly explain.

**21.** Plot a graph of the transformer efficiency  $\eta$  as a function of the secondary (load) current  $I_{Sec.}$ .

Observe the graph. What happens to the transformer efficiency  $\eta$  at low values of the secondary (load) current  $I_{Sec.}$ ? Briefly explain why.

Are power transformers high-efficiency devices? Explain briefly.

**22.** Plot the transformer voltage regulation curve, i.e., a graph of the transformer secondary (load) voltage  $E_{Sec.}$  as a function of the secondary (load) current  $I_{Sec.}$  .

Observe the graph. Describe the relationship between the transformer secondary (load) voltage  $E_{Sec.}$  and the secondary (load) current  $I_{Sec.}$ . Briefly explain why.

**23.** Calculate the voltage regulation down of the power transformer, using the values recorded in this section.

52 Sale and/or reproduction forbidden eresto Didactic 579437 Voltage regulation down = \_\_\_\_\_\_\_ % Property of Festo Didactic

- **24.** Close LVDAC-EMS, then turn off all the equipment. Disconnect all leads and return them to their storage location.
- In this exercise, you familiarized yourself with the equivalent circuit diagram of a power transformer. You learned what the copper and iron losses occurring in a power transformer are, as well as their causes. You also learned how efficient power transformers are, and how to calculate their efficiency. You were introduced to the concept of voltage regulation in power transformers. You learned how to determine the voltage regulation of a power transformer. **CONCLUSION**
- 1. What is the magnetizing current of a power transformer? Explain briefly. **REVIEW QUESTIONS**

2. What is the difference between copper losses and iron losses in a power transformer?

3. What is the relationship between the power losses and the load current of a power transformer? Explain briefly.

4. Are power transformers ideal devices, i.e., is their efficiency equal to 100%? Explain briefly.

5. Explain what the voltage regulation down of a power transformer is.

# Transformer Rating

- When you have completed this exercise, you will be familiar with the voltage, current, and power ratings of a power transformer, and know how these ratings can be determined. You will also know the effects of saturation on the magnetizing current and no-load power losses of a power transformer. **EXERCISE OBJECTIVE**
- The Discussion of this exercise covers the following points: **DISCUSSION OUTLINE**
	- **[Transformer rating](#page-67-0)**<br>**Performining the current**
	- [Determining the current rating of a transformer winding](#page-68-0)
	- **[Transformer saturation](#page-68-1)**
	- **•** [Determining the voltage rating of a transformer winding](#page-71-0)

#### **Transformer rating DISCUSSION**

<span id="page-67-0"></span>Each winding of a power transformer has a voltage rating and a current rating. The product of the voltage rating and current rating of a winding, which is sometimes referred to as the volt-ampere (VA) product, determines the power rating of the winding.

Since power transformers are high efficiency devices, the power rating of the secondary winding is generally considered equal to that of the primary winding. The power rating of a power transformer is thus the same as the power rating of the primary winding and secondary winding. This is shown in Figure 26.

| Primary | Secondary |
|---------|-----------|
| winding | winding   |
| 600 V   | 240 V     |
| 10A     | 25 A      |
| 6 kVA   | 6 kVA     |

Transformer power rating = 6 kVA

**Figure 26. Power rating of a power transformer with a single primary winding and a single secondary winding.**

When a power transformer has multiple primary windings and multiple secondary windings, the power rating of the transformer is equal to the sum of the power ratings of the primary windings (this sum is equal to the sum of the power ratings of the secondary windings). Figure 27 shows an example of a transformer having two primary windings and two secondary windings.

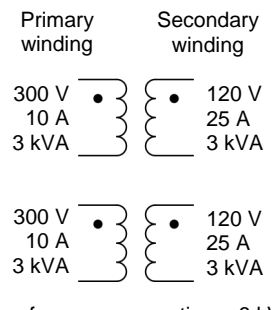

Transformer power rating = 6 kVA

<span id="page-68-0"></span>**Figure 27. Power rating of a power transformer with more than one primary winding and more than one secondary winding.**

### **Determining the current rating of a transformer winding**

The current rating of any winding in a power transformer mainly depends on the size (gauge) of the copper wire used to make the winding. The relationship between the current rating of a transformer winding and the size of the wires in the winding is direct: the larger the wire, the higher the current rating of the winding. This is because the larger the wire size used to make a winding, the lower the wire resistance and, thus, the lower the copper losses, i.e., the lower the power dissipated as heat due to the current flowing in the winding.

The current rating of any transformer winding is set to a value that results in copper losses producing an acceptable warming of the transformer core and windings, and thus, an operating temperature that ensures maximum service life of the wire insulation (and, thus, of the power transformer).

The wire insulation used in transformer windings consists of a thin coat of varnish. This varnish dries when it is subjected to heating over a long period of time, and this may cause cracks to appear in the coat of varnish. This may ultimately lead to a short-circuit in a winding and prevent normal operation of the power transformer. Since the deterioration of the wire insulation varnish is faster at high operating temperatures, the current rating of any winding of a power transformer must be carefully determined to prevent excessive operating temperatures.

#### <span id="page-68-1"></span>**Transformer saturation**

The magnetic properties of the material used to build the core of a power transformer are best described by the saturation curve of the material. The saturation curve of any magnetic material is a plot of the flux density  $B$  as a function of the magnetic field intensity  $H$ . [Figure](#page-69-0) 28 shows the typical saturation curve of an iron-core power transformer (most power transformers have an iron core).

# 56 © Festo Didactic 579437 Sale and/or reproduction forbidden Property of Festo Didactic

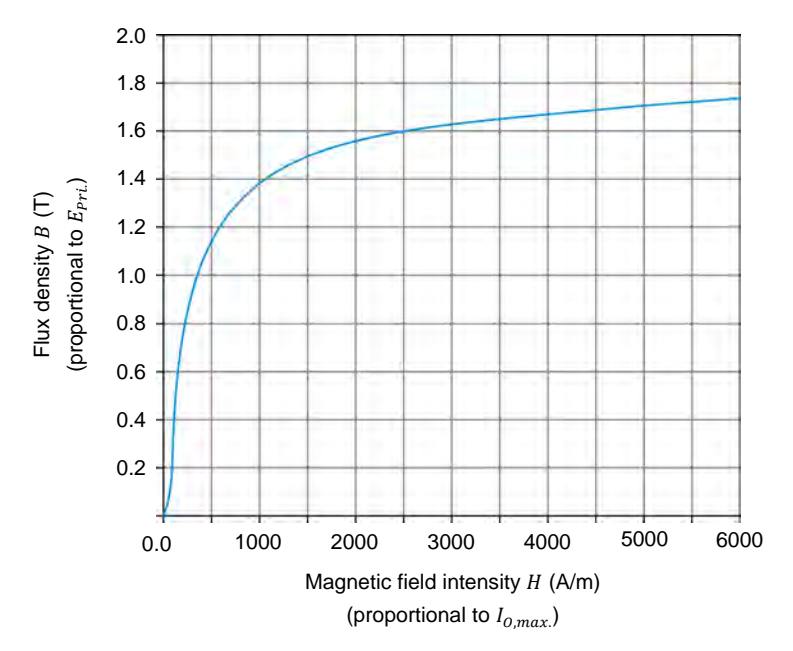

<span id="page-69-0"></span>**Figure 28. Typical saturation curve of an iron-core power transformer.**

As you can see from Figure 28, the flux density  $B$  in the iron core increases rapidly when the intensity  $H$  of the magnetic field in the transformer increases. However, when the flux density B reaches about 1.2 T, it starts to increase less and less as the magnetic field intensity  $H$  continues to increase. This phenomenon is called saturation, hence the name of the curve in [Figure](#page-69-0) 28.

At a given frequency of the ac power source, the maximum value of the flux density  $B_{Max}$  in the iron core of the transformer is directly proportional to the rms value of the voltage  $E_{pri}$  applied to the winding (usually the primary winding). Also, the maximum value of the magnetizing current  $I_{0,max}$  is directly proportional to the magnetic field intensity  $H$ . When a voltage is applied to a transformer winding, a magnetizing current  $I_0$  flows in the winding, and a magnetic field appears in the transformer core. The values of the resulting flux density  $B$  and magnetic field intensity  $H$ , and thus the peak value of the winding current (peak value of the magnetizing current  $I_{0,max}$ ), all depend on the rms value of the voltage applied to the winding.

As long as the voltage applied to the transformer winding results in a maximum flux density  $B_{Max.}$  of about 1.2 T or less (see saturation curve in [Figure](#page-69-0) 28), there is virtually no saturation and the magnetic field intensity  $H$  remains relatively low. Consequently, the peak value of the magnetizing current  $I_{0,max}$  is also relatively low. However, when the voltage applied to the transformer winding increases in a way that causes the maximum flux density to significantly exceed 1.2 T (this corresponds to values of  $B_{Max}$ , higher than about 1.5 T), significant saturation starts to occur in the transformer. Consequently, both the magnetic field intensity *H* and the peak value of the magnetizing current  $I_{0, max}$  increase sharply.

[Figure](#page-70-0) 29a shows the waveforms of the primary voltage  $E_{pri}$  and magnetizing current  $I_0$  of a power transformer when the transformer core is not saturated. [Figure](#page-70-0) 29b shows the same waveforms when the transformer core is saturated. Both figures also show the maximum operating point on the transformer saturation curve.

© Festo Didactic 579437 57 Sale and/or reproduction forbidden Property of Festo Didactic

The letter T is the symbol for teslas, the unit of measurement of flux density.

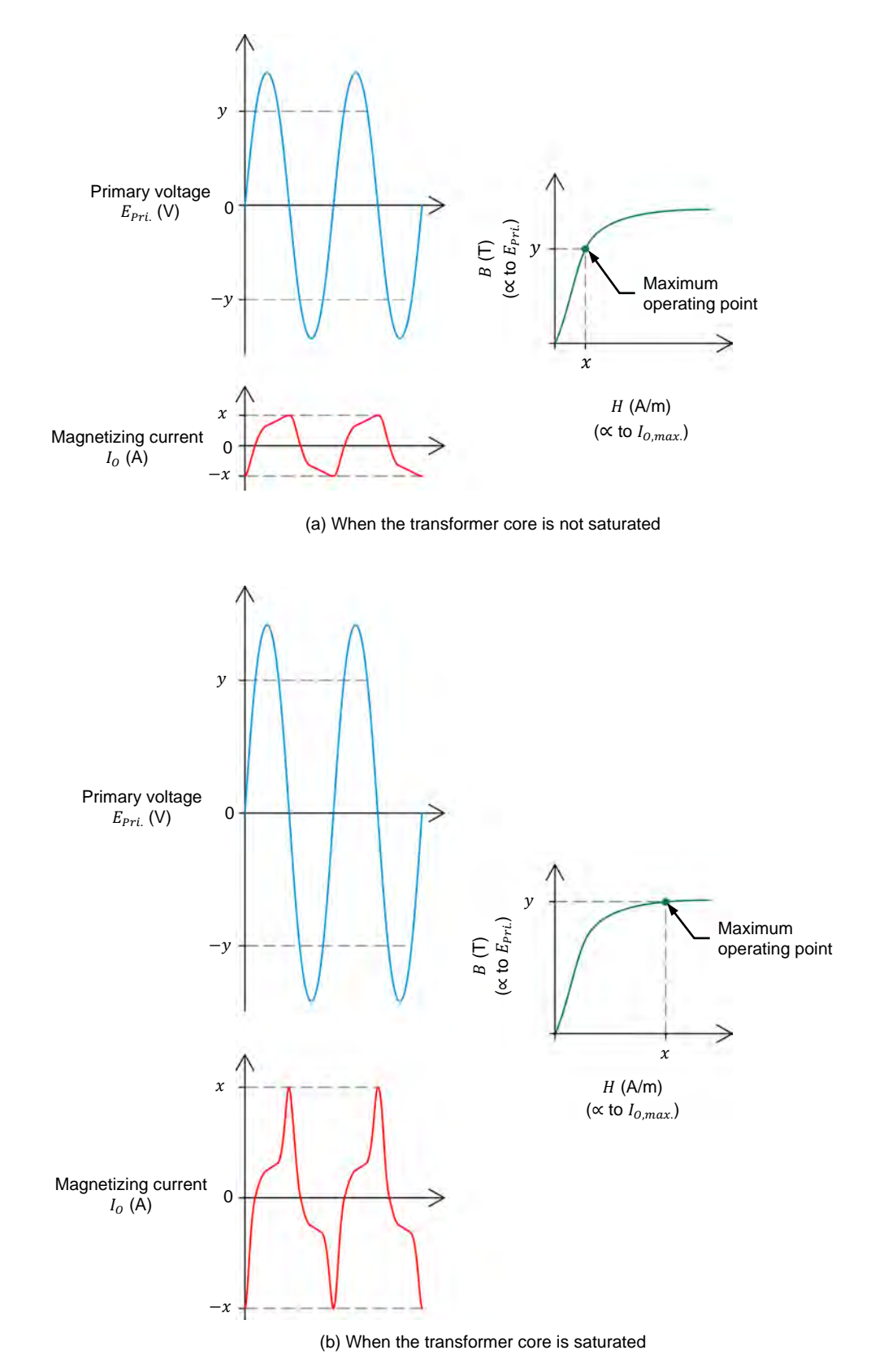

<span id="page-70-0"></span>Figure 29. Waveforms of a power transformer primary voltage  $E_{Pri.}$  and magnetizing current I<sub>o</sub>,<br>as well as transformer maximum operating point on the saturation curve.

S8 © Carlo dinay of reproduction forbidden Cresto Didactic 579437 Property of Festo Didactic Sale and/or reproduction forbidden

As can be seen in [Figure](#page-70-0) 29, the waveform of the magnetizing current  $I_0$  is distorted whether or not the transformer is saturated. Therefore, the magnetizing current  $I_0$  always contains some **harmonics**. However, as shown in [Figure](#page-70-0) 29b, saturation causes large spikes to appear in the waveform of the magnetizing current. In other words, saturation significantly increases the harmonic content in the magnetizing current of a power transformer. The large spikes appearing in the magnetizing current waveform when saturation occurs also increase the rms value of the magnetizing current, and thus, increase the no-load power losses in the power transformer.

Since the magnetizing current  $I_0$  is provided by the ac power source, harmonics are produced in the ac power network when saturation occurs in a power transformer. Harmonics are highly undesirable in any ac power network because they can affect the operation of other equipment connected to the network. Also, harmonics decrease the power factor of the network, and thus, its efficiency. For more information about harmonics, refer to [Appendix E.](#page-133-0)

To summarize, saturation of the transformer core results in an increase in the rms value of the magnetizing current  $I_0$ , which leads to the two following undesirable effects:

- 1. An increase in the no-load power losses in the transformer that reduces the transformer efficiency.
- 2. An increase in the harmonic content of the primary current (i.e., the sum of the magnetizing current and the current due to the load connected to the transformer secondary).

### <span id="page-71-0"></span>**Determining the voltage rating of a transformer winding**

Due to its undesirable effects on transformer operation, saturation of the iron core in a power transformer is the main factor determining the nominal voltage (or voltage rating) of transformer windings. The amount of saturation accepted in a power transformer is the result of a design trade-off that depends on the application requirements. For instance, when high efficiency is crucial, the nominal voltage is generally set to some rather conservative value so that the maximum flux density  $B_{Max}$  is 1.2 T or less. This results in little or no saturation (see saturation curve in [Figure](#page-69-0) 28). This minimizes the rms value of the magnetizing current  $I_0$  and the resulting no-load power losses, and thus provides maximal transformer efficiency. Furthermore, this minimizes the harmonic content in the primary current. However, this choice also limits the power rating of the transformer since a conservative winding voltage rating is used. Therefore, for a given power rating, this results in a larger and heavier transformer.

On the other hand, if the transformer size and weight must be minimized, then a maximal power rating is desirable. Consequently, the nominal voltage is set to the maximum value producing acceptable transformer saturation. This generally corresponds to a voltage resulting in a maximum flux density  $B_{Max}$  of about 1.6 T (see saturation curve in [Figure](#page-69-0) 28). This, however, significantly increases the rms value of the magnetizing current  $I_o$ . Consequently, the no-load power increase, thereby resulting in a lower transformer increase, thereby resulting in a lower transformer efficiency (especially at low load currents). Also, the harmonic content in the primary current is increased because the transformer core is severely saturated.

© Festo Didactic 579437 59 Sale and/or reproduction forbidden Property of Festo Didactic
#### **PROCEDURE OUTLINE**

The Procedure is divided into the following sections:

- [Set up and connections](#page-72-0)
- [Transformer saturation](#page-75-0)
- [Saturation curve of a power transformer](#page-77-0)
- [Voltage rating of transformer windings and transformer power rating](#page-78-0)

**A WARNING** 

- **[Effect of transformer nominal voltage on the power losses and efficiency](#page-80-0)**
- **[Transformer operating temperature](#page-82-0)**

#### **PROCEDURE**

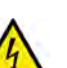

High voltages are present in this laboratory exercise. Do not make or modify any banana jack connections with the power on unless otherwise specified.

### <span id="page-72-0"></span>**Set up and connections**

*In this section, you will observe the current ratings of the transformer windings indicated on the front panel of the Transformer module and record their value. You will observe the power transformer in the Transformer module and determine which terminals correspond to the transformer primary windings and which terminals correspond to the transformer secondary windings. You will set up a circuit containing a step-up power transformer without load. You will then set the measuring equipment required to measure and analyze the transformer voltage, current, and power ratings, as well as the transformer saturation curve.*

**1.** Refer to the Equipment Utilization Chart in [Appendix A](#page-121-0) to obtain the list of equipment required to perform this exercise.

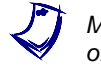

a *Make sure that you are using the same Transformer module as in [Exercise 3](#page-55-0) of this course by confirming that this module's serial number is the same as the serial number recorded in step [1](#page-60-0) of [Exercise 3.](#page-55-0)* 

- **2.** Install the required equipment in the Workstation.
- **3.** Make sure that the main power switch on the Four-Quadrant Dynamometer/Power Supply is set to the *O* (off) position, then connect its *Power Input* to an ac power wall outlet.
- **4.** Connect the *Power Input* of the Data Acquisition and Control Interface to the *Power Output* of the 24 V AC Power Supply module. Turn the 24 V AC Power Supply module on.
- **5.** Turn the Four-Quadrant Dynamometer/Power Supply on, then set the *Operating Mode* switch to *Power Supply*. This setting allows the Four-Quadrant Dynamometer/Power Supply to operate as a power supply.

**6.** Connect the USB port of the Data Acquisition and Control Interface to a USB port of the host computer.

Connect the USB port of the Four-Quadrant Dynamometer/Power Supply to a USB port of the host computer.

**7.** Turn the host computer on then start the LVDAC-EMS software.

In the LVDAC-EMS Start-Up window, make sure that the Data Acquisition and Control Interface and the Four-Quadrant Dynamometer/Power Supply are detected. Make sure that the *Computer-Based Instrumentation* function for the Data Acquisition and Control Interface is available. Select the network voltage and frequency that correspond to the voltage and frequency of your local ac power network, then click the *OK* button to close the LVDAC-EMS Start-Up window.

**8.** Observe the current ratings indicated on the front panel of the Transformer module. Record below the current ratings of the transformer primary and secondary windings.

Current rating of each of the two primary windings  $=$  \_\_\_\_\_\_\_\_\_\_\_\_\_\_\_ A

Current rating of each of the two secondary windings =  $\overline{a}$ 

**9.** Observe the power transformer in the Transformer module. Determine which terminals of the power transformer are used for the primary windings and which terminals are used for the secondary windings. Explain your reasoning by referring to the transformer current ratings recorded in the previous step.

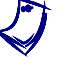

The two terminals of the power transformer with the thinnest wires are used for *the thermistor in the transformer. Do not take these terminals into account to answer the question.*

**10.** Connect the equipment as shown in [Figure](#page-74-0) 30. In this circuit, the two 24 V primary windings of the Transformer module are connected in series to form a primary winding rated 48 V and 5 A. Also, the two 120 V secondary windings are connected in parallel to form a secondary winding rated 120 V and 2 A.

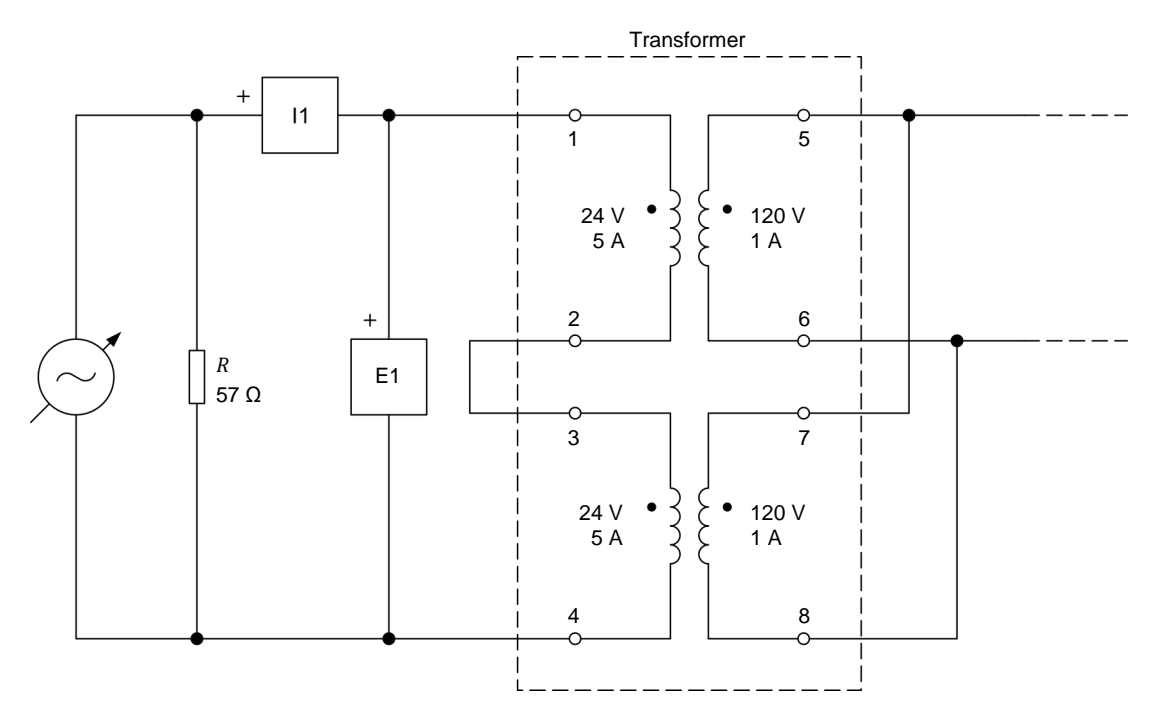

<span id="page-74-0"></span>**Figure 30. Step-up transformer operating without load.** 

a *The resistive load in the circuit of [Figure](#page-74-0) <sup>30</sup> is used to improve the appearance of the voltage waveforms. Since the resistive load is connected in parallel with the ac power source, it has no effect on the measured voltages.*

- **11.** In LVDAC-EMS, open the Four-Quadrant Dynamometer/Power Supply window, then make the following settings:
	- − Set the *Function* parameter to *AC Power Source*.
	- − Set the *Voltage (V at no load)* parameter to 28 V.
	- − Set the *Frequency* parameter to 50 Hz.

a *Most power transformers are generally designed to operate at frequencies of 50 Hz and 60 Hz. Because transformer design requirements are more stringent at 50 Hz, most transformer designs are based on operation at 50 Hz, hence the setting of the AC Power Source frequency to 50 Hz.* 

Do not start the *AC Power Source* for now. This will be done in the next section of this exercise.

**12.** In LVDAC-EMS, open the Metering window. Make the required settings to measure the rms (ac) values of the transformer primary voltage  $E_{pri}$  and current  $I_{pri}$  (inputs  $E1$  and  $11$ , respectively). Set another meter to measure the primary active power  $P_{Pri}$  from inputs  $E1$  and  $11$ .

### <span id="page-75-0"></span>**Transformer saturation**

*In this section, you will measure the transformer primary voltage, current, and active power when the transformer is not saturated, and analyze the results. You will use the Oscilloscope to observe the waveform of the transformer magnetizing current. You will measure the total harmonic distortion (THD) of the magnetizing*  current using the Harmonic Analyzer. You will then increase the transformer *primary voltage to 56 V and observe what happens to the waveform of the magnetizing current displayed on the Oscilloscope. You will measure the transformer primary voltage, current, and active power when the transformer is saturated, and compare the results with those obtained when the transformer is not saturated. You will measure the THD of the magnetizing current using the Harmonic Analyzer, and compare the result with the THD value measured when the transformer is not saturated.*

- **13.** In the Four-Quadrant Dynamometer/Power Supply window, start the *AC Power Source*. Adjust the *Voltage (V at no load)* parameter so that the transformer primary voltage  $E_{pri}$  indicated in the Metering window is as close as possible to 28 V.
- **14.** In the Metering window, measure the transformer primary voltage  $E_{pri}$ , current  $I_{Pri}$ , and active power  $P_{Pri}$ . Record the values below.

Primary voltage  $E_{Pri.} = \_ \_ \_ \}$  V

Primary current  $I_{Pri.} = \underline{\hspace{2cm}}$  A

Primary active power  $P_{pri} =$  \_\_\_\_\_\_\_\_ W

**15.** What conclusion can you draw regarding the transformer primary voltage  $E_{pri}$  recorded in the previous step in relation to the voltage rating of the transformer primary winding? Explain briefly.

What does the primary current  $I_{pri}$  recorded in the previous step correspond to? Explain briefly why.

What does the primary active power  $P_{pri}$  recorded in the previous step correspond to?

**16.** In LVDAC-EMS, open the Oscilloscope, and display the waveforms of the transformer primary voltage  $E_{Pri}$  and magnetizing current  $I_0$  (i.e., the primary current  $I_{Pri.}$ ).

Is the waveform of the transformer magnetizing current  $I_0$  distorted, even though the transformer is not saturated (i.e., even though the primary voltage  $E_{pri}$  is well below the nominal voltage of the transformer primary winding)?

 $\Box$  Yes  $\Box$  No

**17.** In LVDAC-EMS, open the Harmonic Analyzer. Set the fundamental frequency to 50 Hz and the number of harmonics to 15, then display the harmonic content of the transformer magnetizing current  $I<sub>0</sub>$ . Record below the value of the total harmonic distortion (THD) of the transformer magnetizing current  $I_0$ .

THD of magnetizing current  $I_0 =$  \_\_\_\_\_\_\_ %

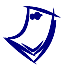

a *The total harmonic distortion (THD) of a waveform indicates the amount of harmonic distortion present in the waveform. The higher the THD value, the more distorted the waveform is due to the presence of harmonics.*

Does the THD value just recorded confirm that the waveform of the transformer magnetizing current  $I_0$  is distorted even when the transformer is not saturated?

 $\Box$  Yes  $\Box$  No

**18.** In the Four-Quadrant Dynamometer/Power Supply window, gradually increase the *Voltage (V at no load)* parameter value so that the transformer primary voltage  $E_{pri}$  indicated in the Metering window is close to 56 V. While doing so, observe the waveform of the transformer magnetizing current  $I_0$  on the Oscilloscope.

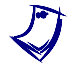

The transformer primary voltage  $E_{pri}$  is now equal to 56 V, which is *nearly 20% above the nominal voltage of the transformer primary windings. The transformer is thus saturated.*

Describe what happens to the waveform of the transformer magnetizing current  $I_o$  when you increase the primary voltage  $E_{Pri.}$ . Explain briefly why it is so.

**19.** In the Metering window, measure the transformer primary voltage  $E_{pri}$ , current  $I_{Pri}$ , and active power  $P_{Pri}$  when the transformer is saturated. Record the values below.

Primary voltage . = \_\_\_\_\_\_\_ V

Primary current  $I_{Pri.} = \_$ 

Primary active power  $P_{Pri.} = \_ \_ \_ \_ \}$  W

- **20.** Compare the transformer parameter values recorded in the previous step to the parameter values recorded in step 14. Describe the effects that transformer saturation has on the rms value of the magnetizing current  $I_0$  (i.e., the primary current  $I_{Pri}$ ) and on the no-load power losses (i.e., the primary active power  $P_{Pri.}$ ).
- **21.** In the Harmonic Analyzer, notice the value of the total harmonic distortion (THD) of the transformer magnetizing current  $I_0$  when the transformer is saturated. Record the value below.

THD of magnetizing current  $I_0 =$  \_\_\_\_\_\_\_ %

Compare the THD value just recorded with the THD value recorded in step 17. Does transformer saturation increase the amount of harmonic distortion in the transformer magnetizing current  $I<sub>o</sub>$  significantly?

 $\Box$  Yes  $\Box$  No

#### <span id="page-77-0"></span>**Saturation curve of a power transformer**

*In this section, you will reduce the power transformer primary voltage to 12 V, then you will increase the transformer primary voltage to 56 V by steps. For each voltage step, you will record in the Data Table the transformer primary voltage, current (magnetizing current), and active power (no-load power losses), as well* as the peak magnetizing current. You will use the measured values to plot the *saturation curve of the power transformer.*

**22.** In the Four-Quadrant Dynamometer/Power Supply window, adjust the *Voltage (V at no load)* parameter so that the transformer primary voltage  $E_{pri}$ indicated in the Metering window is as close as possible to 12 V.

On the Oscilloscope, set a horizontal cursor to measure the peak value of the transformer magnetizing current ( $l_{0,max}$ ), which corresponds to the peak value of the primary current  $I_{Pri.}$ .

**23.** In LVDAC-EMS, open the Data Table window.

Set the Data Table to record the transformer primary voltage  $E_{Pri}$ , current  $I_{pri}$  (magnetizing current  $I_0$ ), and active power  $P_{pri}$  (transformer noload power losses) indicated in the Metering window.

Also, set the Data Table to record the peak value of the transformer magnetizing current  $I_{0,max}$  measured using one of the horizontal cursors of the Oscilloscope.

- **24.** In the Data Table window, click on the *Record Data* button to record the parameter values.
- **25.** In the Four-Quadrant Dynamometer/Power Supply window, increase the *Voltage* (*V* at no load) parameter so that the transformer primary voltage  $E_{pri}$ . indicated in the Metering window increases by steps of 4 V up to 28 V. For each voltage step, adjust the horizontal cursor on the Oscilloscope to measure the peak value of the magnetizing current  $(I_{0,max.})$  then record the transformer parameters in the Data Table.
- **26.** In the Four-Quadrant Dynamometer/Power Supply window, continue to increase the *Voltage (V at no load)* parameter so that the transformer primary voltage  $E_{Pri}$  indicated in the Metering window increases by steps of 2 V up to 56 V. For each voltage step, adjust the horizontal cursor on the Oscilloscope to measure the peak value of the magnetizing current  $(I_{0,max.})$ , then record the transformer parameters in the Data Table.
- **27.** In the Four-Quadrant Dynamometer/Power Supply window, stop the *AC Power Source*.

In the Data Table window, save the recorded data, then export it to a spreadsheet application.

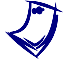

Make sure to keep a copy of the data recorded in this exercise, as you will *need it for the next exercise.* 

**28.** Using the recorded values, plot the saturation curve of the power transformer (i.e., a graph of the transformer primary voltage  $E_{pri}$  as a function of the peak magnetizing current  $I_{O,max.})$ .

#### <span id="page-78-0"></span>**Voltage rating of transformer windings and transformer power rating**

*In this section, you will determine at which point on the saturation curve the power transformer operates when the nominal voltage of 48 V is applied to the primary, and analyze the result. You will record the transformer magnetizing current, no-load power losses, and power rating when the nominal voltage of 48 V is applied to the primary. Using the saturation curve, you will determine at which primary voltage value the transformer should operate for maximal efficiency, and determine the corresponding transformer magnetizing current, noload power losses, and power rating. You will compare these results to the transformer parameters measured at the nominal voltage of 48 V.*

**29.** On the transformer saturation curve plotted in step 28, indicate the point at which the power transformer operates when the nominal voltage (48 V) is applied to the primary winding.

Considering your results, can you conclude that the transformer is designed for maximal efficiency or maximal power output? Explain why.

**30.** Using the measured values, record below the values of the transformer magnetizing current  $I_0$  and no-load power losses when the transformer operates at the nominal voltage (48 V). Also, calculate the power rating of the transformer when operating at the nominal voltage and current values.

Magnetizing current  $I_0 = \underline{\hspace{2cm}}$  A

No-load power losses =  $\sqrt{ }$ 

<span id="page-79-0"></span>Power rating =  $VA$ 

**31.** Using the transformer saturation curve plotted in step 28, evaluate what would the nominal primary voltage  $E_{pri}$  be if the transformer were designed for maximal efficiency (i.e., to operate with little or no saturation).

For maximal efficiency, the nominal primary voltage  $E_{pri}$  of the transformer should be close to \_\_\_\_\_\_\_\_\_\_\_ V.

**32.** Using the measured values, determine the transformer magnetizing current  $I_0$  and the no-load power losses at the nominal primary voltage recorded in the previous step. Also, calculate the power rating of the transformer when operating at this nominal voltage value.

Magnetizing current = \_\_\_\_\_\_\_ A

No-load power losses = \_\_\_\_\_\_\_ W

Power rating =  $VA$ 

**33.** Compare the transformer parameter values recorded in the previous step to the parameter values recorded in step 30. What happens to the transformer magnetizing current  $I_0$ , no-load power losses, and power rating when the transformer is designed for maximal efficiency instead of maximal power?

© Festo Didactic 579437 67 Sale and/or reproduction forbidden Property of Festo Didactic

### <span id="page-80-0"></span>**Effect of transformer nominal voltage on the power losses and efficiency**

*In this section, you will connect a resistive load to the step-up transformer. You will start the ac power source and set the transformer primary voltage to the value determined in the previous section of the exercise (for maximizing transformer efficiency). By varying the resistance of the resistive load, you will increase the transformer secondary (load) current by steps of 0.1 A up to 1.2 A (60% of the nominal load current). For each load current, you will record the transformer primary voltage, current, and active power, as well as the secondary voltage, current, and active power in the Data Table. You will export the results to a spreadsheet application and, for each load current, you will calculate the corresponding transformer power losses and efficiency. On the same graph, you will plot the transformer power losses as a function of the load current, at the nominal voltage (using the values recorded in the previous exercise) and at a voltage maximizing efficiency, and analyze the results. You will do the same for the transformer efficiency as a function of the load current, and analyze the results. Finally, you will compare the transformer load voltage at the nominal voltage and at the voltage determined for maximizing transformer efficiency, and analyze the results.*

**34.** Connect the equipment as shown in [Figure 31.](#page-80-1)

In LVDAC-EMS, set the *Range* setting of current input *I1* to high.

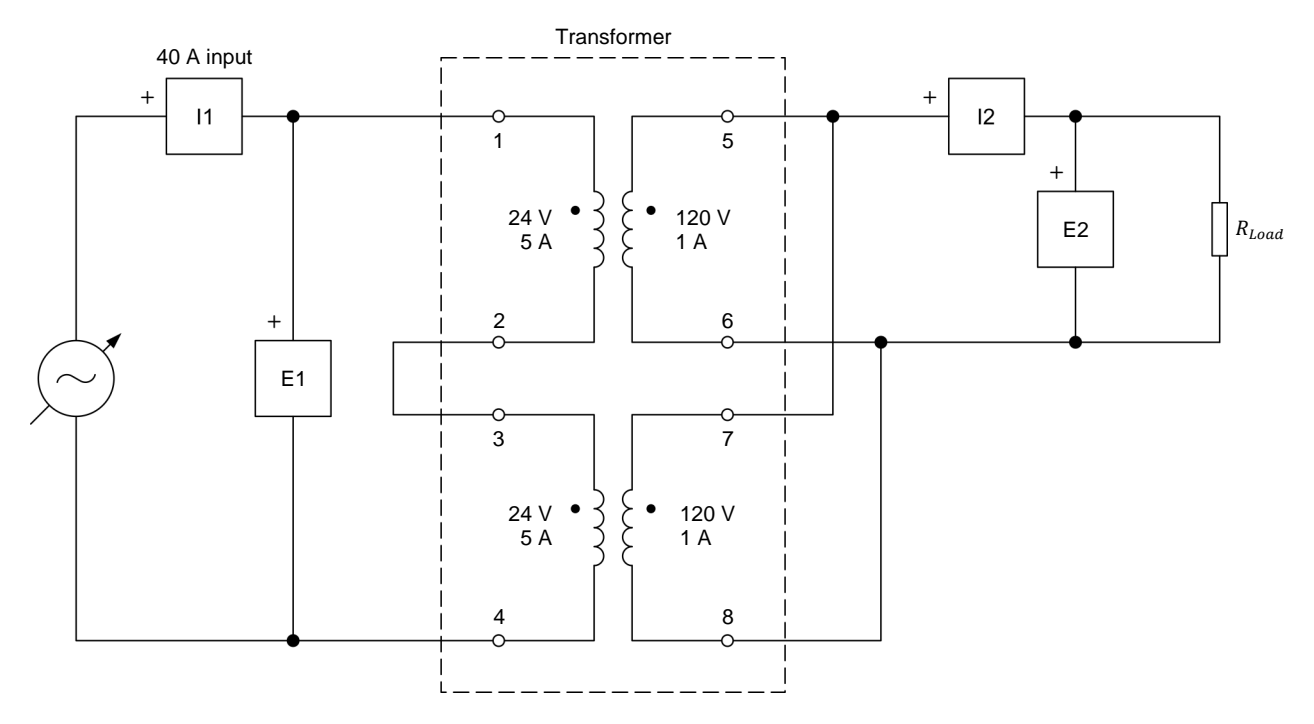

#### <span id="page-80-1"></span>**Figure 31. Step-up transformer connected to a resistive load.**

**35.** Make the necessary switch settings on the Resistive Load so that the resistance of the resistive load is infinite.

# 68 © Festo Didactic 579437 Property of Festo Didactic Sale and/or reproduction forbidden

- **36.** In the Metering window, make the required settings on additional meters to measure the rms (ac) values of the transformer secondary voltage  $E_{sec}$  and current  $I_{sec}$  (inputs  $E2$  and  $I2$ , respectively). Set another meter to measure the secondary active power  $P_{\text{sec}}$  from inputs  $E2$  and  $I2$ .
- **37.** In the Four-Quadrant Dynamometer/Power Supply window, start the *AC Power Source*. Adjust the *Voltage (V at no load)* parameter so that the transformer primary voltage  $E_{Pri}$  indicated in the Metering window is as close as possible to the value for maximizing transformer efficiency recorded in step [31.](#page-79-0)
- **38.** Set the Data Table to record, in addition to the parameters already selected (i.e., the primary voltage, current, and active power), the transformer secondary voltage  $E_{Sec.}$ , current  $I_{Sec.}$ , and active power  $P_{Sec.}$  indicated in the Metering window.

In the Data Table window, click on the *Record Data* button to record the parameter values.

- **39.** On the Resistive Load, decrease the load resistance  $R_{load}$  so that the secondary (load) current  $I_{sec}$  increases to about 1.2 A (60% of nominal secondary current or full-load current of the transformer) by steps of about 0.1 A. For each step, adjust the *Voltage (V at no load)* parameter in the Four-Quadrant Dynamometer/Power Supply window so that the transformer primary voltage  $E_{pri}$  indicated in the Metering window remains constant, then record the transformer parameters in the Data Table.
- **40.** In the Four-Quadrant Dynamometer/Power Supply window, stop the *AC Power Source*.
- **41.** In the Data Table window, save the recorded data, then export it to a spreadsheet application.

In the spreadsheet application, add a new parameter to the results: the transformer power losses  $P_{Losses}$ . Calculate the transformer power losses  $P_{Losses}$  by subtracting the secondary active power  $P_{Sec.}$  (i.e., the active power delivered to the load by the transformer) from the primary active power  $P_{Pri.}$  (i.e., the active power supplied to the transformer by the ac power source).

Also, add another parameter to the results: the transformer efficiency  $\eta$ . Calculate the transformer efficiency  $\eta$  by dividing the transformer secondary active power  $P_{Sec.}$  by the primary active power  $P_{Pri.}$ , then multiply the result by 100 to obtain the efficiency  $\eta$  as a percentage.

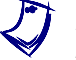

Make sure to keep a copy of the data recorded in this exercise, as you will *need it for the next exercise.* 

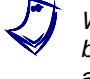

*When the load resistance is infinite, the secondary (load) current*  $I_{\text{sec}}$  *may not be 0 A due to measurement error. When this occurs, the active power*  $P_{\text{sec}}$  is *also not 0 W and thus, the transformer efficiency is not 0%.* Property of Festo Didactic

© Festo Didactic 579437 69 Sale and/or reproduction forbidden

**42.** Plot in a same graph curves of the transformer power losses  $P_{losses}$  as a function of the secondary (load) current  $I_{Sec.}$  when the transformer operates at the nominal primary voltage (48 V) and when the transformer operates at the primary voltage maximizing transformer efficiency. To do so, use the results recorded in Exercise 3 and those recorded in this exercise.

Observe the graph. Does operating at a lower primary voltage have any effect on the transformer power losses  $P_{Losses}$ ? If so, explain why.

**43.** Plot in a same graph curves of the transformer efficiency  $\eta$  as a function of the secondary (load) current  $I_{\text{sec}}$  when the transformer operates at the nominal primary voltage (48 V) and when the transformer operates at the primary voltage maximizing transformer efficiency. To do so, use the results recorded in Exercise 3 and those recorded in this exercise.

Observe the graph. Does operating at a lower primary voltage have any effect on the transformer efficiency  $\eta$ ? If so, explain why.

44. Compare the transformer secondary (load) voltage  $E_{Sec.}$  measured at 50% of the nominal full-load current, i.e., at 50% of the nominal secondary current (1 A), when the transformer operates at the nominal primary voltage (48 V) and when the transformer operates at the primary voltage maximizing transformer efficiency. Use the results recorded in Exercise 3 and those recorded in this exercise to do the comparison.

What happens to the secondary (load) voltage  $E_{Sec.}$  when operating at a lower primary voltage? Does this have any effect on the transformer power rating?

#### <span id="page-82-0"></span>**Transformer operating temperature**

*In this section, you will measure the initial temperature of the transformer. You will start the ac power source and set the load resistance so that the load current is equal to about 75% of the nominal full-load current. You will let the ac power source operate for 20 minutes. You will then record the transformer temperature and calculate the transformer temperature increase. These results will be used in the next exercise.*

The contraction of the contraction of the contraction of the CFesto Didactic 579437 Property of Festo Didactic Sale and/or reproduction forbidden

- **45.** Connect the *Thermistor Input* of the Four-Quadrant Dynamometer/Power Supply to the *Thermistor Output* of the Transformer module.
	- You can also use an external thermometer to achieve the same results if your *Transformer module is not equipped with a thermistor input. If so, attach the thermometer probe to the transformer core to measure the transformer core temperature.*
- **46.** In the Four-Quadrant Dynamometer/Power Supply window, set the *Thermistor Type* parameter to *LV Type 2*, then observe the transformer temperature indicated by the temperature meter. Record the value below.

Initial transformer temperature = \_\_\_\_\_\_\_

**47.** On the Resistive Load, set the load resistance  $R_{load}$  to 80  $\Omega$ .

In the Four-Quadrant Dynamometer/Power Supply window, set the *Voltage* parameter to 48 V, then start the *AC Power Source*. Readjust the *Voltage* (*V* at no load) parameter so that the transformer primary voltage  $E_{pri}$ . indicated in the Metering window is as close as possible to 48 V.

**48.** On the Resistive Load, adjust the resistance so that the transformer secondary (load) current  $I_{sec}$  increases to about 1.5 A (75% of the transformer nominal full-load current).

In the Four-Quadrant Dynamometer/Power Supply window, readjust the *Voltage (V at no load)* parameter so that the transformer primary voltage  $E_{pri}$ indicated in the Metering window is as close as possible to 48 V.

**49.** Let the ac power source operate for 20 minutes.

After 20 minutes of operation, observe the transformer temperature indicated by the temperature meter in the Four-Quadrant Dynamometer/Power Supply window. Record the value below.

Transformer temperature after 20 minutes of operation =

**50.** Calculate the transformer temperature increase using the two transformer temperatures recorded in steps 46 and 49. Record your result below.

Transformer temperature increase = \_\_\_\_\_\_\_

**51.** Close LVDAC-EMS, then turn off all the equipment. Disconnect all leads and return them to their storage location.

In this exercise, you saw what the voltage, current, and power ratings of a power transformer are, and how they can be determined. You also saw the effects of saturation on the magnetizing current and no-load power losses of a power transformer. **CONCLUSION**

© Festo Didactic 579437 71 Sale and/or reproduction forbidden Property of Festo Didactic

1. A power transformer has two primary windings connected in series: one whose voltage and current ratings are 50 V and 1 A, respectively, and the other whose voltage and current ratings are 100 V and 1 A, respectively. Calculate the power rating of the transformer. **REVIEW QUESTIONS**

2. What factor limits the current rating of a power transformer? Explain briefly.

3. What happens to the waveform of the magnetizing current of a power transformer as the transformer primary voltage is increased and the transformer becomes more and more saturated? What is the effect on the harmonic content of the transformer magnetizing current?

4. What are the effects of saturation on the magnetizing current, no-load power losses, and efficiency of a power transformer?

5. What are the advantages and disadvantages of operating a power transformer with little or no saturation?

# Effect of Frequency on Transformer Rating

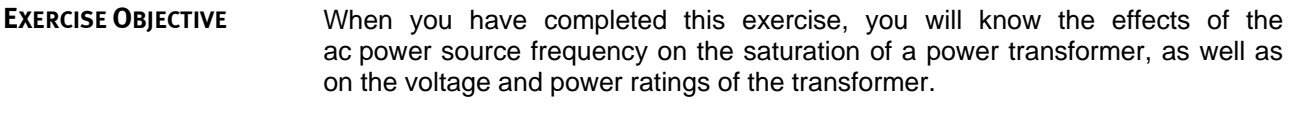

#### The Discussion of this exercise covers the following points: **DISCUSSION OUTLINE**

- **[Transformer saturation versus frequency](#page-85-0)**
- <span id="page-85-0"></span>**[Transformer rating versus frequency](#page-86-0)**

#### **Transformer saturation versus frequency DISCUSSION**

Equation (7) relates the rms value of the voltage across a power transformer winding to the number of turns in the winding, the surface area of the transformer core, the flux density in the transformer core, and the frequency of the ac power source.

<span id="page-85-1"></span>
$$
E = \frac{2\pi}{\sqrt{2}} \cdot N \cdot A \cdot B_{Max.} \cdot f \tag{7}
$$

- where  $E$  is the voltage across the transformer winding, expressed in volts (V).
	- $N$  is the number of turns in the transformer winding.<br> $A$  is the surface area of the transformer core, expres
	- is the surface area of the transformer core, expressed in square meters  $(m<sup>2</sup>)$ .
	- $B_{\text{max}}$  is the maximum flux density in the transformer core, expressed in teslas (T).
		- $f$  is the frequency of the ac power source to which the transformer is connected, expressed in hertz (Hz).

Parameters N and A in Equation [\(7\)](#page-85-1) are constants whose values depend on the transformer construction. When a fixed-frequency ac power source is used, the frequency parameter is also a constant. Consequently, as was stated in Exercise 4, for a given power transformer operating at a fixed frequency, the maximum value of the flux density  $B_{Max}$  in the transformer core is directly proportional to the rms value of the voltage  $E$  across the transformer winding.

Equation [\(7\)](#page-85-1) also reveals that for a given winding voltage  $E$ , the maximum flux density  $B_{\text{Max}}$  increases when the frequency f is decreased. Therefore, at a lower operating frequency  $f$ , a lower voltage  $E$  is required across a transformer winding to produce a certain maximum flux density  $B_{Max}$  and consequently, transformer saturation occurs at a lower voltage  $E$ . Conversely, for a given winding voltage  $E$ , the maximum flux density  $B_{Max}$  decreases when the frequency f is increased. Therefore, at a higher operating frequency  $f$ , a higher voltage  $E$  is required across a transformer winding to produce a certain maximum flux density  $B_{Max}$ ,

© Festo Didactic 579437 73 Sale and/or reproduction forbidden Property of Festo Didactic

and consequently, transformer saturation occurs at a higher voltage  $E$ . This is illustrated in [Figure](#page-86-1) 32, which shows the saturation curves, i.e., curves of the primary voltage  $E_{pri}$  as a function of the magnetic field intensity H (proportional to the peak magnetizing current  $I_{0,max}$ ) of a power transformer operating at various frequencies.

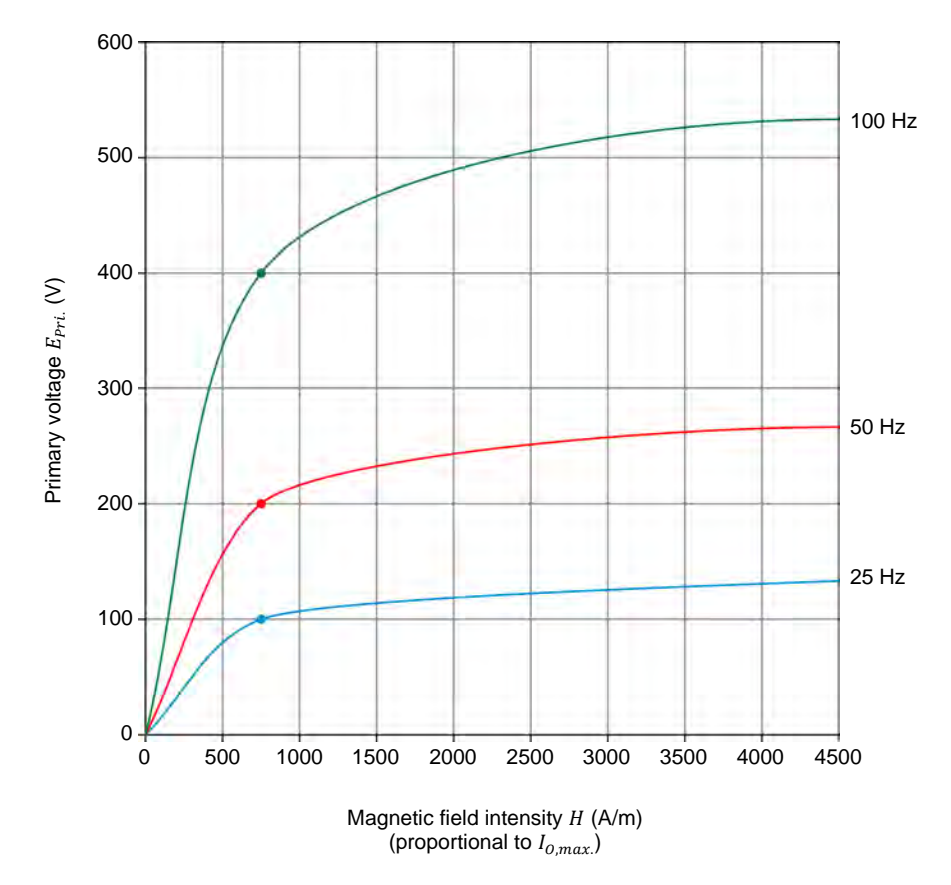

<span id="page-86-1"></span>**Figure 32. Saturation curves of a power transformer operating at various frequencies.** 

At the operation points shown on the three saturation curves in [Figure](#page-86-1) 32, the magnetic field intensity  $H$ , and thus the peak magnetizing current  $I_{0,max}$ , has the same value for the three frequencies. Similarly, the maximum flux density  $B_{Max}$ . has the same value at all three frequencies. However, the value of the primary voltage  $E_{pri}$  differs, the primary voltage  $E_{pri}$  increasing in direct proportion to the operating frequency  $f$ .

#### <span id="page-86-0"></span>**Transformer rating versus frequency**

Equation [\(7\)](#page-85-1) in the previous section can be rearranged as follows:

<span id="page-86-2"></span>
$$
\frac{E}{f} = \frac{2\pi}{\sqrt{2}} \cdot N \cdot A \cdot B_{Max.}
$$
 (8)

74 © Festo Didactic 579437 Sale and/or reproduction forbidden Property of Festo Didactic

Since voltage can also be symbolized by the letter  $V$ , the  $E/f$  ratio can also be designated as the  $V/f$  ratio.

Since parameters N and A are constants, Equation [\(8\)](#page-86-2) reveals that the ratio of the winding voltage  $E$  over the ac power source frequency  $f$  determines the maximum flux density  $B_{Max}$ , and thus, the amount of saturation of the transformer core (i.e., the operating point on the saturation curve of the transformer). Consequently, when the frequency  $f$  is decreased, the winding voltage  $E$  must be decreased in the same proportion to keep the  $E/f$  ratio constant, and thus, to keep the same operating point on the saturation curve of the transformer. On the other hand, when the frequency  $f$  is increased, the winding voltage  $E$  must be increased in the same proportion to keep the  $E/f$  ratio constant, and to keep the same operating point on the saturation curve of the transformer.

This means that increasing the operating frequency  $f$  of a power transformer allows the winding voltage  $E$  to be increased without changing the operating point on the saturation curve of the transformer. In other words, increasing the operating frequency  $f$  allows the voltage rating of transformer windings to be increased without changing the values of the maximum flux density  $B_{Max}$  and magnetic field intensity  $H$  in the transformer (i.e., without moving the point of operation on the saturation curve of the transformer).

Since the operating frequency  $f$  does not affect the current rating of transformer windings, increasing the frequency  $f$  allows the power rating of a given transformer to be increased. For instance, doubling the operating frequency  $f$ doubles the voltage rating of the transformer windings, while the current rating remains unchanged. The transformer power rating thus also doubles. This, however, remains true up to a certain frequency for reasons that are beyond the scope of this course.

The Procedure is divided into the following sections: **PROCEDURE OUTLINE**

- [Set up and connections](#page-87-0)
- **[Transformer operation at a frequency of](#page-90-0) 50 Hz**
- [Effect of frequency on transformer saturation](#page-90-1)
- **[Saturation curve of the power transformer at a frequency of 75](#page-92-0) Hz**
- **Effect of frequency on the voltage rating of transformer windings and on** [the transformer power rating](#page-94-0)

**A WARNING** 

[Transformer operating temperature \(optional\)](#page-97-0)

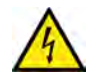

High voltages are present in this laboratory exercise. Do not make or modify any banana jack connections with the power on unless otherwise specified.

#### <span id="page-87-0"></span>**Set up and connections**

*In this section, you will set up a circuit containing a step-up transformer without load. You will then set the measuring equipment required to study the effect of the operating frequency on the transformer voltage and power ratings.* 

**1.** Refer to the Equipment Utilization Chart in [Appendix A](#page-121-0) to obtain the list of equipment required to perform this exercise.

a *Make sure that you are using the same Transformer module as in [Exercise 3](#page-55-0) and Exercise 4 by confirming that this module's serial number is the same as the serial number recorded in step [1](#page-60-0) of Exercise 3.* 

- **2.** Install the required equipment in the Workstation.
- **3.** Make sure that the main power switch on the Four-Quadrant Dynamometer/Power Supply is set to the *O* (off) position, then connect its *Power Input* to an ac power wall outlet.
- **4.** Connect the *Power Input* of the Data Acquisition and Control Interface to the *Power Output* of the 24 V AC Power Supply module. Turn the 24 V AC Power Supply module on.
- **5.** Turn the Four-Quadrant Dynamometer/Power Supply on, then set the *Operating Mode* switch to *Power Supply*. This setting allows the Four-Quadrant Dynamometer/Power Supply to operate as a power supply.
- **6.** Connect the USB port of the Data Acquisition and Control Interface to a USB port of the host computer.

Connect the USB port of the Four-Quadrant Dynamometer/Power Supply to a USB port of the host computer.

**7.** Turn the host computer on then start the LVDAC-EMS software.

In the LVDAC-EMS Start-Up window, make sure that the Data Acquisition and Control Interface and the Four-Quadrant Dynamometer/Power Supply are detected. Make sure that the *Computer-Based Instrumentation* function for the Data Acquisition and Control Interface is available. Select the network voltage and frequency that correspond to the voltage and frequency of your local ac power network, then click the *OK* button to close the LVDAC-EMS Start-Up window.

**8.** Connect the equipment as shown in Figure 33. In this circuit, the two 24 V primary windings of the Transformer module are connected in series to form a primary winding rated 48 V and 5 A. Also, the two 120 V secondary windings are connected in parallel to form a secondary winding rated 120 V and 2 A. These ratings are for an operating frequency of either 50 Hz or 60 Hz.

In LVDAC-EMS, set the *Range* setting of current input *I1* to high.

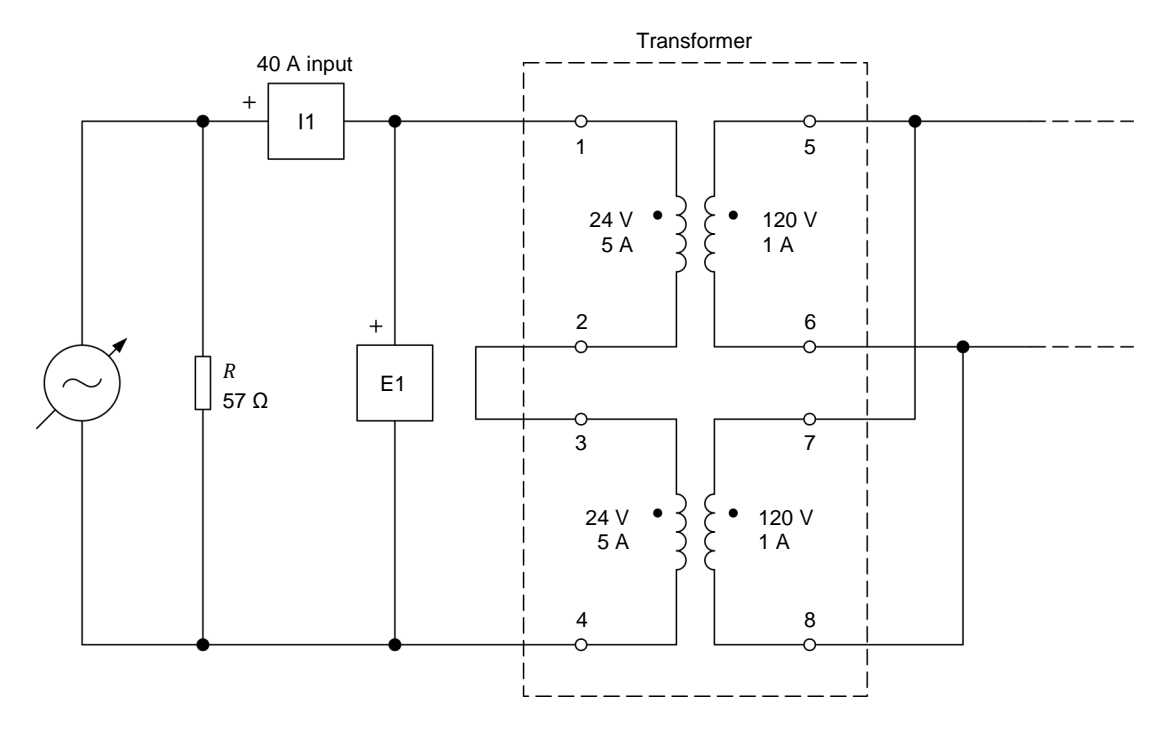

**Figure 33. Step-up transformer without load.**

a *The resistive load in the circuit of Figure <sup>33</sup> is used to improve the appearance of the voltage waveforms. As the resistive load is connected in parallel to the ac power source, it has no effect on the measured voltages.*

- **9.** In LVDAC-EMS, open the Four-Quadrant Dynamometer/Power Supply window, then make the following settings:
	- − Set the *Function* parameter to *AC Power Source*.
	- − Set the *Voltage (V at no load)* parameter to 48 V.
	- − Set the *Frequency* parameter to 50 Hz.
	- − Do not start the *AC Power Source* yet. This will be done in the next section of this exercise.
- **10.** In LVDAC-EMS, open the Metering window. Make the required settings to measure the rms (ac) values of the transformer primary voltage  $E_{Pri.}$  and primary current  $I_{pri}$  (inputs  $E1$  and  $11$ , respectively). Set another meter to measure the active power  $P_{pri}$  at the transformer primary from inputs  $E1$ and *I1*.

## <span id="page-90-0"></span>**Transformer operation at a frequency of 50 Hz**

*In this section, you will start the ac power source and display on the Oscilloscope the waveforms of the transformer primary voltage and magnetizing current. You will then measure the transformer primary voltage and magnetizing current when operating at an ac power source frequency of 50 Hz.*

- **11.** In the Four-Quadrant Dynamometer/Power Supply window, start the *AC Power Source*. Adjust the *Voltage (V at no load)* parameter so that the transformer primary voltage  $E_{Pri.}$  indicated in the Metering window is as close as possible to 48 V.
- **12.** In LVDAC-EMS, open the Oscilloscope and display the waveforms of the transformer primary voltage  $E_{Pri}$  and primary current  $I_{Pri}$ . (this current corresponds to the magnetizing current  $I_0$  since the transformer is operating without load.)

The waveform of the magnetizing current  $I_0$  should be virtually symmetrical.

**13.** In the Metering window, measure the transformer primary voltage  $E_{pri}$  and magnetizing current  $I_{o}$  (primary current  $I_{pri.}$ ). Record the values below.

Primary voltage  $E_{pri}$  at a frequency of 50 Hz = \_\_\_\_\_\_\_ V

<span id="page-90-1"></span>Magnetizing current  $I_0$  at a frequency of 50 Hz = \_\_\_\_\_\_\_\_ A

# **Effect of frequency on transformer saturation**

*In this section, you will gradually decrease the ac power source frequency to 35 Hz. While doing this, you will observe on the Oscilloscope what happens to the waveforms of the transformer primary voltage and magnetizing current. You will measure the transformer primary voltage and magnetizing current when operating at an ac power source frequency of 35 Hz. You will set the ac power source frequency back to 50 Hz, and then increase it gradually to 75 Hz. While doing this, you will observe on the Oscilloscope what happens to the waveforms of the transformer primary voltage and magnetizing current. You will measure the transformer primary voltage and magnetizing current when operating at an ac power source frequency of 75 Hz, and compare the values to those obtained at an ac power source frequency of 35 Hz.*

**14.** In the Four-Quadrant Dynamometer/Power Supply window, gradually decrease the *Frequency* parameter of the *AC Power Source* to 35 Hz. While doing this, slightly readjust the *Voltage (V at no load)* parameter so that the primary voltage  $E_{pri}$  remains constant (48 V), and observe the waveform of the transformer magnetizing current  $I_0$  on the Oscilloscope.

What happens to the waveform of the transformer magnetizing current  $I_0$ when the ac power source frequency is decreased while the primary voltage remains constant? Explain briefly why it is so.

**15.** In the Metering window, measure the transformer primary voltage  $E_{pri}$  and magnetizing current  $I_o$  (primary current  $I_{pri.}$ ). Record the values below.

Primary voltage  $E_{pri}$  at a frequency of 35 Hz = \_\_\_\_\_\_\_ V

Magnetizing current  $I_0$  at a frequency of 35 Hz = \_\_\_\_\_\_\_\_ A

What happens to the rms value of the transformer magnetizing current  $I_0$ when the ac power source frequency is decreased while the primary voltage remains constant? Briefly explain why.

- **16.** In the Four-Quadrant Dynamometer/Power Supply window, set the *Frequency* parameter back to 50 Hz, then adjust the *Voltage (V at no load)* parameter so that the primary voltage  $E_{pri}$  indicated in the Metering window is as close as possible to 48 V.
- **17.** In the Four-Quadrant Dynamometer/Power Supply window, stop the *AC Power Source*.

On the Data Acquisition and Control Interface, disconnect all leads from the high current (40 A) terminal of input *I1* and connect them to the low current (4 A) terminal of input *I1*.

In LVDAC-EMS, set the *Range* setting of current input *I1* to low.

In the Four-Quadrant Dynamometer/Power Supply window, start the *AC Power Source*.

**18.** In the Four-Quadrant Dynamometer/Power Supply window, gradually increase the *Frequency* parameter to 75 Hz. While doing this, slightly readjust the *Voltage* (*V* at no load) parameter so that the primary voltage  $E_{pri}$ remains constant (48 V), and observe the waveform of the transformer magnetizing current  $I<sub>o</sub>$  on the Oscilloscope.

© Festo Didactic 579437 79 Sale and/or reproduction forbidden Property of Festo Didactic

What happens to the waveform of the transformer magnetizing current  $I_0$ when the ac power source frequency is increased while the primary voltage remains constant? Explain briefly why it is so.

**19.** In the Metering window, measure the transformer primary voltage  $E_{pri}$  and magnetizing current  $I_o$  (primary current  $I_{pri.}$ ). Record the values below.

Primary voltage  $E_{pri}$  at a frequency of 75 Hz = \_\_\_\_\_\_\_ V

Magnetizing current  $I_0$  at a frequency of 75 Hz = \_\_\_\_\_\_\_\_ A

What happens to the rms value of the transformer magnetizing current  $I_0$ when the ac power source frequency is increased while the primary voltage remains constant? Briefly explain why.

# <span id="page-92-0"></span>**Saturation curve of the power transformer at a frequency of 75 Hz**

*In this section, you will decrease the transformer primary voltage to 18 V, then you will increase the transformer primary voltage to 81 V by steps. For each voltage step, you will record in the Data Table the transformer primary voltage, current (magnetizing current), and active power (no-load power losses), as well as the peak magnetizing current. You will plot in a same graph the power transformer saturation curves for ac power source frequencies of 50 Hz (from the results recorded in the previous exercise) and 75 Hz, and compare the two saturation curves.*

**20.** In the Four-Quadrant Dynamometer/Power Supply window, adjust the *Voltage* (*V* at no load) parameter so that the transformer primary voltage  $E_{pri}$ . indicated in the Metering window is as close as possible to 18 V.

On the Oscilloscope, set a horizontal cursor to measure the peak value of the transformer magnetizing current ( $I_{0,max}$ ), which corresponds to the peak value of the primary current  $I_{Pri.}$ .

**21.** In LVDAC-EMS, open the Data Table window.

Set the Data Table to record the transformer primary voltage  $E_{Pri}$ , current  $I_{pri}$  (magnetizing current  $I_o$ ), and active power  $P_{pri}$  (transformer noload power losses) indicated in the Metering window.

Also, set the Data Table to record the peak value of the transformer magnetizing current  $I_{0,max}$  measured using one of the horizontal cursors of the Oscilloscope.

In the Data Table window, click on the *Record Data* button to record the values of the transformer primary voltage  $E_{Pri}$ , current  $I_{Pri}$  (magnetizing current  $I_0$ ), and active power  $P_{Pri.}$  (transformer no-load power losses), as well as the peak magnetizing current  $I_{O,max}$  .

- **22.** In the Four-Quadrant Dynamometer/Power Supply window, increase the *Voltage (V at no load)* parameter so that the transformer primary voltage  $E_{pri}$ indicated in the Metering window increases by steps of 6 V up to 42 V. For each voltage step, adjust the horizontal cursor on the Oscilloscope to measure the peak value of the magnetizing current ( $l_{O,max}$ ), then record the transformer parameters in the Data Table.
- **23.** In the Four-Quadrant Dynamometer/Power Supply window, continue to increase the *Voltage (V at no load)* parameter so that the transformer primary voltage  $E_{pri}$  indicated in the Metering window increases by steps of 3 V up to 81 V. For each voltage step, adjust the horizontal cursor on the Oscilloscope to measure the peak value of the magnetizing current ( $l_{0,max}$ ), then record the transformer parameters in the Data Table.
- **24.** In the Four-Quadrant Dynamometer/Power Supply window, stop the *AC Power Source*.

In the Data Table window, save the recorded data, then export it to a spreadsheet application.

**25.** Plot in a same graph the transformer saturation curves (i.e., curves of the primary voltage  $E_{Pri.}$  as a function of the peak magnetizing current  $I_{0,max.}$ ) measured at ac power source frequencies of 50 Hz and 75 Hz. Use the results recorded in [Exercise 4](#page-67-0) and those recorded in this exercise to do so.

Observe the graph. What is the effect of increasing the ac power source frequency on the saturation of the power transformer?

# <span id="page-94-0"></span>**Effect of frequency on the voltage rating of transformer windings and on the transformer power rating**

In this section, you will set up a circuit containing a step-up transformer *connected to a resistive load. You will make the transformer operate at the nominal voltage and at an ac power source frequency of 50 Hz. You will measure the transformer magnetizing current. You will decrease the resistance of the resistive load so that a current of 1.5 A (75% of the nominal full-load current) flows in the secondary winding. While doing so, you will maintain the transformer primary voltage constant. You will measure the transformer secondary voltage and active power. You will set the resistive load back to infinite. You will then make the transformer operate at an ac power source frequency of 75 Hz, and adjust the primary voltage so that the transformer magnetizing current is virtually equal to the magnetizing current value you recorded at an ac power source frequency of 50 Hz. You will measure the transformer primary voltage, and compare the value with the nominal voltage at an ac power source frequency of 50 Hz. You will decrease the resistance of the resistive load so that a current of 1.5 A flows in the secondary winding. While doing so, you will maintain the transformer primary voltage constant. You will measure the transformer secondary voltage and active power, and compare the values with those obtained at an ac power source frequency of 50 Hz.* 

**26.** Connect the equipment as shown in Figure 34.

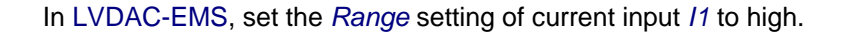

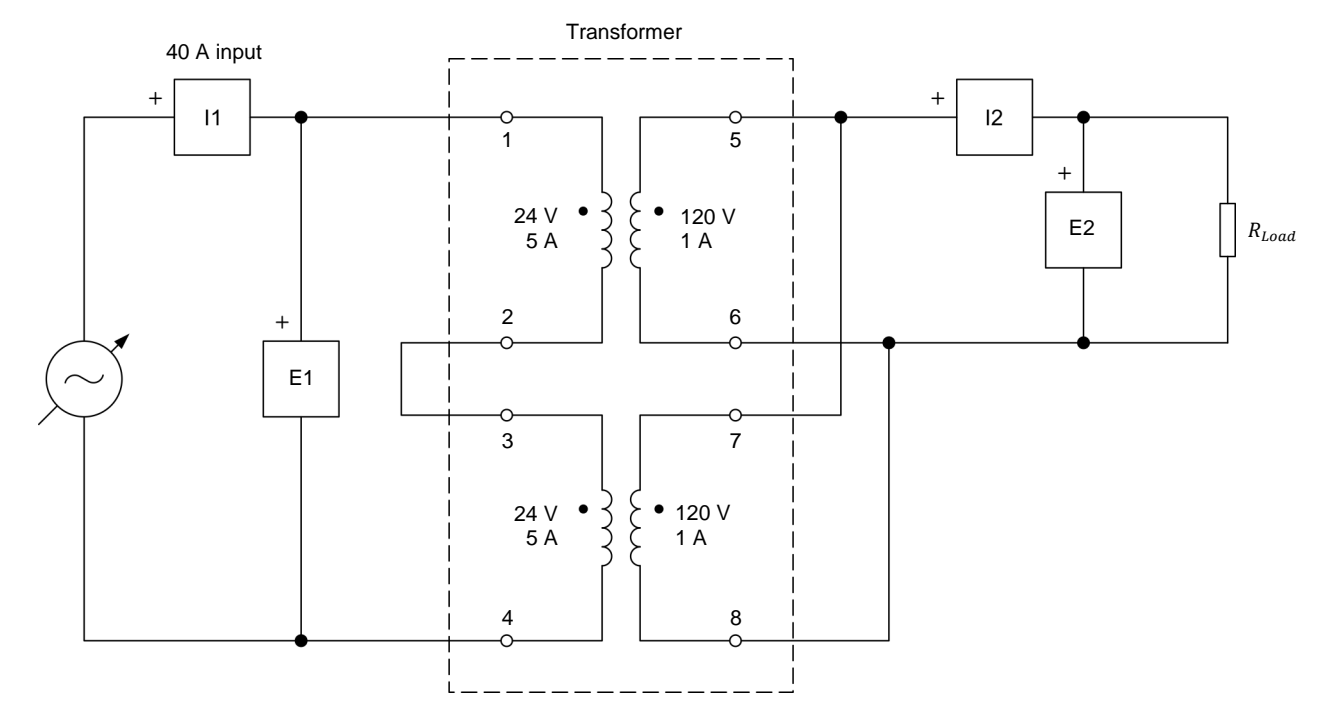

#### **Figure 34. Step-up transformer connected to a resistive load.**

**27.** On the Resistive Load, make the necessary switch settings so that the resistance of the resistive load is infinite.

# 82 Care and Christian and Constation Christian Cresto Didactic 579437 Property of Festo Didactic Sale and/or reproduction forbidden

- **28.** In the Metering window, make the required settings on additional meters to measure the rms (ac) values of the transformer secondary voltage  $E_{Sec.}$  and current I<sub>Sec.</sub> (inputs E2 and I2, respectively). Set another meter to measure the secondary active power  $P_{\text{sec}}$  from inputs  $E2$  and  $I2$ .
- **29.** In the Four-Quadrant Dynamometer/Power Supply window, set the *Voltage (V at no load)* parameter to 48 V and the *Frequency* parameter to 50 Hz, then start the *AC Power Source*. Readjust the *Voltage (V at no load*) parameter so that the transformer primary voltage  $E_{pri}$  indicated in the Metering window is as close as possible to 48 V.
- **30.** In the Metering window, measure the transformer magnetizing current  $I_o$  (primary current  $I_{pri}$ ) when operating at the nominal primary voltage  $E_{Pri.}$  of 48 V and at an ac power source frequency of 50 Hz. Record the value below.

Magnetizing current  $I_0$  at a frequency of 50 Hz = \_\_\_\_\_\_\_\_ A

- **31.** On the Resistive Load, gradually decrease the load resistance  $R_{load}$  so that the secondary current  $I_{\text{sec}}$  indicated in the Metering window increases to 1.5 A (75% of the transformer nominal secondary current or full-load current). While doing this, readjust the *Voltage (V at no load)* parameter of the *AC* Power Source so that the primary voltage  $E_{pri}$  remains as close as possible to 48 V.
- **32.** In the Metering window, measure the transformer secondary voltage  $E_{sec}$ and active power  $P_{Sec.}$  when operating at the nominal primary voltage  $E_{Pri.}$ of 48 V and at an ac power source frequency of 50 Hz. Record the values below.

Secondary voltage  $E_{Sec.}$  at a frequency of 50 Hz = \_\_\_\_\_\_\_ V

Secondary active power  $P_{\text{sec}}$  at a frequency of 50 Hz = \_\_\_\_\_\_\_ W

- **33.** On the Resistive Load, make the necessary switch settings so that the load resistance  $R_{load}$  is infinite.
- **34.** In the Four-Quadrant Dynamometer/Power Supply window, set the *Frequency* parameter to 75 Hz. Adjust the *Voltage (V at no load)* parameter so that the rms (ac) value of the transformer magnetizing current  $I_0$  (primary current  $I_{pri}$ ) indicated in the Metering window is as close as possible to the transformer magnetizing current  $I_0$  recorded in step 30. This makes the transformer operate at the same point on the saturation curve (i.e., at the same level of saturation) as when the transformer operates at a primary voltage  $E_{Pri.}$  of 48 V and an ac power source frequency of 50 Hz.

**35.** In the Metering window, measure the transformer primary voltage  $E_{pri}$  when operating without load and at an ac power source frequency of 75 Hz. Record the value below.

Primary voltage  $E_{Pri}$  at a frequency of 75 Hz = \_\_\_\_\_\_\_\_ V

**36.** Compare the transformer primary voltage  $E_{pri}$  recorded in the previous step when operating at an ac power source frequency of 75 Hz to the primary voltage  $E_{Pri.}$  (48 V) when operating at an ac power source frequency of 50 Hz. What do you observe?

What can you conclude concerning the effect of the ac power source frequency on the nominal voltage of a transformer winding?

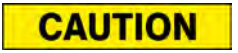

In the next manipulation, the voltage and power ratings of the Resistive Load module are significantly exceeded. Therefore, perform the next manipulation in less than 2 minutes, then immediately turn the three-phase ac power source off to avoid damaging the Resistive Load module.

**37.** On the Resistive Load, gradually decrease the load resistance  $R_{load}$  so that the secondary current  $I_{\text{sec}}$  value indicated in the Metering window increases to 1.5 A (75% of the nominal secondary current or full-load current of the transformer). While doing this, adjust the *Voltage (V at no load)* parameter of the AC Power Source so that the primary voltage  $E_{Pri}$  remains constant (i.e., as close as possible to the voltage value recorded in step 35).

In the Metering window, measure the transformer secondary voltage  $E_{sec.}$ and active power  $P_{Sec.}$  when operating at 75% of the full-load current and at an ac power source frequency of 75 Hz. Record the values below, then immediately stop the *AC Power Source* in the Four-Quadrant Dynamometer/Power Supply window.

Secondary voltage  $E_{sec.} =$  \_\_\_\_\_\_\_\_\_ V

Secondary active power  $P_{Sec.} =$  \_\_\_\_\_\_\_\_ W

84 Sale and/or reproduction forbidden erectionships Property of Festo Didactic

**38.** Compare the transformer secondary voltage  $E_{sec}$  and active power  $P_{sec}$ recorded in the previous step when operating at an ac power source frequency of 75 Hz to the values recorded in step 32 when operating at an ac power source frequency of 50 Hz. What do you observe?

What can you conclude concerning the effect of the ac power source frequency on the nominal power of a transformer?

#### <span id="page-97-0"></span>**Transformer operating temperature (optional)**

a *This section can be performed only if a second Resistive Load module is available. For this reason, it is considered optional.*

*In this section, you will connect a second Resistive Load module in series with the one in the circuit you set up in the previous section to allow continuous operation at higher voltages. You will measure the initial temperature of the transformer. You will start the ac power source. You will make sure that the transformer primary voltage is equal to the nominal primary voltage determined when operating at an ac power source frequency of 75 Hz and that the load current is equal to about 75% of the nominal load current. You will let the ac power source operate for 20 minutes. You will record the transformer temperature, and calculate the transformer temperature increase. You will then compare the transformer temperature increase when the transformer operates at ac power source frequencies of 50 Hz and 75 Hz using the results recorded in Exercise 4 and in this exercise.* 

**39.** Connect the *Thermistor Input* of the Four-Quadrant Dynamometer/Power Supply to the *Thermistor Output* of the Transformer module.

You can also use an external thermometer to achieve the same results if your Transformer module is not equipped with a thermistor input. If so, attach the thermometer probe to the transformer core to measure the transformer core temperature.

**40.** Using two Resistive Load modules, modify the resistive load in the circuit of Figure 34 so that it consists of two resistors in series. This doubles the voltage that can be applied to the resistive load, as well as the power which the resistive load can dissipate. To do so, connect the three resistor sections on each Resistive Load in parallel, then connect the two Resistive Load modules in series, and then set the resistance on each Resistive Load to 60 Ω. The total resistance of the resistive load  $R_{Load}$  is thus equal to 120 Ω.

© Festo Didactic 579437 85 Sale and/or reproduction forbidden Property of Festo Didactic

**41.** In the Four-Quadrant Dynamometer/Power Supply window, set the *Thermistor Type* parameter to *LV Type 2*. Notice the transformer temperature indicated by the temperature meter in this window. Record this temperature below.

Initial transformer temperature = \_\_\_\_\_\_\_

- **42.** In the Four-Quadrant Dynamometer/Power Supply window, start the *AC Power Source*. Adjust the *Voltage (V at no load)* parameter so that the transformer primary voltage  $E_{Pri}$  indicated in the Metering window is as close as possible to the transformer nominal primary voltage  $E_{pri}$  measured at an ac power source frequency of 75 Hz (i.e., the voltage recorded in step 35). The transformer secondary current  $I_{Sec.}$  should now be close to 1.5 A (about 75% of the transformer nominal full-load current). If required, adjust the resistance of the resistive load so that the transformer secondary current  $I_{Sec.}$  is as close as possible to 1.5 A while maintaining the primary voltage constant.
- **43.** Let the *AC Power Source* operate for 20 minutes.

After 20 minutes of operation, notice the transformer temperature indicated by the temperature meter in the Four-Quadrant Dynamometer/Power Supply window. Record this temperature below.

Transformer temperature after 20 minutes of operation = \_\_\_\_\_\_\_

Calculate the transformer temperature increase using the two transformer temperature values measured. Record your result below.

Transformer temperature increase  $=$   $\_\_$ 

**44.** Compare the transformer temperature increase recorded in the previous step when operating at an ac power source frequency of 75 Hz to the temperature increase recorded in step 50 of Exercise 4 when operating at an ac power source frequency of 50 Hz. In both cases, the transformer was loaded at 75% of the nominal full-load current. What do you observe? Explain briefly.

**45.** Close LVDAC-EMS, then turn off all the equipment. Disconnect all leads and return them to their storage location.

- In this exercise, you learned the effects of the ac power source frequency on the saturation of a power transformer, as well as on the voltage and power ratings of the transformer. **CONCLUSION**
- 1. Explain why transformer saturation occurs at a lower voltage value when the frequency of the ac power source is decreased. **REVIEW QUESTIONS**

2. What are the effects of decreasing the frequency of the ac power source on the waveform and the rms value of the magnetizing current of a power transformer?

3. What are the effects of increasing the frequency of the ac power source on the waveform and the rms value of the magnetizing current of a power transformer?

- 4. What does the  $E/f$  (or  $V/f$ ) ratio of a power transformer determine?
- 5. What is the effect of increasing the frequency of the ac power source on the voltage and power ratings of a power transformer?

Property of Festo Didactic Sale and/or reproduction forbidden

# The Autotransformer

When you have completed this exercise, you will know what an autotransformer is. You will be able to connect an autotransformer so that it operates as either a step-up or a step-down unit. You will also be able to determine the primary and secondary voltages and currents of an autotransformer. You will know how the power rating of an autotransformer compares with the power rating of a similarly sized conventional power transformer. **EXERCISE OBJECTIVE**

#### The Discussion of this exercise covers the following points: **DISCUSSION OUTLINE**

- **[Autotransformer operation](#page-101-0)**
- **[Autotransformer circuit analysis](#page-103-0)**
- <span id="page-101-0"></span>**[Power rating of conventional transformers and autotransformers](#page-105-0)**

#### **Autotransformer operation DISCUSSION**

An **autotransformer** is a special type of transformer in which only one winding serves as both the primary and the secondary windings. Autotransformers operate according to the same principles as conventional power transformers. Like conventional power transformers, autotransformers can be used either as step-up or step-down transformers. Figure 35 shows the autotransformer connections that are necessary for step-up and step-down operation. When an autotransformer is used as a step-up transformer, only part of the single winding acts as the primary winding, while the complete winding serves as the secondary winding, as Figure 35a shows. On the other hand, when an autotransformer is used as a step-down transformer, the whole winding is used as the primary winding, while only part of the single winding is used as the secondary winding, as Figure 35b shows. This means that the whole winding is used as the primary winding, while only part of the single winding is used as the secondary winding.

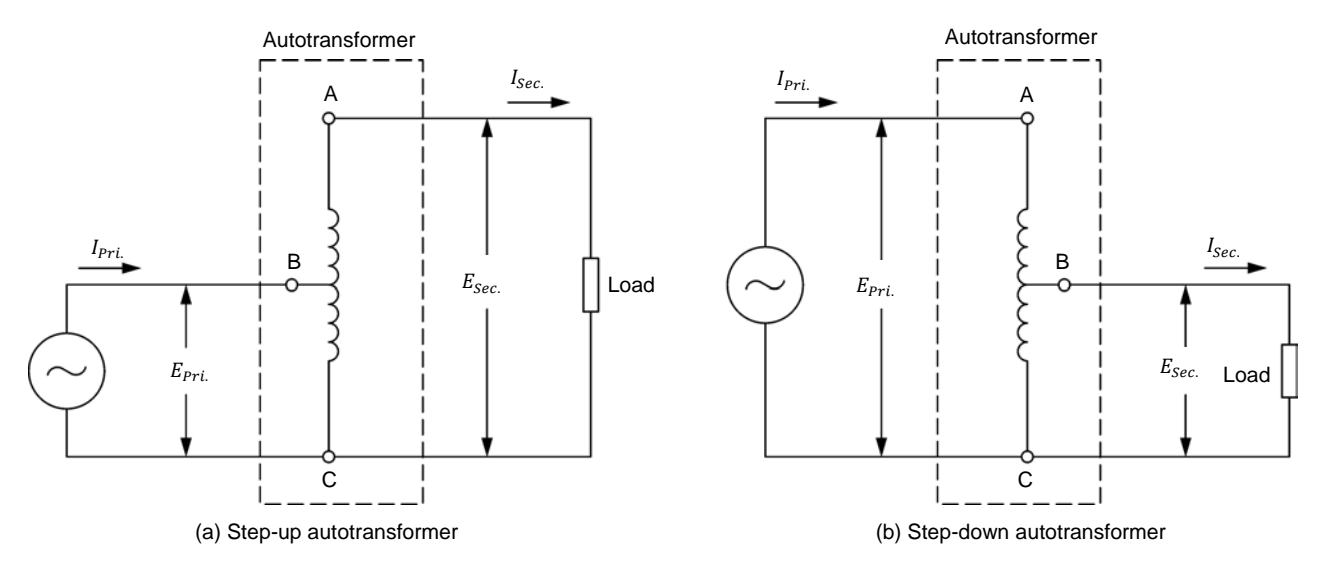

<span id="page-102-0"></span>**Figure 35. Autotransformer step-up and step-down operation.**

To determine the turns ratio of an autotransformer, each winding is considered as separate, even though a certain proportion of the turns are common to both the primary and the secondary windings. The primary and secondary voltages and currents of an autotransformer are related through the same equations as those presented for conventional power transformers (see Exercise 1 of this course). Using the circuits shown in [Figure](#page-102-0) 35, it is thus possible to determine that, in step-up operation, the relationship between the voltage ratio, the current ratio, and the turns ratio of an autotransformer is equal to:

$$
\frac{E_{Pri.}}{E_{Sec.}} = \frac{I_{Sec.}}{I_{Pri.}} = \frac{N_{B-C}}{N_{A-C}} = \frac{N_{Pri.}}{N_{Sec.}}
$$

In step-down operation, on the other hand, the relationship between the voltage ratio, the current ratio, and the turns ratio of an autotransformer is equal to:

$$
\frac{E_{Pri.}}{E_{Sec.}} = \frac{I_{Sec.}}{I_{Pri.}} = \frac{N_{A-C}}{N_{B-C}} = \frac{N_{Pri.}}{N_{Sec.}}
$$

These relationships are true only when voltages  $E_{B-C}$  and  $E_{A-C}$  of the autotransformer are in phase (which is usually the case in any autotransformer), and thus, add together. As for conventional power transformers, the relationship between the current ratio and the turns ratio of an autotransformer is the reciprocal (inverse) of the relationship between the voltage ratio and the turns ratio of the autotransformer. Furthermore, the apparent power at the primary winding of an autotransformer is virtually equal to the apparent power at the secondary winding of the autotransformer, as for any conventional power transformer.

Autotransformers, however, have a major disadvantage when compared to conventional power transformers: the lack of electrical isolation between the primary and secondary windings. This is because, in autotransformers, the primary and the secondary windings are not separate. Because of this, autotransformers cannot be used in applications requiring electrical isolation between the primary and the secondary windings.

# 90 Carlo dinaster Production ionoraction Cresto Didactic 579437 Property of Festo Didactic Sale and/or reproduction forbidden

# <span id="page-103-0"></span>**Autotransformer circuit analysis**

The rules that apply to the operation of conventional power transformers also apply to autotransformers. This means that:

- 1. The voltage ratio (i.e., the ratio of the primary voltage to the secondary voltage) of an autotransformer is equal to its turns ratio  $N_{Pri.}/N_{Sec.}.$
- 2. The voltage-current product at the primary winding of an autotransformer is equal to the voltage-current product at the secondary winding.

These two rules allow the operation of autotransformers to be analyzed.

## Step-up autotransformer circuit analysis

[Figure](#page-103-1) 36 shows an example of a step-up autotransformer.

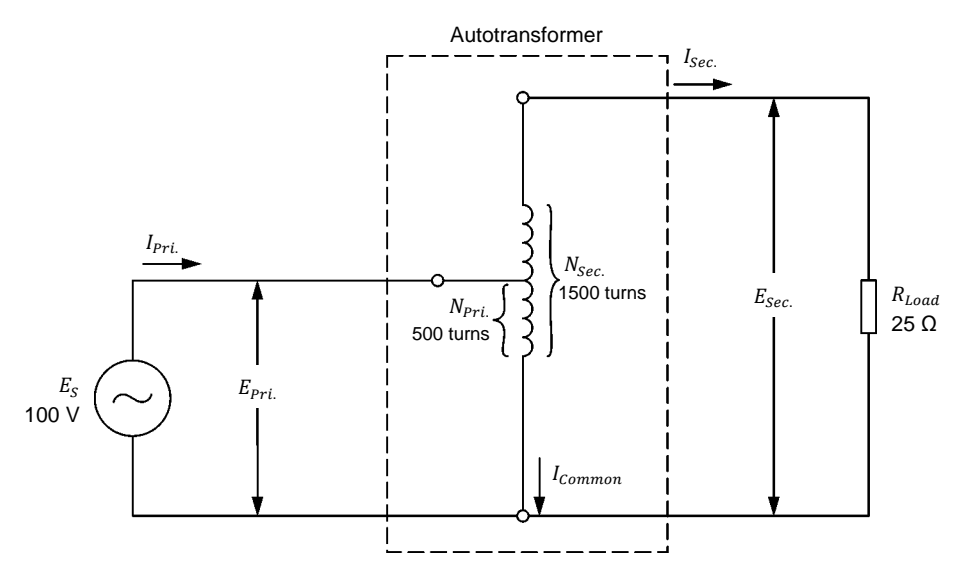

<span id="page-103-1"></span>**Figure 36. Step-up autotransformer.**

The circuit of the autotransformer shown in [Figure](#page-103-1) 36 can be resolved as follows:

$$
\frac{E_{Pri}}{E_{Sec.}} = \frac{N_{Pri.}}{N_{sec.}}
$$
  
\n
$$
E_{Sec.} = \frac{E_{Pri.} \times N_{Sec.}}{N_{Pri.}} = \frac{100 \text{ V} \times 1500 \text{ turns}}{500 \text{ turns}} = 300 \text{ V}
$$
  
\n
$$
I_{Sec.} = \frac{E_{Sec.}}{R_{Load}} = \frac{300 \text{ V}}{300 \Omega} = 1.00 \text{ A}
$$
  
\n
$$
E_{Pri.} \times I_{Pri.} = E_{Sec.} \times I_{Sec.}
$$
  
\n
$$
I_{Pri.} = \frac{E_{Sec.} \times I_{Sec.}}{E_{Pri.}} = \frac{300 \text{ V} \times 1.00 \text{ A}}{100 \text{ V}} = 3.00 \text{ A}
$$
  
\n
$$
I_{Common} = I_{Pri.} - I_{Sec.} = 3.00 \text{ A} - 1.00 \text{ A} = 2.00 \text{ A}
$$
  
\n
$$
I_{Common} = I_{Pri.} - I_{Sec.} = 3.00 \text{ A} - 1.00 \text{ A} = 2.00 \text{ A}
$$

 $\degree$  Festo Didactic 579437 Dance and  $\degree$  On the production for brade in the set of  $\degree$  91  $\Pr{\text{comman} = \text{Lerr} - \text{Lsec} = 3.00 \text{ A} - 1.00 \text{ A}} = 2.00 \text{ A}$ Sale and/or reproduction forbidden

As the calculations show, the current (i.e., the primary current  $I_{Pri.}$ ) flowing in the autotransformer winding tap is equal to the sum  $(I_{\text{sec.}} + I_{\text{common}})$  of the currents flowing in the two sections of the autotransformer winding. Consequently, the value of the current  $I_{Common}$  flowing in the turns of the winding that is common to the primary and secondary is equal to the difference  $(I_{Pri.} - I_{Sec.})$  between the primary and secondary currents. This must be taken into account when selecting the size of the wire used for this section of the autotransformer winding. The lower the turns ratio, the greater the difference between the primary and secondary current values, and thus, the higher the value of current  $I_{Common}$ .

#### Step-down autotransformer circuit analysis

[Figure](#page-104-0) 37 shows an example of a step-down autotransformer.

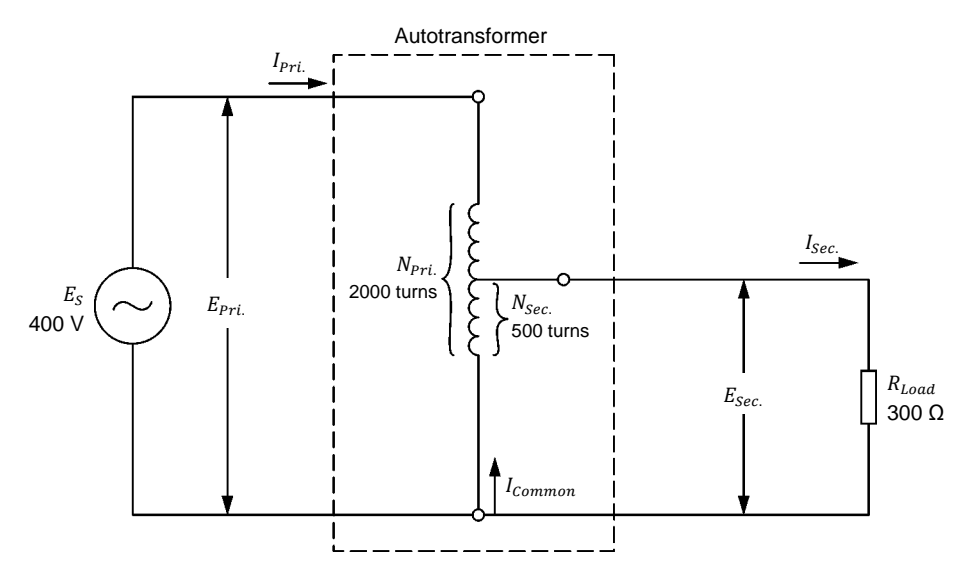

<span id="page-104-0"></span>**Figure 37. Step-down autotransformer.**

The circuit of the autotransformer shown in [Figure](#page-104-0) 37 can be resolved as follows:

$$
\frac{E_{Pri}}{E_{Sec.}} = \frac{N_{Pri}}{N_{Sec.}}
$$
  
\n
$$
E_{Sec.} = \frac{E_{Pri.} \times N_{Sec.}}{N_{Pri.}} = \frac{400 \text{ V} \times 500 \text{ turns}}{2000 \text{ turns}} = 100 \text{ V}
$$
  
\n
$$
I_{Sec.} = \frac{E_{Sec.}}{R_{Load}} = \frac{100 \text{ V}}{25 \Omega} = 4.00 \text{ A}
$$
  
\n
$$
E_{Pri.} \times I_{Pri.} = E_{Sec.} \times I_{Sec.}
$$
  
\n
$$
I_{Pri.} = \frac{E_{Sec.} \times I_{Sec.}}{E_{Pri.}} = \frac{100 \text{ V} \times 4.00 \text{ A}}{400 \text{ V}} = 1.00 \text{ A}
$$
  
\n
$$
I_{Common} = I_{Sec.} - I_{Pri.} = 4.00 \text{ A} - 1.00 \text{ A} = 3.00 \text{ A}
$$

92 Sale and/or reproduction forbidden eresto Didactic 579437 Property of Festo Didactic

As the calculations show, the current flowing in the autotransformer winding tap (i.e., the secondary current  $I_{Sec.}$ ) is equal to the sum  $(I_{pri.} + I_{Common})$  of the currents flowing in the two sections of the autotransformer winding. Consequently, the value of the current flowing in the turns of the winding that is common to the primary and secondary is equal to the difference  $(I_{\text{sec}} - I_{\text{pri}})$ between the primary and secondary currents, as in step-up autotransformers. This time, however, the higher the turns ratio, the greater the difference between the primary and secondary current values, and thus, the higher the value of current  $I_{Common}$ .

#### <span id="page-105-0"></span>**Power rating of conventional transformers and autotransformers**

Figure 38 represents a conventional power transformer with a power rating of 100 VA.

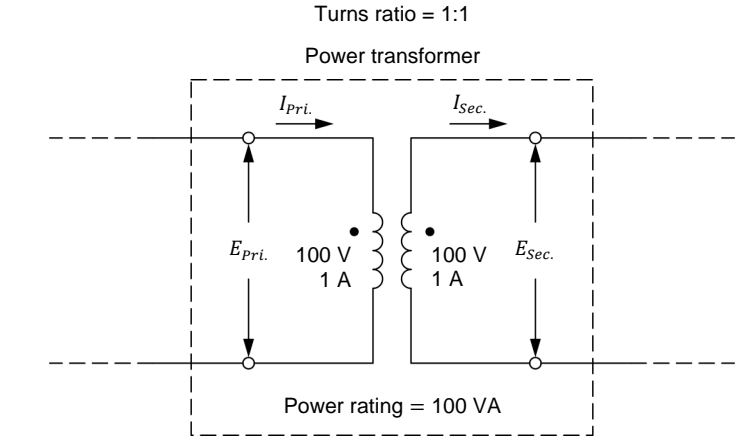

<span id="page-105-1"></span>**Figure 38. Conventional power transformer with a power rating of 100 VA.**

A step-up or step-down autotransformer can be built using the primary and secondary windings of the conventional power transformer in Figure 38. This is shown in [Figure](#page-106-0) 39.

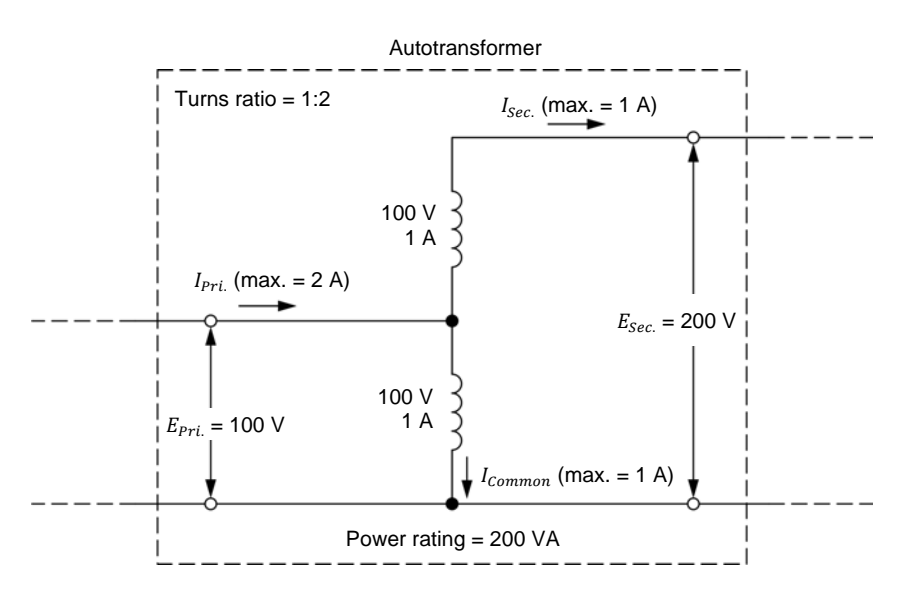

(a) Step-up autotransformer

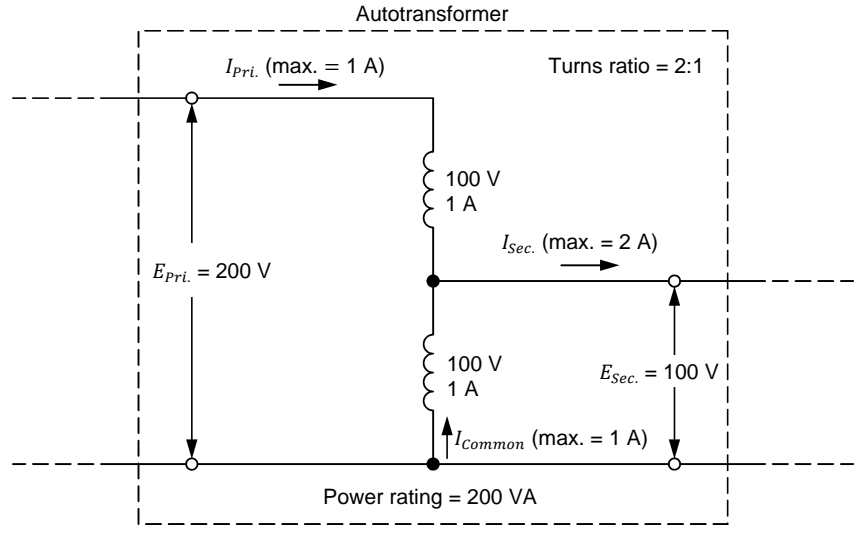

(b) Step-down autotransformer

#### <span id="page-106-0"></span>**Figure 39. Step-up and step-down autotransformers built using the conventional power transformer in [Figure 38.](#page-105-1)**

As [Figure](#page-106-0) 39 shows, the power rating of each autotransformer is higher than (twice in this case) that of the conventional power transformer in [Figure](#page-105-1) 38. This is an advantage that all autotransformers have over conventional power transformers. Consequently, for a given power rating, autotransformers are always smaller, lighter, and cheaper than conventional power transformers. However, autotransformers do not provide electrical isolation between the primary and secondary windings.

# 94 © Festo Didactic 579437 Sale and/or reproduction forbidden Property of Festo Didactic

The difference between the power rating of a conventional power transformer and that of an autotransformer built with the same windings depends on the turns ratio of the autotransformer. The power rating of the autotransformer is twice that of the conventional power transformer when the turns ratio of the autotransformer is 2:1 or 1:2, as demonstrated above. Both these turns ratios allow for a maximum increase in the power rating of the autotransformer. The difference between the power rating of the autotransformer and that of the conventional transformer decreases as the turns ratio of the autotransformer diverges from the optimal values of 2 and 0.5 (voltage ratios of 2:1 and 1:2, respectively). This is illustrated in Figure 40. Using the conventional power transformer with a power rating of 600 VA in Figure 40a, an autotransformer with a turns ratio of 1:3 can be built, as illustrated in Figure 40b. Because the turns ratio of the resulting autotransformer is not optimal, the power rating of the autotransformer is less than two times the power rating of the conventional transformer, i.e., only 150% that of the conventional transformer.

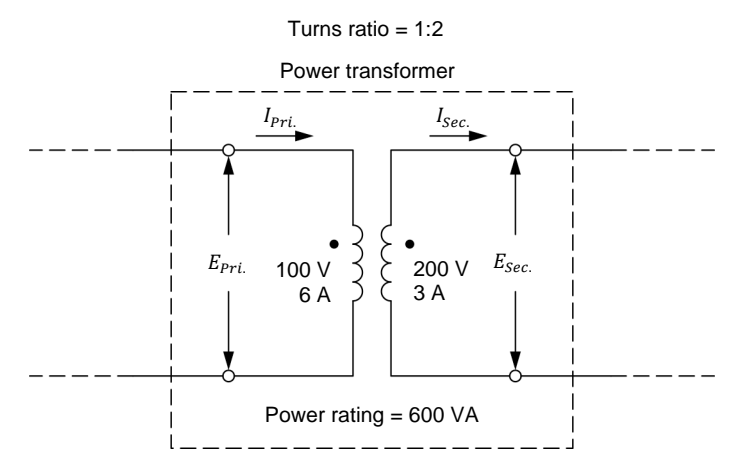

(a) Conventional power transformer

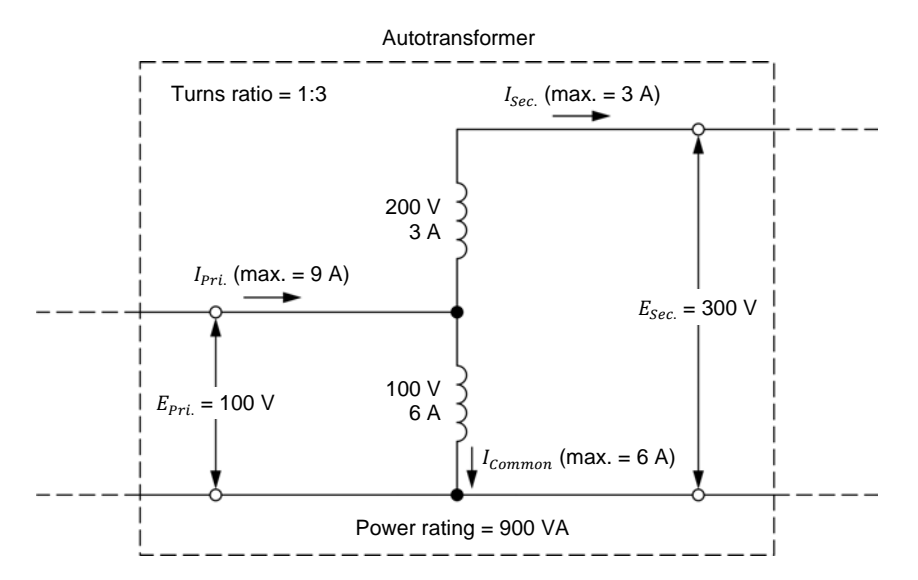

<sup>(</sup>b) Autotransformer built using the conventional power transformer in (a)

**Figure 40. Autotransformer with a power rating of 900 VA built using a conventional power transformer with a power rating of 600 VA.**

© Festo Didactic 579437 95 Sale and/or reproduction forbidden Property of Festo Didactic
#### **PROCEDURE OUTLINE**

The Procedure is divided into the following sections:

- [Set up and connections](#page-108-0)
- [Operation of a step-down autotransformer](#page-110-0)
- **•** [Operation of a step-up autotransformer](#page-112-0)
- [Comparing the power rating of an autotransformer to that of](#page-114-0) a [conventional power transformer of the same size](#page-114-0)
- [Effect of the turns ratio on the power rating of autotransformers](#page-115-0)

#### **PROCEDURE**

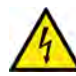

High voltages are present in this laboratory exercise. Do not make or modify any banana jack connections with the power on unless otherwise specified.

**A WARNING** 

### <span id="page-108-0"></span>**Set up and connections**

*In this section, you will set up a circuit containing a step-down autotransformer connected to a resistive load. You will determine the autotransformer turns ratio and the secondary voltage when a voltage of 100 V is applied to the primary. You*  will then set the measuring equipment required to study the operation of *autotransformers.*

- **1.** Refer to the Equipment Utilization Chart in [Appendix A](#page-121-0) to obtain the list of equipment required to perform this exercise.
- **2.** Install the required equipment in the Workstation.
- **3.** Make sure that the main power switch on the Four-Quadrant Dynamometer/Power Supply is set to the *O* (off) position, then connect its *Power Input* to an ac power wall outlet.
- **4.** Connect the *Power Input* of the Data Acquisition and Control Interface to the *Power Output* of the 24 V AC Power Supply module. Turn the 24 V AC Power Supply module on.
- **5.** Turn the Four-Quadrant Dynamometer/Power Supply on, then set the *Operating Mode* switch to *Power Supply*. This setting allows the Four-Quadrant Dynamometer/Power Supply to operate as a power supply.
- **6.** Connect the USB port of the Data Acquisition and Control Interface to a USB port of the host computer.

Connect the USB port of the Four-Quadrant Dynamometer/Power Supply to a USB port of the host computer.

**7.** Turn the host computer on then start the LVDAC-EMS software.

In the LVDAC-EMS Start-Up window, make sure that the Data Acquisition and Control Interface and the Four-Quadrant Dynamometer/Power Supply are detected. Make sure that the *Computer-Based Instrumentation* function for the Data Acquisition and Control Interface is available. Select the network voltage and frequency that correspond to the voltage and frequency of your local ac power network, then click the *OK* button to close the LVDAC-EMS Start-Up window.

**8.** Connect the equipment as shown in Figure 41. In this circuit, the two 120 V - 1 A windings are connected in series-aiding configuration to form the single winding of the autotransformer.

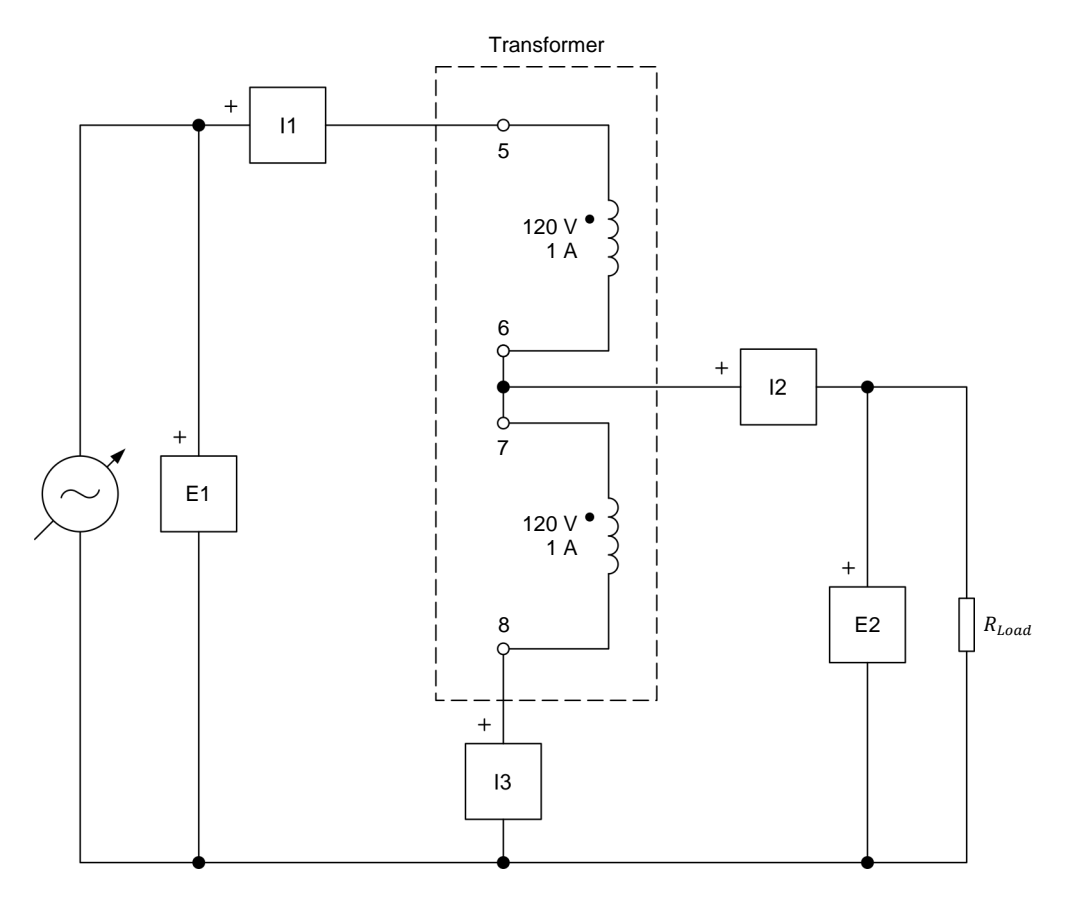

**Figure 41. Step-down autotransformer connected to a resistive load.** 

**9.** Make the necessary switch settings on the Resistive Load so that the resistance of the resistive load is infinite.

**10.** Determine the turns ratio of the autotransformer just set up, as well as the voltage at the secondary winding when a voltage of 100 V is applied to the primary.

a *The number of turns in each of the two 24 V – 5 A windings of the power transformer in the Transformer module is 57 turns. The number of turns in each of the two 120 V – 1 A windings of the transformer is 285 turns.*

Turns ratio =  $\_\_$ 

Secondary (load) voltage  $E_{Sec.} =$  \_\_\_\_\_\_\_\_\_ V

Do your calculations confirm that the autotransformer is currently in stepdown operation?

 $\Box$  Yes  $\Box$  No

- **11.** In LVDAC-EMS, open the Four-Quadrant Dynamometer/Power Supply window, then make the following settings:
	- − Set the *Function* parameter to *AC Power Source*.
	- − Set the *Voltage (V at no load)* parameter to 100 V.
	- Set the *Frequency* parameter to the frequency of your local ac power network.
	- − Do not start the *AC Power Source* yet. This will be done in the next section of this exercise.
- **12.** In LVDAC-EMS, open the Metering window. Make the required settings to measure the rms (ac) values of the autotransformer primary voltage  $E_{pri}$  and current  $I_{pri.}$  (inputs *E1* and *I1*, respectively), secondary (load) voltage  $E_{sec.}$ <br>and current  $I_{Sec.}$  (inputs *E2* and *I2*, respectively), and current  $I_{sec}$  (inputs *E2*) current  $I_{Common}$  (input *I3*) flowing in the lower portion of the autotransformer winding.

### <span id="page-110-0"></span>**Operation of a step-down autotransformer**

*In this section, you will start the ac power source. You will set the resistance of the resistive load to 57 Ω. You will measure the autotransformer voltages and currents, and analyze the results. You will determine the autotransformer maximum secondary (load) voltage and current, as well as its power rating.*

**13.** In the Four-Quadrant Dynamometer/Power Supply window, start the *AC Power Source*. Adjust the *Voltage (V at no load)* parameter so that the autotransformer primary voltage  $E_{pri}$  indicated in the Metering window is as close as possible to 100 V.

- **14.** On the Resistive Load, decrease the resistance to 57 Ω. In the Four-Quadrant Dynamometer/Power Supply window, readjust the *Voltage (V at no load*) parameter so that the autotransformer primary voltage  $E_{pri}$  indicated in the Metering window is as close as possible to 100 V.
- **15.** In the Metering window, measure the autotransformer primary voltage  $E_{pri}$ . and current  $I_{Pri}$ , secondary (load) voltage  $E_{Sec}$  and current  $I_{Sec}$ , and current  $I_{Common}$  flowing in the lower portion of the autotransformer winding. Record the values below.

Primary voltage  $E_{Pri.} = \_ \_ \_ \}$  V

Primary current . = \_\_\_\_\_\_\_ A

Secondary (load) voltage  $E_{Sec.} =$  \_\_\_\_\_\_\_\_\_\_ V

Secondary (load) current . = \_\_\_\_\_\_\_ A

Current = \_\_\_\_\_\_\_ A

**16.** Is the autotransformer secondary (load) voltage  $E_{sec}$  measured in the previous step approximately equal to the voltage calculated in step 10?

 $\Box$  Yes  $\Box$  No

Is the secondary (load) current  $I<sub>sec</sub>$  measured in the previous step virtually equal to the sum of the currents  $(I_{pri}$  and  $I_{Common}$  flowing in the two portions of the autotransformer winding?

 $\Box$  Yes  $\Box$  No

Do your measurements confirm that the autotransformer is currently in stepdown operation?

□ Yes □ No

**17.** Determine the power rating of the autotransformer by calculating the autotransformer maximum secondary (load) voltage  $E_{\text{sec}}$  and maximum secondary (load) current  $I_{Sec.}$ .

Maximum secondary (load) voltage  $E_{Sec.}$  =  $\_\_\_\_\_\_\_\_\_\_\_\_\_\_\_\_\_\_\_\_\_\_$ 

Maximum secondary (load) current  $I_{Sec.}$  =  $\_\_\_\_\_\_\_\_$  A

Power rating = \_\_\_\_\_\_\_ VA

**18.** In the Four-Quadrant Dynamometer/Power Supply window, stop the *AC Power Source*.

© Festo Didactic 579437 99 Sale and/or reproduction forbidden Property of Festo Didactic

### <span id="page-112-0"></span>**Operation of a step-up autotransformer**

*In this section, you will set up a circuit containing a step-up autotransformer connected to a resistive load. You will determine the autotransformer turns ratio and the secondary voltage when a voltage of 50 V is applied to the primary. You will start the ac power source. You will set the resistance of the resistive load to 200 Ω. You will measure the autotransformer voltages and currents, and analyze the results. You will determine the autotransformer maximum secondary (load) voltage and current, as well as its power rating.*

**19.** Connect the equipment as shown in Figure 42.

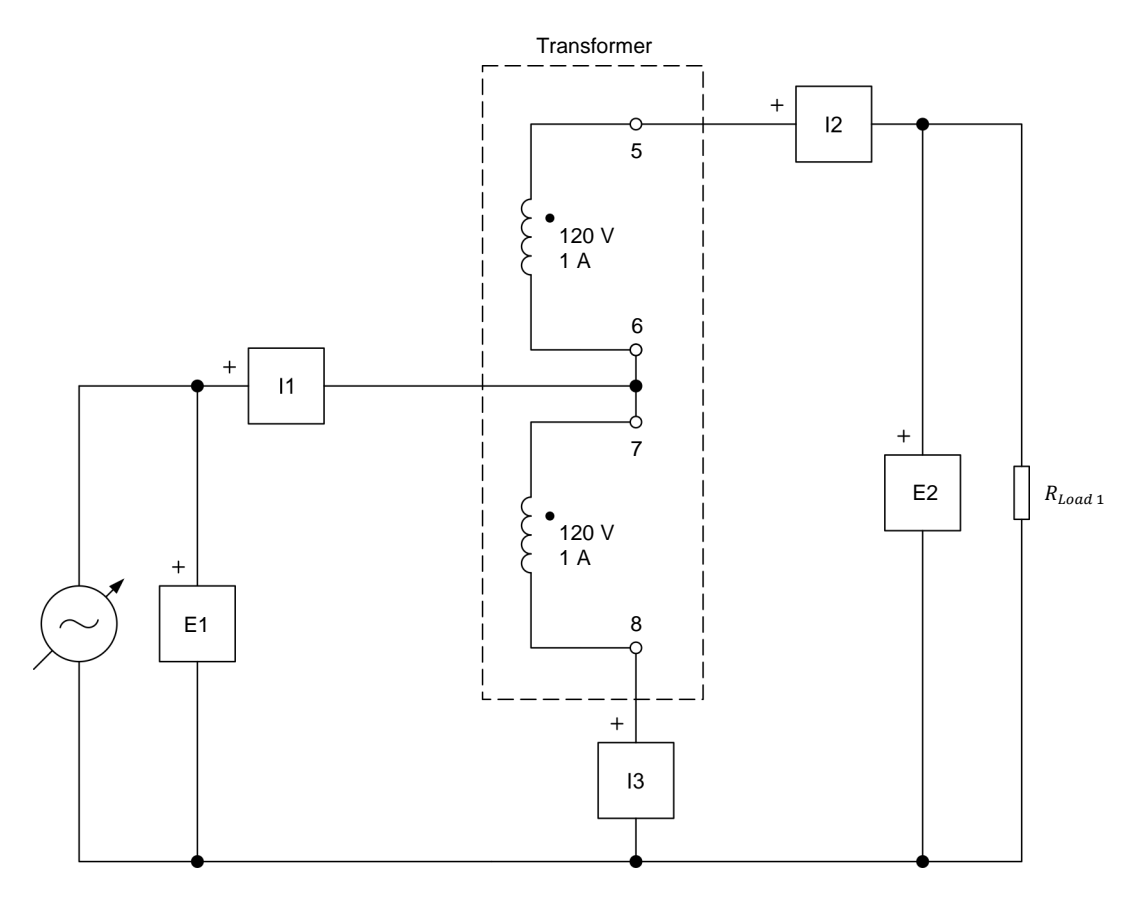

**Figure 42. Step-up autotransformer connected to a resistive load.**

- **20.** Make the necessary switch settings on the Resistive Load so that the resistance of the resistive load is infinite.
- **21.** Determine the turns ratio of the autotransformer just set up, as well as the voltage at the secondary winding when a voltage of 50 V is applied to the primary.

Turns ratio =  $\frac{1}{2}$ 

Secondary (load) voltage  $E_{sec.} =$  \_\_\_\_\_\_\_\_\_ V

100 Sale and/or reproduction forbidden erecto Didactic 579437 Property of Festo Didactic

Do your calculations confirm that the autotransformer is currently in step-up operation?

- $\Box$  Yes  $\Box$  No
- **22.** In the Four-Quadrant Dynamometer/Power Supply window, set the *Voltage (V at no load)* parameter to 50 V, then start the *AC Power Source*. Readjust the *Voltage (V at no load)* parameter so that the autotransformer primary voltage  $E_{pri}$  indicated in the Metering window is as close as possible to 50 V.
- **23.** On the Resistive Load, decrease the resistance to 200 Ω. In the Four-Quadrant Dynamometer/Power Supply window, adjust the *Voltage (V at no load*) parameter so that the autotransformer primary voltage  $E_{pri}$  indicated in the Metering window is as close as possible to 50 V.
- **24.** In the Metering window, measure the autotransformer primary voltage  $E_{pri}$ . and current  $I_{Pri}$ , secondary (load) voltage  $E_{Sec}$  and current  $I_{Sec}$ , and current  $I_{Common}$  flowing in the lower portion of the autotransformer winding. Record the values below.

Primary voltage  $E_{Pri.} = \_ \_ \_ \}$  V

Primary current . = \_\_\_\_\_\_\_ A

Secondary (load) voltage  $E_{Sec.}$  = \_\_\_\_\_\_\_\_ V

Secondary (load) current . = \_\_\_\_\_\_\_ A

Current  $I_{common} =$   $\qquad \qquad$  A

**25.** Is the autotransformer secondary (load) voltage  $E_{\text{sec}}$  measured in the previous step approximately equal to the voltage calculated in step 21?

 $\Box$  Yes  $\Box$  No

Is the primary current  $I_{pri}$  measured in the previous step virtually equal to the sum of the currents  $(I_{Sec.}$  and  $I_{Common}$ ) flowing in the two portions of the autotransformer winding?

 $\Box$  Yes  $\Box$  No

Do your measurements confirm that the autotransformer is currently in stepup operation?

 $\Box$  Yes  $\Box$  No

© Festo Didactic 579437 101 Sale and/or reproduction forbidden Property of Festo Didactic

**26.** Determine the power rating of the autotransformer by calculating the autotransformer maximum secondary voltage  $E_{sec}$  and maximum secondary (load) current  $I_{Sec.}$ .

Maximum secondary (load) voltage  $E_{Sec.}$  = \_\_\_\_\_\_\_\_ V

Maximum secondary (load) current  $I_{Sec.} = \begin{bmatrix} 1 & 1 \\ 1 & 1 \end{bmatrix}$ 

Power rating = \_\_\_\_\_\_\_ VA

<span id="page-114-0"></span>**27.** In the Four-Quadrant Dynamometer/Power Supply window, stop the *AC Power Source*.

### **Comparing the power rating of an autotransformer to that of a conventional power transformer of the same size**

*In this section, you will calculate the power rating of a conventional transformer built using the same windings of the transformer module used to implement the step-down and step-up autotransformers studied in the previous sections. You will compare the power rating of these autotransformers with the power rating of the conventional transformer built using the same windings.*

**28.** Determine what would be the power rating of a conventional 120 V:120 V power transformer implemented with the same two 120 V - 1 A windings used to build the step-down and step-up autotransformers in Figure 41 and Figure 42, respectively.

Power rating = \_\_\_\_\_\_\_ VA

**29.** Compare the power ratings of the step-down and step-up autotransformers calculated in steps 17 and 26, respectively, to the power rating of the conventional power transformer calculated in the previous step. What conclusions can you draw?

What size would the 120 V:120 V conventional transformer need to be to have a power rating similar to the power rating of the autotransformers used in the previous sections of this exercise? Briefly explain why.

#### <span id="page-115-0"></span>**Effect of the turns ratio on the power rating of autotransformers**

*In this section, you will set up a circuit containing a step-up autotransformer connected to a resistive load. You will determine the autotransformer turns ratio and the secondary (load) voltage when a voltage of 24 V is applied to the primary. You will start the ac power source and set the resistance of the resistive load to 257 Ω. You will measure the autotransformer voltages and currents, and analyze the results. You will determine the autotransformer maximum secondary (load) current, as well as its power rating. You will calculate the power rating of a conventional transformer built using the same windings as the autotransformer. You will confirm that the power rating of the autotransformer is still higher than that of the conventional transformer built with the same windings. Finally, you will compare the increase in the power rating for autotransformers with turns ratios of 2:1, 1:2, and 1:6 in comparison to a conventional transformer built using the same respective windings.*

**30.** Connect the equipment as shown in Figure 43. Notice that the resistive load consists of two resistors ( $R_{load\ 1}$  and  $R_{load\ 2}$ ) connected in series. Connect two resistor banks of the Resistive Load in parallel to implement resistor  $R_{load, 2}$ .

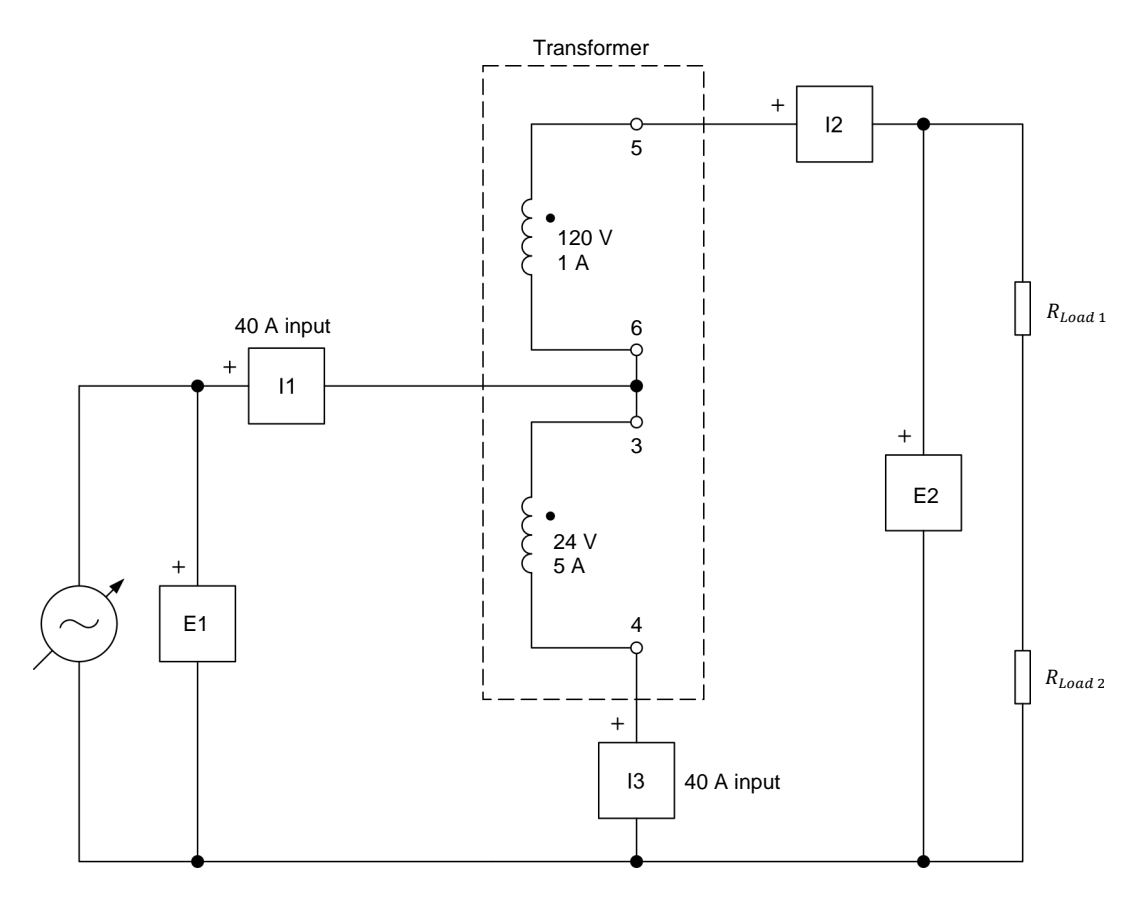

In LVDAC-EMS, set the *Range* setting of current inputs *I1* and *I3* to high.

**Figure 43. Step-up autotransformer connected to two resistive loads.** 

# © Festo Didactic 579437 103 Sale and/or reproduction forbidden Property of Festo Didactic

- **31.** Make the necessary switch settings on the Resistive Load so that the resistance of the resistive load is infinite.
- **32.** Determine the turns ratio of the autotransformer just set up, as well as the voltage at the secondary winding when the nominal voltage of 24 V is applied to the primary.

Turns ratio = \_\_\_\_\_\_\_

Secondary (load) voltage  $E_{sec.} = \_\_\_\_\_\_\_\_\_\_\_\_\_\_\_\_\_\_\_\_\_\_\_\_\_\_\_\_\_\_\_\_\_$ 

- **33.** In the Four-Quadrant Dynamometer/Power Supply window, set the *Voltage (V at no load)* parameter to 24 V, then start the *AC Power Source*. Readjust the *Voltage (V at no load)* parameter so that the autotransformer primary voltage  $E_{pri}$  indicated in the Metering window is as close as possible to 24 V.
- **34.** On the Resistive Load, set the resistance values of  $R_{load1}$  and  $R_{load2}$ to 171 Ω and 86 Ω, respectively. In the Four-Quadrant Dynamometer/Power Supply window, readjust the *(V at no load)* parameter so that the autotransformer primary voltage  $E_{pri}$  indicated in the Metering window is as close as possible to 24 V.
- **35.** In the Metering window, measure the autotransformer primary voltage  $E_{pri}$ . and current  $I_{Pri}$ , secondary (load) voltage  $E_{Sec.}$  and current  $I_{Sec.}$ , and current  $I_{Common}$  flowing in the lower portion of the autotransformer winding.

Primary voltage  $E_{Pri.} = \_ \_ \_ \}$  V

Primary current . = \_\_\_\_\_\_\_ A

Secondary (load) voltage  $E_{Sec.}$  = \_\_\_\_\_\_\_\_ V

Secondary (load) current  $I_{Sec.} = \_\_\_\_\_\_$  A

Current = \_\_\_\_\_\_\_ A

**36.** Is the autotransformer secondary (load) voltage  $E_{sec}$  measured in the previous step approximately equal to the voltage calculated in step 32?

 $\Box$  Yes  $\Box$  No

Is the primary current  $I_{pri}$  measured in the previous step virtually equal to the sum of the currents  $(I_{Sec.}$  and  $I_{Common}$  flowing in the two portions of the autotransformer winding?

 $\Box$  Yes  $\Box$  No

### 104 Carlos Carlos Carlos Control Control Control of Metabolis Cresto Didactic 579437 Property of Festo Didactic Sale and/or reproduction forbidden

**37.** Determine the maximum secondary (load) current  $I_{sec}$  which the autotransformer can provide, as well as the resulting power rating of the autotransformer.

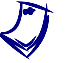

Use the secondary voltage  $E_{Sec.}$  determined in step 32 to determine the power *rating of the autotransformer.*

Maximum secondary (load) current  $I_{Sec.} = \begin{bmatrix} 1 & 1 \\ 1 & 1 \end{bmatrix}$ 

Power rating = \_\_\_\_\_\_\_ VA

- **38.** In the Four-Quadrant Dynamometer/Power Supply window, stop the *AC Power Source*.
- **39.** Determine what would be the power rating of a conventional 24 V:120 V or 120 V:24 V power transformer implemented with the same two windings as those used to build the step-up autotransformer in Figure 43.

Power rating = \_\_\_\_\_\_\_ VA

**40.** Compare the power rating of the step-up autotransformer calculated in step 37 to the power rating of the conventional transformer calculated in the previous step.

Is the power rating of the autotransformer still higher than the power rating of the conventional transformer built with the same windings?

 $\Box$  Yes  $\Box$  No

**41.** Compare the increase in power rating obtained using the autotransformer with a 1:6 turns ratio to that obtained using the autotransformers with 2:1 and 1:2 turns ratios. What conclusions can you draw?

**42.** Close LVDAC-EMS, then turn off all the equipment. Disconnect all leads and return them to their storage location.

- In this exercise, you learned what an autotransformer is, and how to connect an autotransformer so that it operates as either a step-up or a step-down unit. You saw how to determine the primary and secondary voltages and currents of an autotransformer. You also saw how the power rating of an autotransformer compares with the power rating of a similarly sized conventional power transformer. **CONCLUSION**
- 1. What is the main difference between conventional power transformers and autotransformers? **REVIEW QUESTIONS**

2. What is the main advantage of autotransformers over conventional power transformers? Explain briefly.

3. What is the main drawback of autotransformers in comparison to conventional power transformers? Explain briefly.

4. Consider the step-up autotransformer shown in [Figure](#page-119-0) 44. Assuming that this autotransformer has 300 turns of wire in the primary winding and 900 turns of wire in the secondary winding, calculate the value of the current  $I_{Common}$ flowing in the lower part of the autotransformer winding.

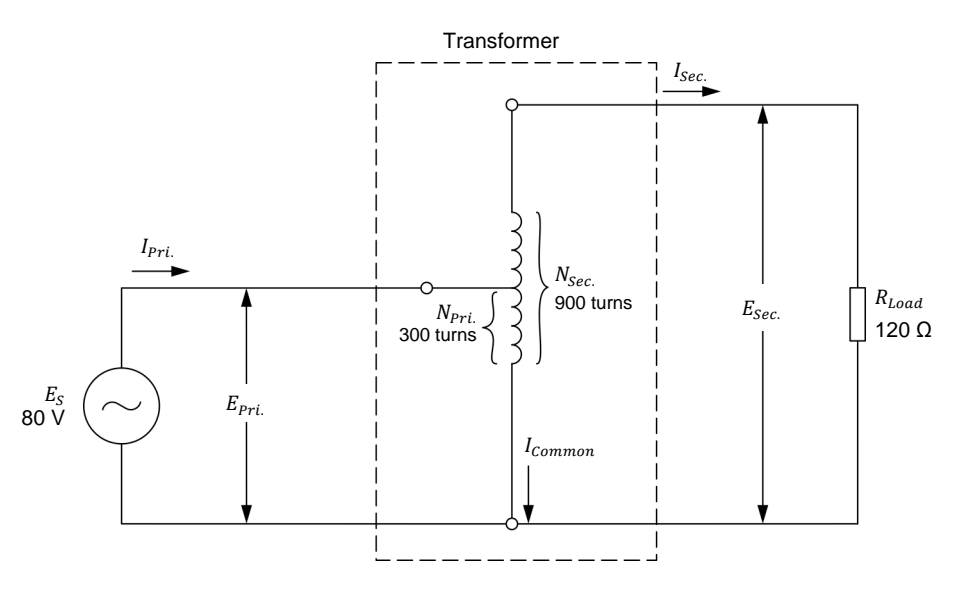

<span id="page-119-0"></span>**Figure 44. Step-up autotransformer.**

5. What are the two turns ratios which maximize the power rating increase of an autotransformer in comparison to a conventional power transformer built using the same windings? Explain briefly.

Property of Festo Didactic Sale and/or reproduction forbidden

# <span id="page-121-0"></span>Equipment Utilization Chart

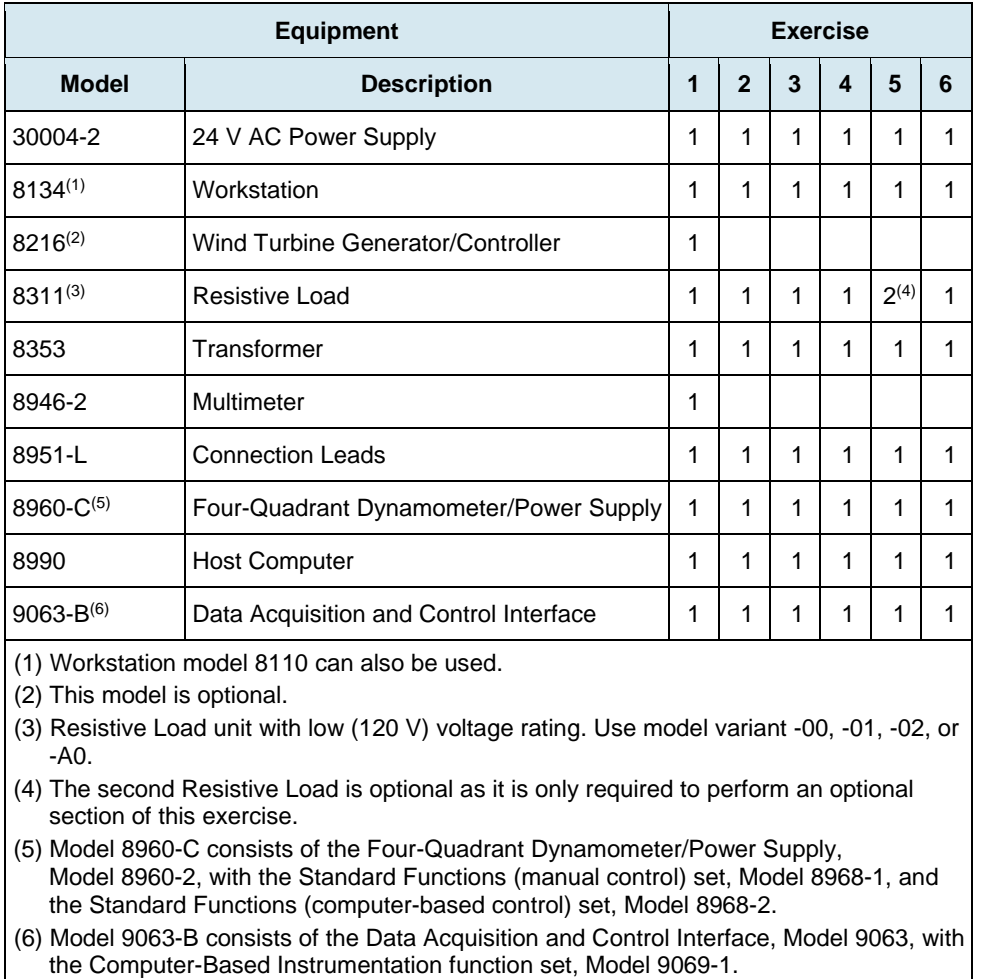

The following equipment is required to perform the exercises in this course.

Property of Festo Didactic Sale and/or reproduction forbidden

## <span id="page-123-0"></span>Glossary of New Terms

- **autotransformer** An autotransformer is a special type of power transformer in which only one winding serves as both the primary and the secondary windings, instead of two separate windings as in conventional power transformers. Because of this, autotransformers are smaller, lighter, and cheaper than conventional transformers for the same power rating. Autotransformers, however, do not provide electrical isolation between their windings.
- **copper losses** The copper losses in a power transformer are the power losses occurring in the transformer wires (typically made of copper). Copper losses are dissipated as heat.
- **current ratio** The current ratio of a power transformer represents the proportion between the current flowing in the transformer primary winding  $(I_{pri})$  and the current flowing in the transformer secondary winding  $(I_{sec})$ . The current ratio of a power transformer is inversely proportional to its turns ratio.
- **efficiency** The efficiency  $\eta$  of a power transformer is a measure of the ability of the transformer to transfer power from the ac power source to the load with minimum power losses. The efficiency of a transformer thus expresses the percentage of power supplied by the ac power source to the transformer that is delivered to the load connected to the transformer.
- **exciting current** See magnetizing current.
- **harmonics** The harmonics of a [wavef](http://en.wikipedia.org/wiki/Wave)orm are the frequency components of the signal. The frequency of each harmonic is a multiple of the fundamental frequency. Harmonics are highly undesirable in any ac power network because they can affect the operation of other equipment connected to the network. Also, harmonics decrease the power factor of the network, and thus, its efficiency.
- **iron losses** The iron losses in a power transformer are the power losses occurring in the transformer iron core. Iron losses primarily consist of hysteresis and eddycurrent losses. They are mostly dissipated as heat.
- **magnetizing current** The magnetizing current (or exciting current) of a power transformer corresponds to the current that produces the magnetic field required for the operation of the transformer. Magnetizing current flows in the primary winding of a power transformer as soon as a voltage is applied to the primary winding, whether or not the transformer is connected to a load. Magnetizing current is generally represented by the symbol  $I_0$ .

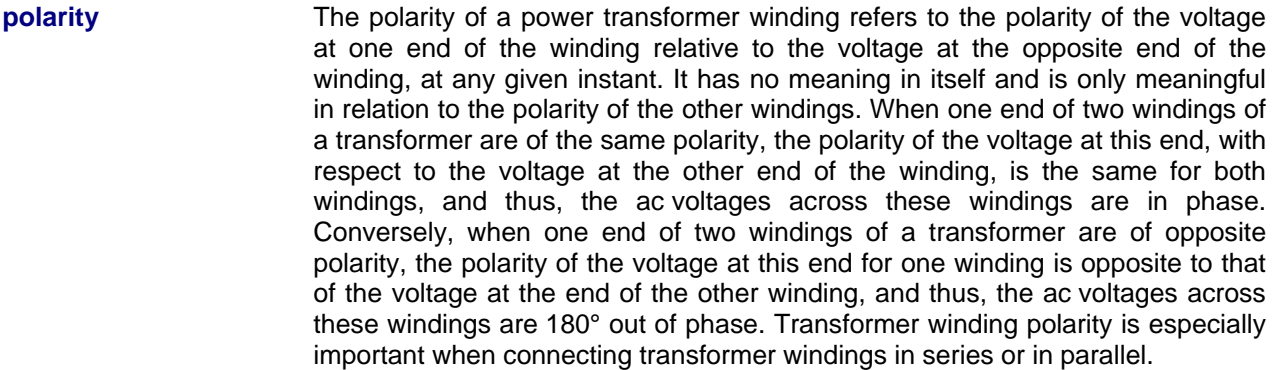

- **primary winding** The primary winding of a power transformer is the winding to which the ac power source supplying power to the transformer is connected.
- **secondary winding** The secondary winding of a power transformer is the winding that is connected to a load and that supplies power to it.
- **step-down transformer** A step-down power transformer is a transformer whose voltage across the secondary winding is lower than the voltage across the primary winding. Conversely, the current flowing in the secondary winding of a step-down transformer is higher than the current flowing in the transformer primary winding.
- **step-up transformer** A step-up power transformer is a transformer whose voltage across the secondary winding is higher than the voltage across the primary winding. Conversely, the current flowing in the secondary winding of a step-up transformer is lower than the current flowing in the transformer primary winding.
- **turns ratio** The turns ratio of a power transformer is the ratio between the number of turns of wire in the primary winding of the transformer  $(N_{pri})$  and the number of turns of wire in the secondary winding of the transformer  $(N_{sec})$ . The turns ratio of a power transformer determines the transformer voltage and current ratios.
- **voltage ratio** The voltage ratio of a power transformer represents the proportion between the voltage across the transformer primary winding  $(E_{Pri})$  and the voltage across the transformer secondary winding  $(E_{sec})$ . The voltage ratio of a power transformer is directly proportional to its turns ratio.
- **voltage regulation** The voltage regulation of a power transformer expresses its ability to maintain the load voltage  $(E_{Sec.})$  constant as the load current  $(I_{Sec.})$  varies. There are two ways to define the voltage regulation of a power transformer: regulation down and regulation up. Regulation down is more commonly used for power transformers and indicates the extent of the variation in the load voltage of the power transformer as the load current increases.

# Impedance Table for the Load Modules

The following table gives impedance values which can be obtained using either the Resistive Load, Model 8311, the Inductive Load, Model 8321, or the Capacitive Load, Model 8331. [Figure](#page-126-0) 45 shows the load elements and connections. Other parallel combinations can be used to obtain the same impedance values listed.

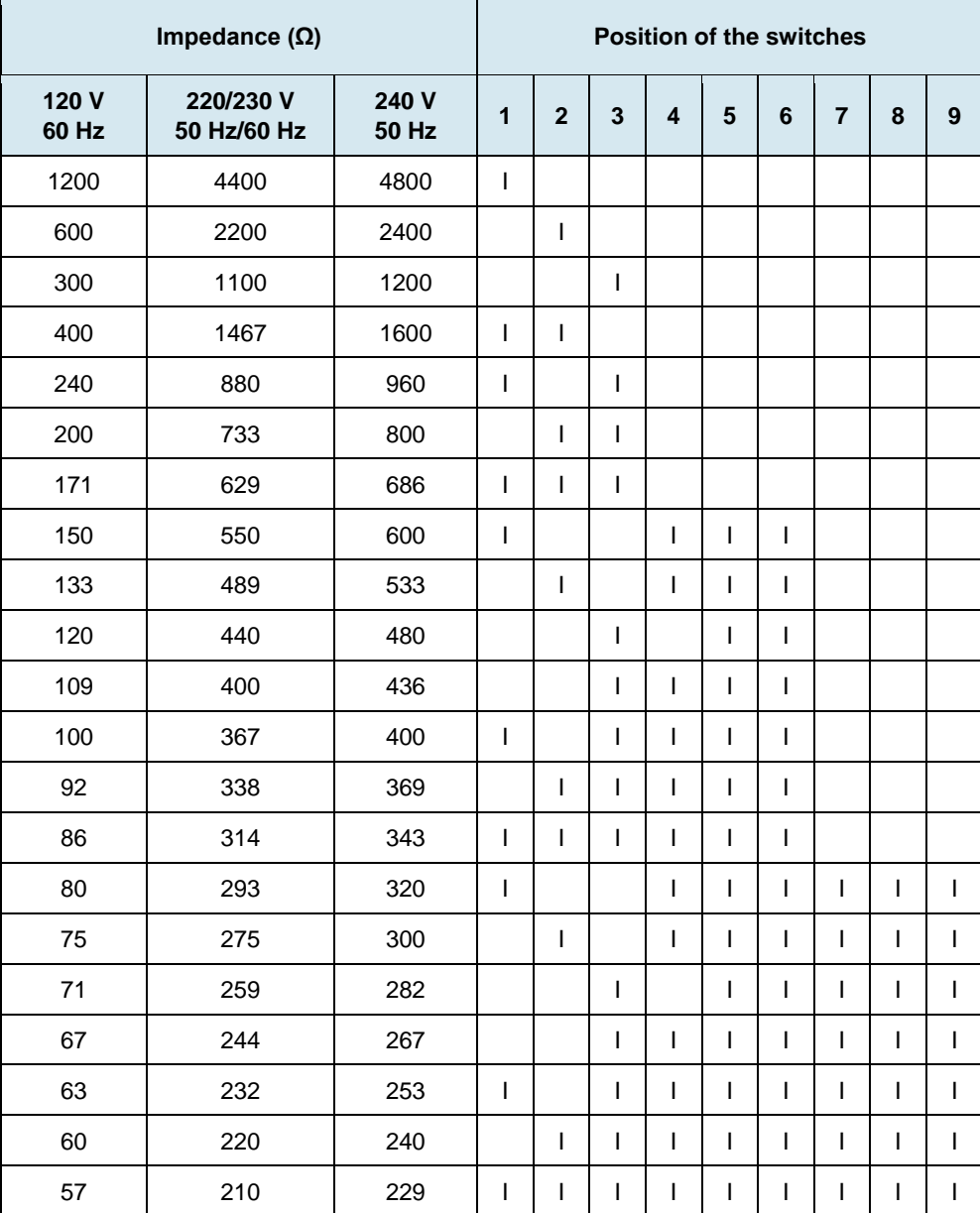

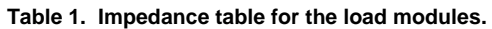

© Festo Didactic 579437 113 Sale and/or reproduction forbidden Property of Festo Didactic

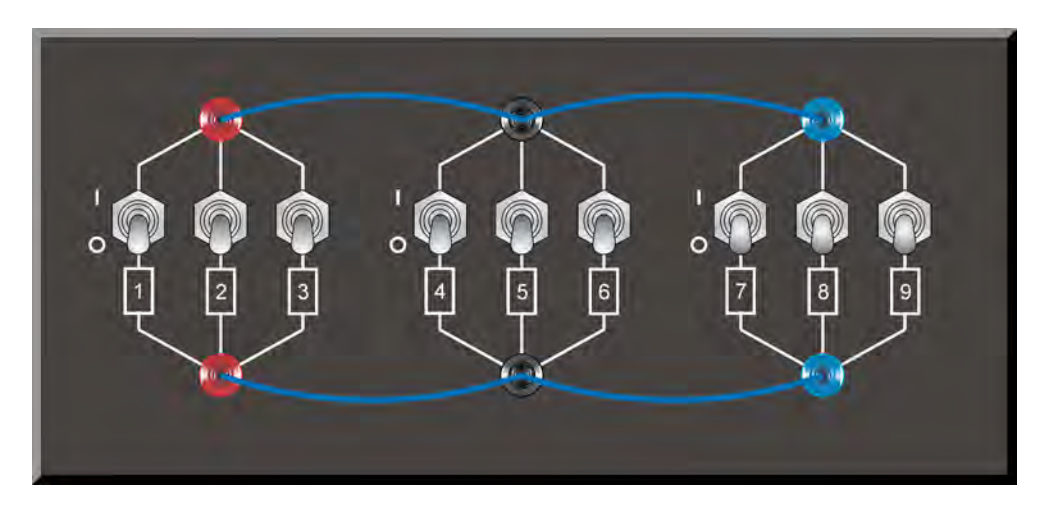

<span id="page-126-0"></span>**Figure 45. Location of the load elements on the Resistive Load, Inductive Load, and Capacitive Load, Models 8311, 8321, and 8331, respectively.** 

# Circuit Diagram Symbols

Various symbols are used in the circuit diagrams of this manual. Each symbol is a functional representation of a particular electrical device that can be implemented using the equipment. The use of these symbols greatly simplifies the number of interconnections that need to be shown in the circuit diagram, and thus, makes it easier to understand the circuit operation.

For each symbol other than those of power sources, resistors, inductors, and capacitors, this appendix gives the name of the device which the symbol represents, as well as the equipment and the connections required to properly connect the device to a circuit. Notice that the terminals of each symbol are identified using circled letters. The same circled letters identify the corresponding terminals in the Equipment and Connections diagram. Also notice that the numbers (when present) in the Equipment and Connections diagrams correspond to terminal numbering used on the actual equipment.

### **Symbol Equipment and Connections**

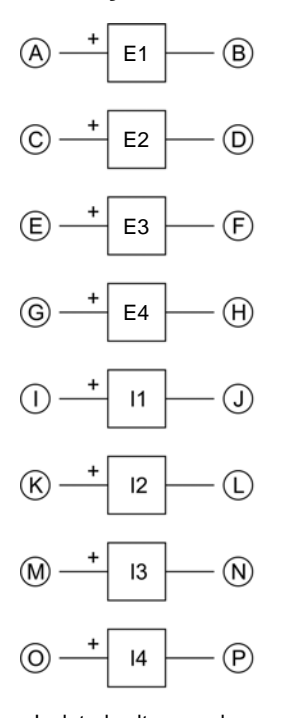

Data Acquisition and  $E1$   $\leftarrow$  (B) Control Interface (9063) **Current** Voltage inputs inputs 4A  $\bigcap$  $(A)$ 800 V 40 A E1  $\overline{11}$  $\circledR$ COM. COM.  $\bigcirc$ 4A 800 V  $\odot$  $(\mathsf{K})$ 40 A E2  $\overline{2}$  $\circledR$ COM.  $\left( \Gamma \right)$ COM. e) 800 V 4A E3  $(m)$ 40 A  $(F)$ COM.  $\overline{13}$ COM.  $\binom{1}{k}$ **G** 800 V E4 4A  $\odot$  $(H)$ COM. 40 A  $\overline{14}$  $(P)$ COM.

Isolated voltage and current measurement inputs

> a *When current at inputs I1, I2, I3, or I4 exceeds 4 A (either permanently or momentarily), use the corresponding 40 A input terminal and set the Range parameter of the corresponding input to High in the Data Acquisition and Control Settings window of LVDAC-EMS.*

# © Festo Didactic 579437 115 Sale and/or reproduction forbidden Property of Festo Didactic

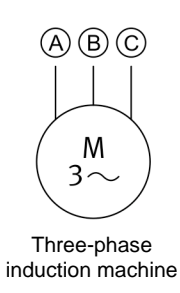

### **Symbol Equipment and Connections**

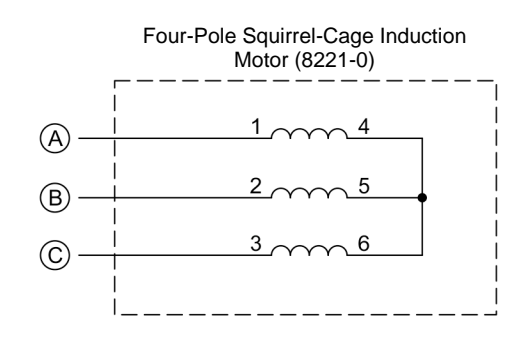

Four-Pole Squirrel-Cage Induction Motor (8221-2) 1 4  $\circledR$ 2 5  $(B)$ 3  $\odot$ 

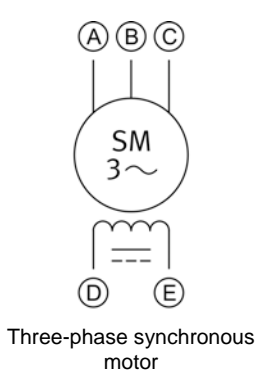

Three-phase induction machine

 $\bigcirc$   $\bigcirc$ 

M

 $3\sim$ 

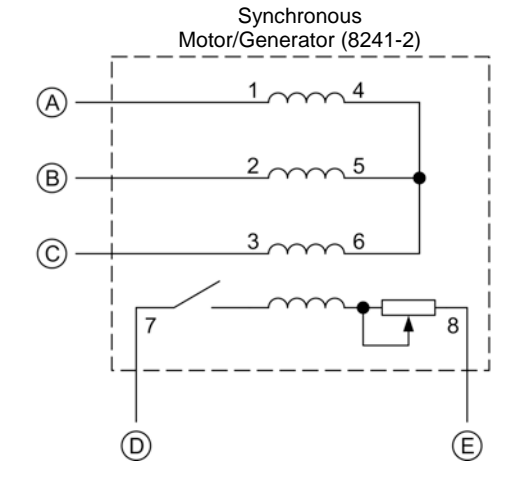

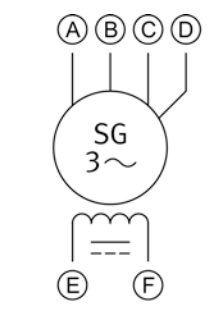

Three-phase synchronous generator

### **Symbol Equipment and Connections**

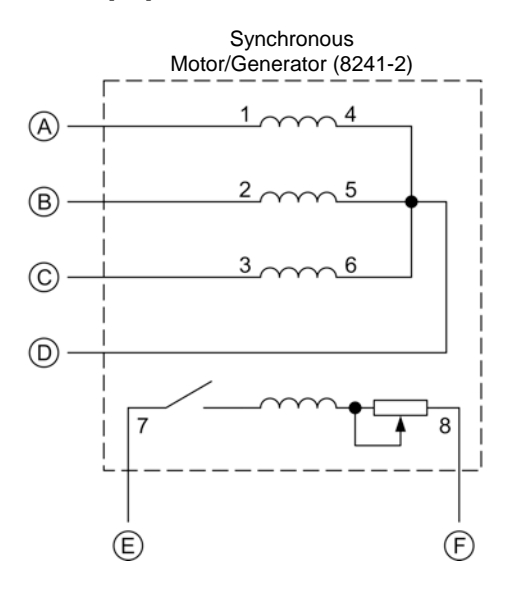

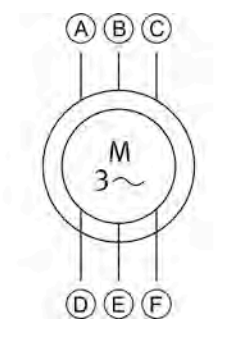

Three-phase wound-rotor induction machine

Three-Phase Wound-Rotor Induction Machine (8231-B)  $\Delta$ (A  $\circledR$ 8 ® (E) q C  $(F)$ 

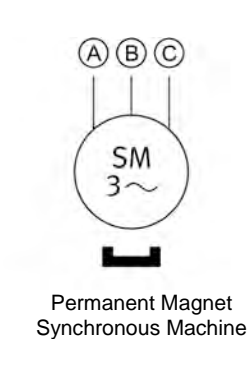

### **Symbol Equipment and Connections**

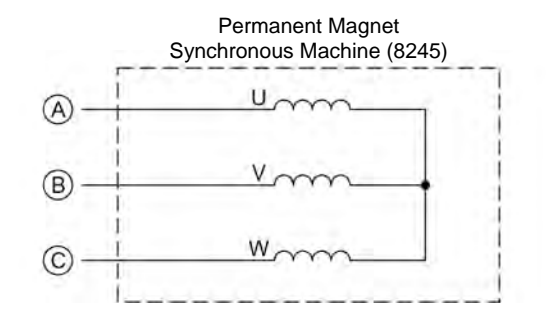

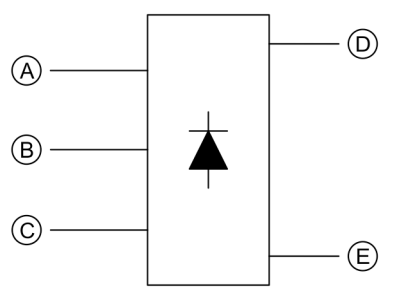

Power diode three-phase full-wave rectifier

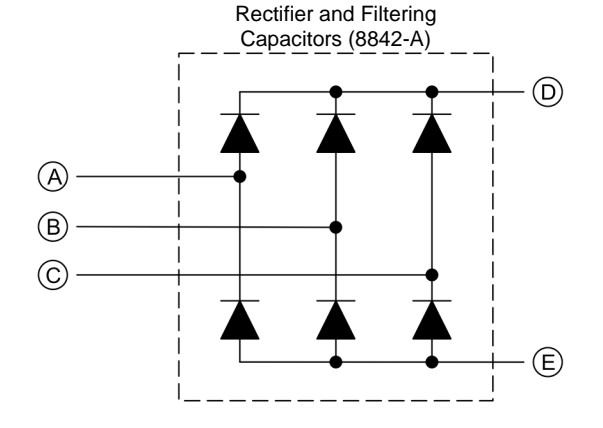

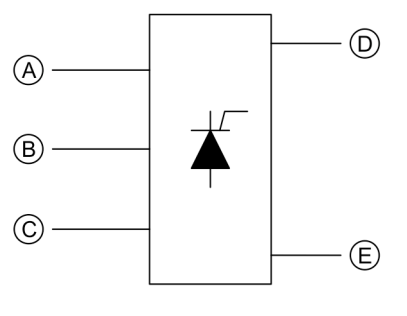

Power thyristor three-phase bridge

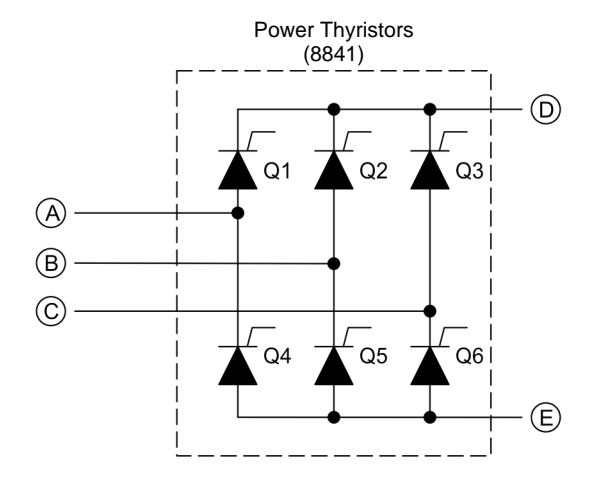

# 118 **Sale and/or reproduction forbidden** Property of Festo Didactic

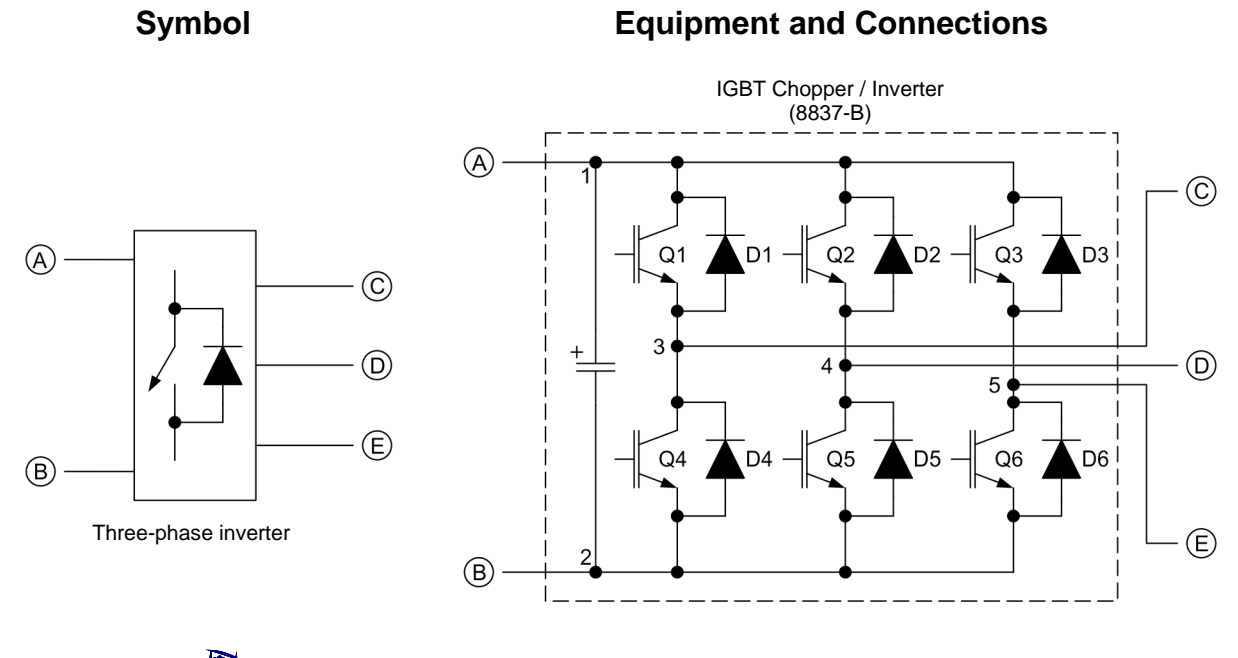

a *The representation of an electronic power switch used in the three-phase inverter symbol above is neither an IEC symbol nor an ANSI symbol.*

# © Festo Didactic 579437 119 Sale and/or reproduction forbidden Property of Festo Didactic

Property of Festo Didactic Sale and/or reproduction forbidden

# Appendix E

## Harmonics

#### **Introduction to harmonics**

The fundamental component of a periodic signal is a sine-wave component whose frequency is equal to the frequency of the periodic signal.

It is possible to demonstrate that any non-sinusoidal periodic signal consists of an infinite number of sine-wave components, the frequency of each sine-wave component being equal to a whole multiple of the frequency of the fundamental component. The sine-wave components are referred to as harmonics and they are identified in accordance with their multiple number.

For example, consider the distorted current waveform shown in [Figure](#page-133-0) 46.

<span id="page-133-0"></span>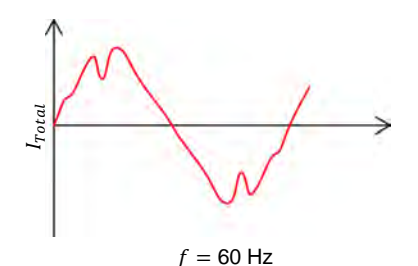

**Figure 46. Distorted current waveform.**

Even though the distorted current waveform in [Figure](#page-133-0) 46 is not sinusoidal, it is possible to reproduce it by using only sinusoidal waveforms. This current waveform can thus be decomposed into the harmonics shown in [Figure](#page-133-1) 47.

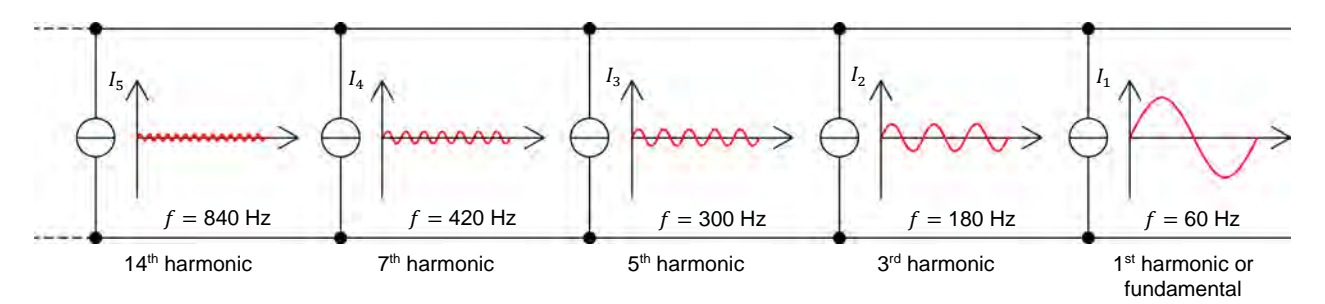

<span id="page-133-1"></span>**Figure 47. Harmonic composition of the distorted current waveform in [Figure](#page-133-0) 46.** 

At first sight, nothing is gained by changing a source of non-sinusoidal current into many sources of sinusoidal current. The advantage of doing this, however, resides in the fact that it allows very complex circuits to be analyzed, since it is much easier to analyze these circuits with sinusoidal signals rather than with distorted signals. Furthermore, high frequency signals can be disregarded when solving practical circuits.

The amplitude of the harmonics in any non-sinusoidal periodic signal can be determined by using instruments such as the LVDAC-EMS Harmonic Analyzer.

### **Effect of harmonics on the power factor**

Consider a source of sinusoidal voltage operating at a frequency of 60 Hz and supplying a square-wave current to a non-linear load, as shown in [Figure](#page-134-0) 48a. [Figure](#page-134-0) 48b shows the sinusoidal waveform representing the voltage across the load, while [Figure](#page-134-0) 48c shows the square wave representing the current flowing in the load. [Figure](#page-134-0) 48d shows the resulting waveform of the power supplied to the load ( $E_{Load} \times I_{Load}$ ). By determining the power factor PF of the circuit, it is possible to demonstrate that the harmonics in the current waveform limit the power factor to a value lower than unity.

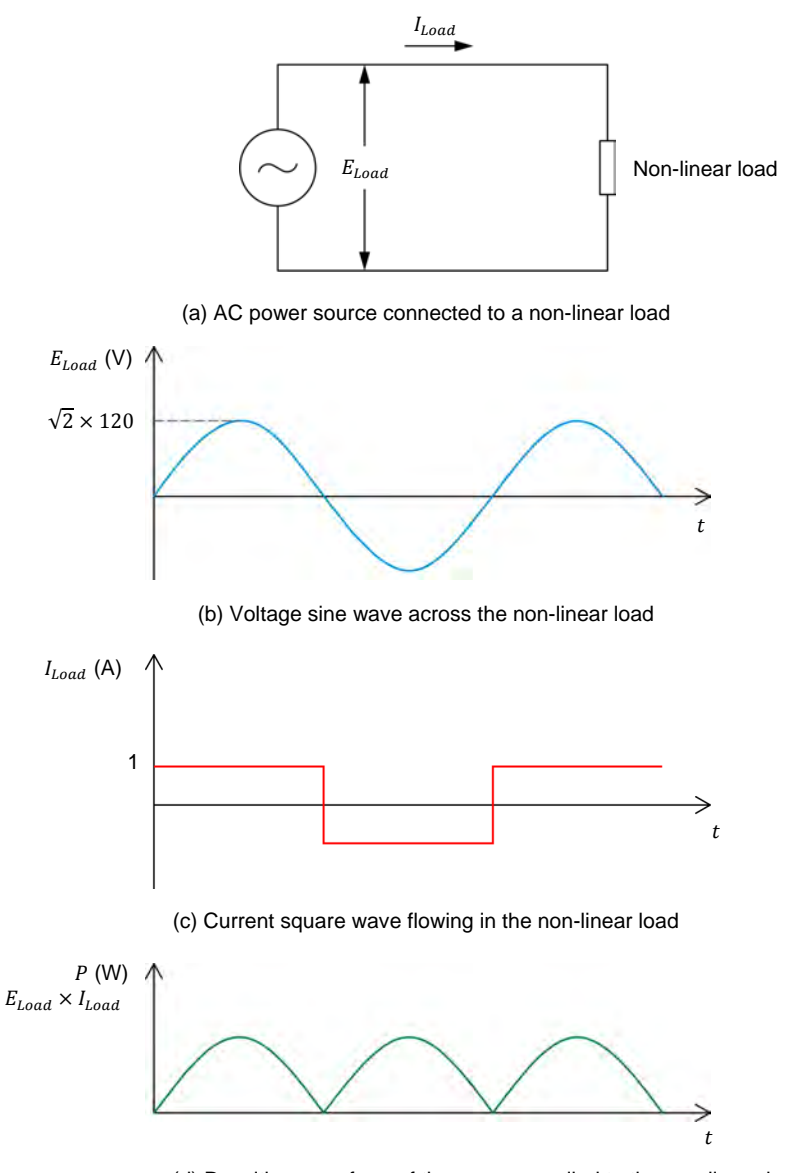

(d) Resulting waveform of the power supplied to the non-linear load

<span id="page-134-0"></span>**Figure 48. Determining the power factor of a circuit containing harmonics.** 

# 122 Sale and/or reproduction forbidden eresto Didactic 579437 Property of Festo Didactic

To determine the power factor  $PF$ , it is necessary to calculate the active power  $P$ and the apparent power  $S$  supplied to the load. The active power  $P$  is the average value of the product of the instantaneous values of the current  $I_{load}$  flowing through the load and the voltage  $E_{load}$  across the load. It is calculated using the following equation:

$$
P = \frac{2}{\pi} \times \sqrt{2} \times E_{Load} \times I_{Load}
$$

$$
P = \frac{2}{\pi} \times \sqrt{2} \times 120 \text{ V} \times 1 \text{ A} = 108 \text{ W}
$$

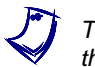

The average value of a rectified sine wave is equal to  $(2/\pi) \times A$ , where A is *the amplitude of the signal.*

The apparent power  $S$  supplied to the load is the product of the rms values of the load voltage  $E_{Load}$  and load current  $I_{Load}$ . The apparent power S is calculated using the following equation:

$$
S = E_{Load} \times I_{Load}
$$
  

$$
S = 120 \text{ V} \times 1 \text{ A} = 120 \text{ VA}
$$

The power factor  $PF$  is the ratio of the active power  $P$  to the apparent power  $S$ :

$$
PF = \frac{P}{S}
$$

$$
PF = \frac{108 \text{ W}}{120 \text{ VA}} = 0.90
$$

The calculated power factor is less than unity even if the voltage and current waveforms are in phase. This is caused by the presence of harmonics in the current waveform, and clearly demonstrates that the presence of harmonics lowers the power factor in a circuit.

Property of Festo Didactic Sale and/or reproduction forbidden

# Index of New Terms

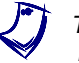

**The bold page number indicates the main entry. Refer to the Glossary of**<br> **[New Terms](#page-123-0) for definitions of new terms.** 

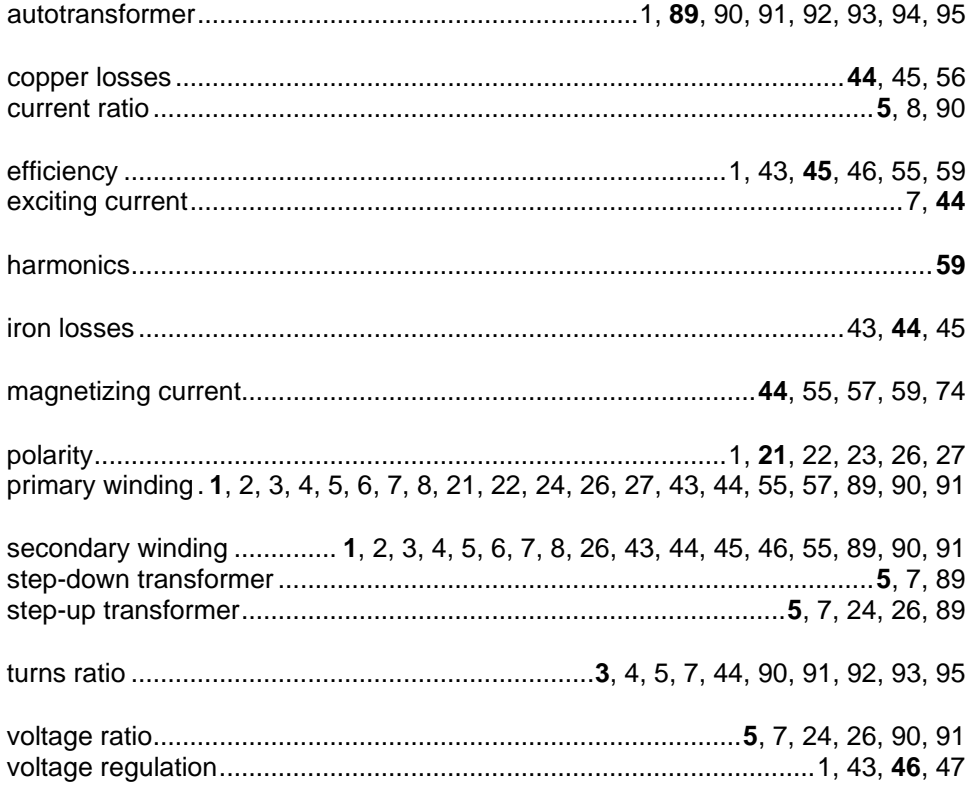

Property of Festo Didactic Sale and/or reproduction forbidden

# Bibliography

Boylestad, Robert L., *Introductory Circuit Analysis*, 11th ed., Upper Saddle River: Prentice Hall, 2006, ISBN 978-0131730441.

Wildi, Theodore, *Electrical Machines, Drives, and Power Systems*, 6th ed., Upper Saddle River: Prentice Hall, 2005, ISBN 978-0131776913.